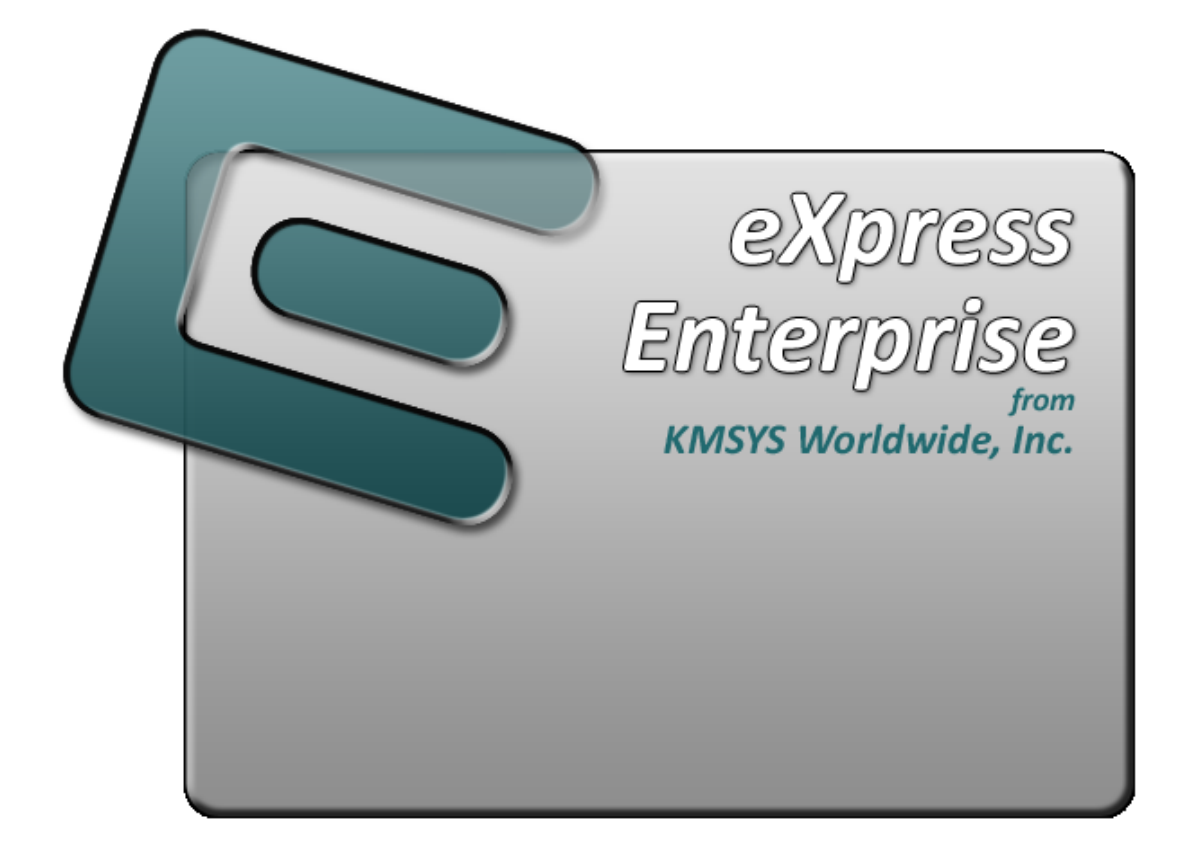

# **eXpress Script Editor**

# **Table of Contents**

<span id="page-2-0"></span>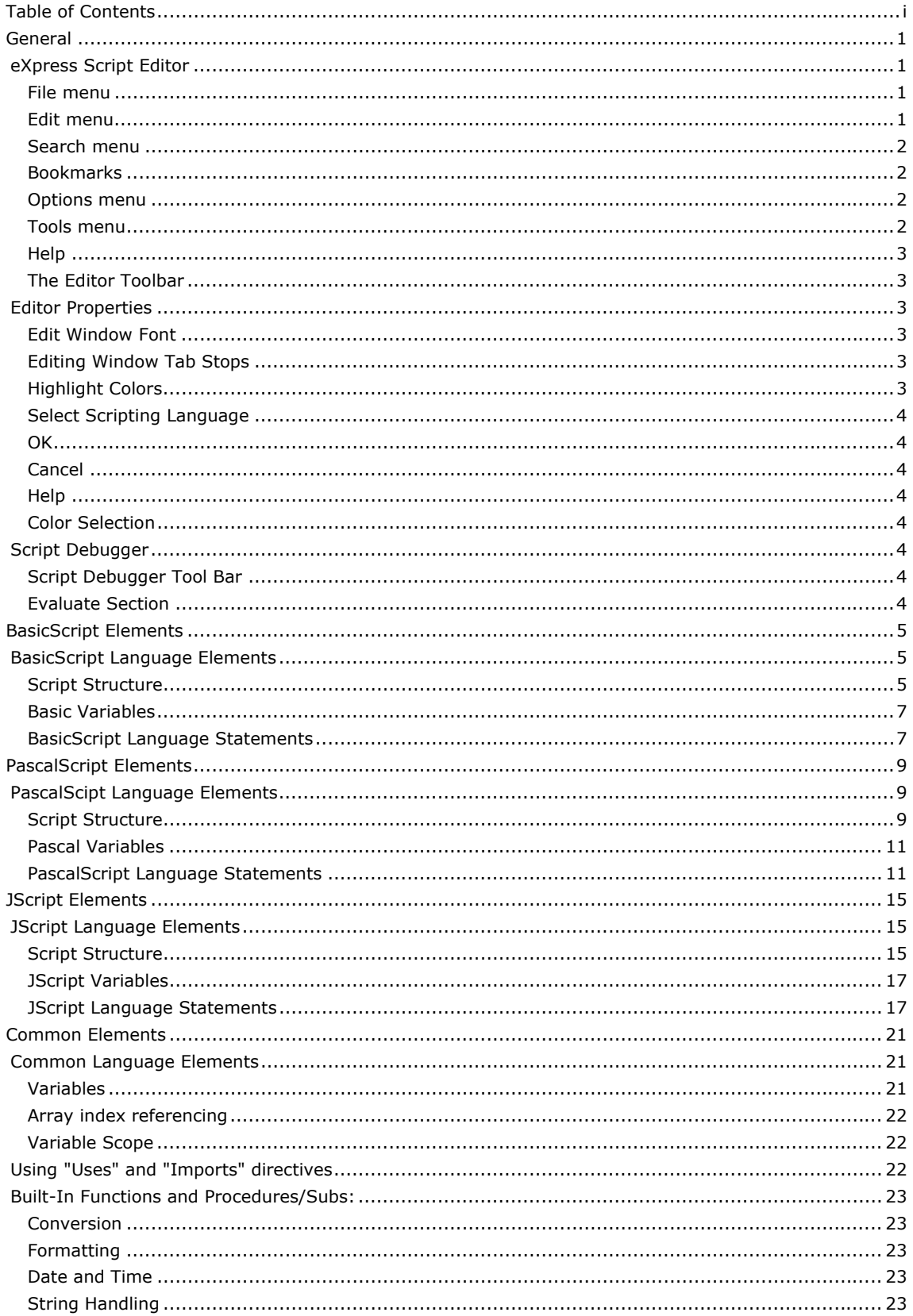

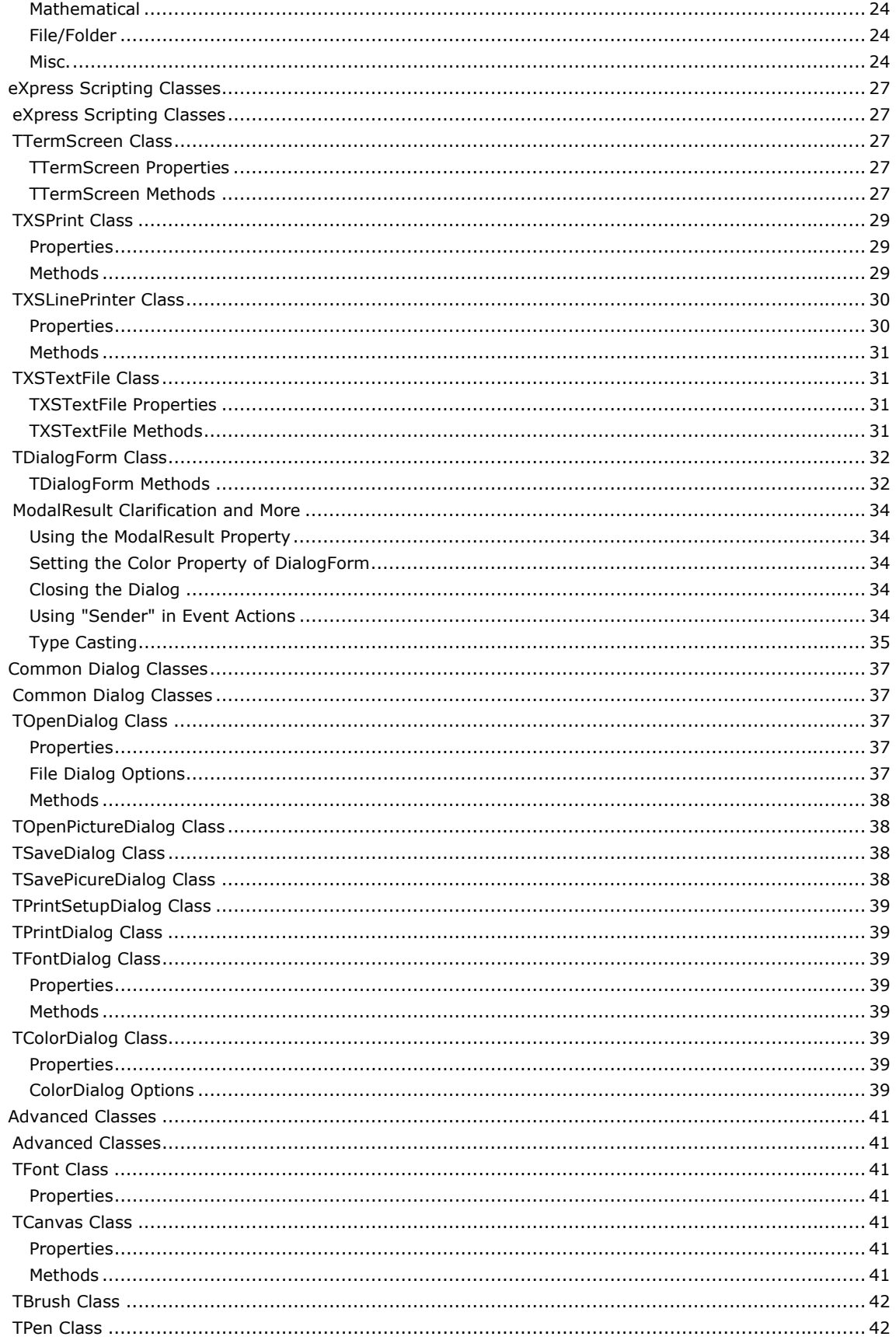

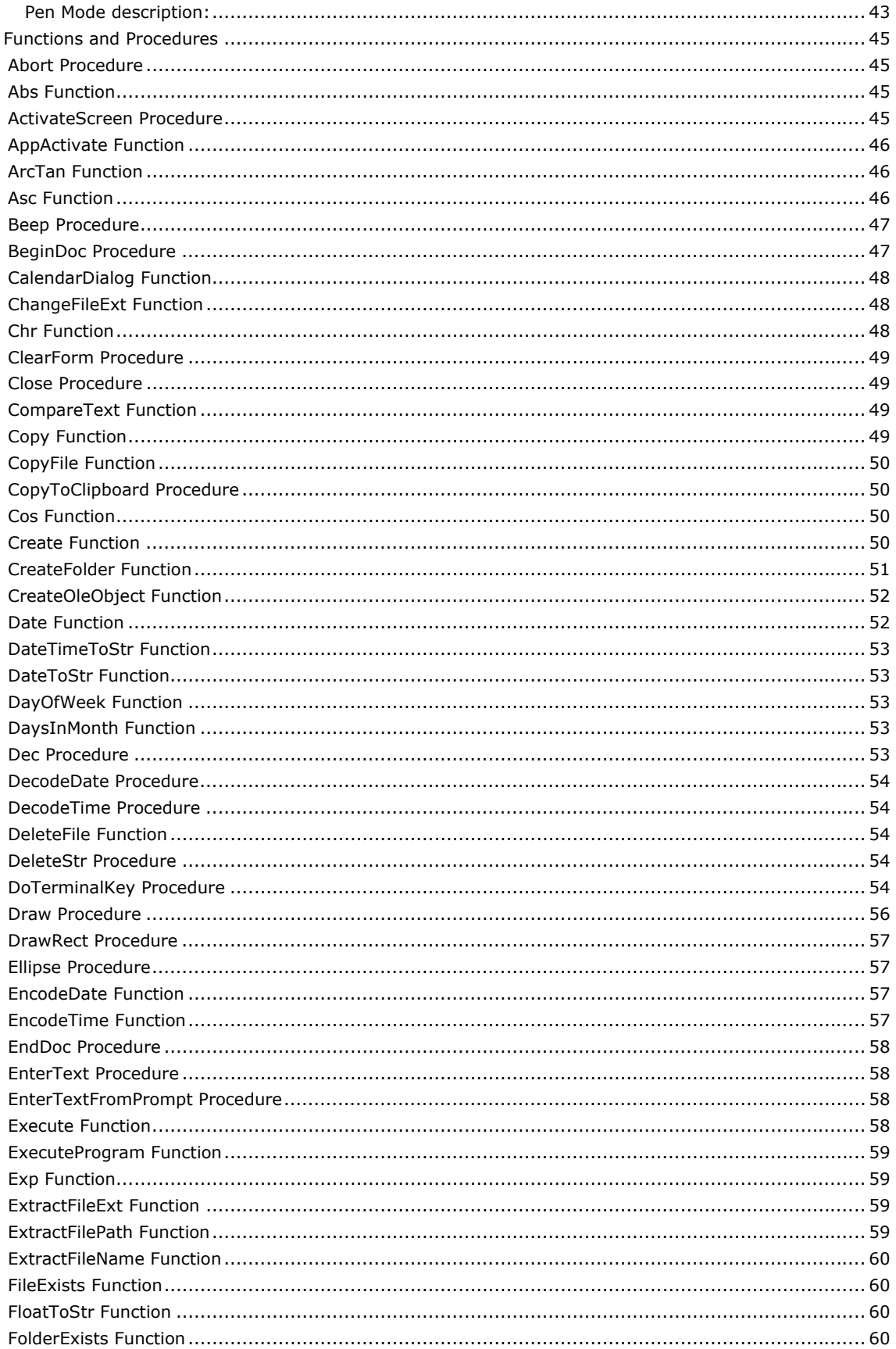

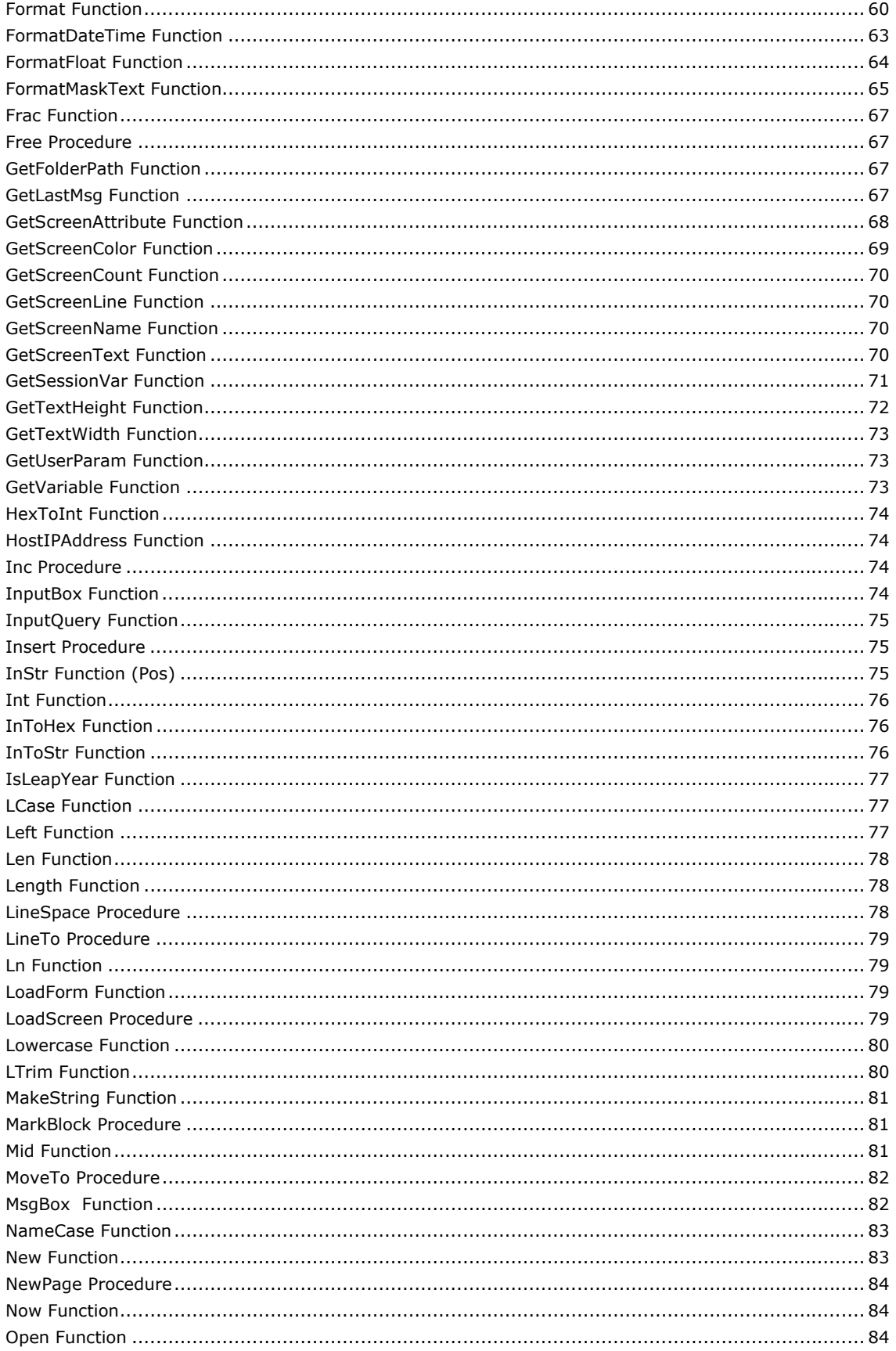

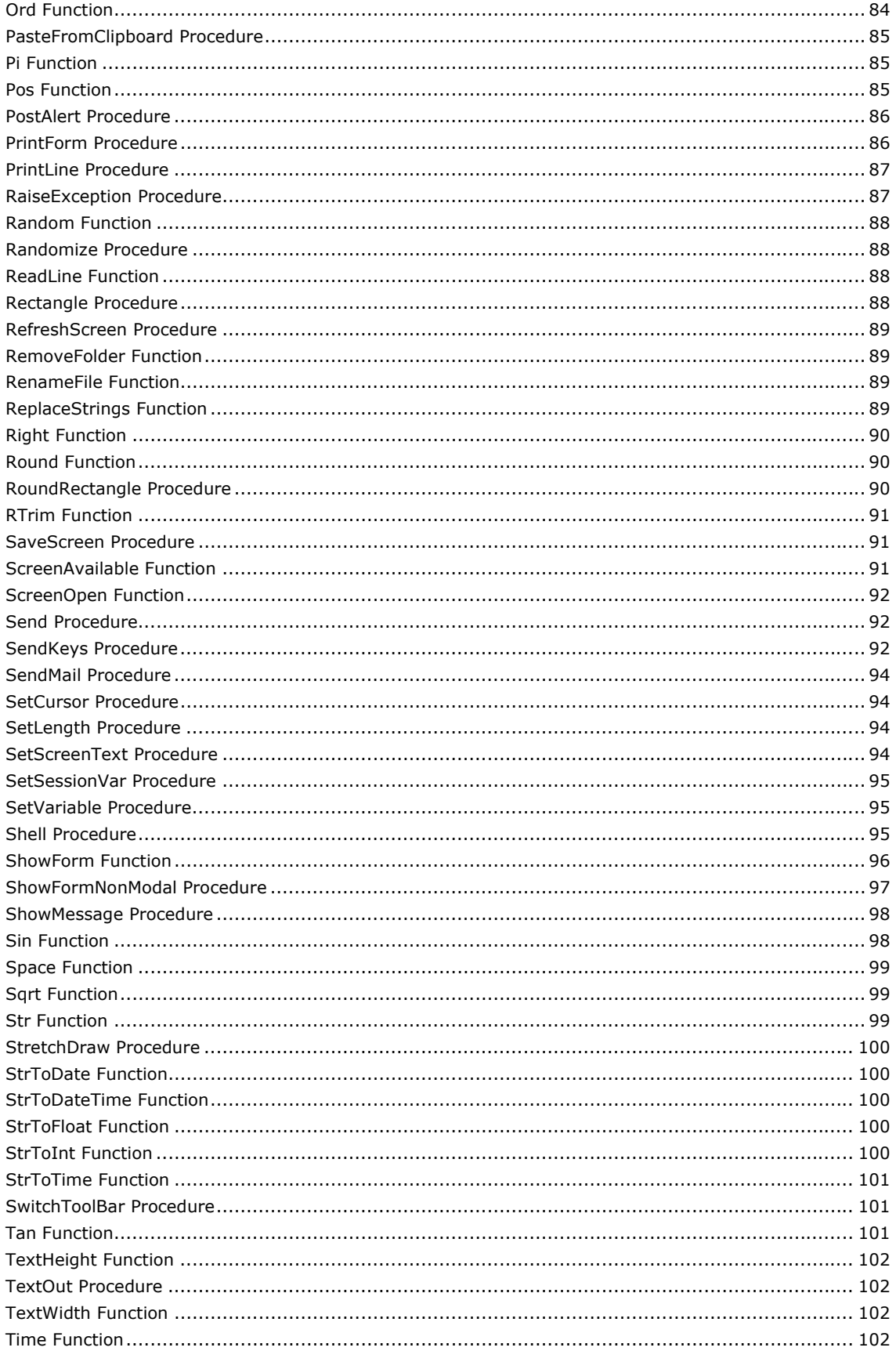

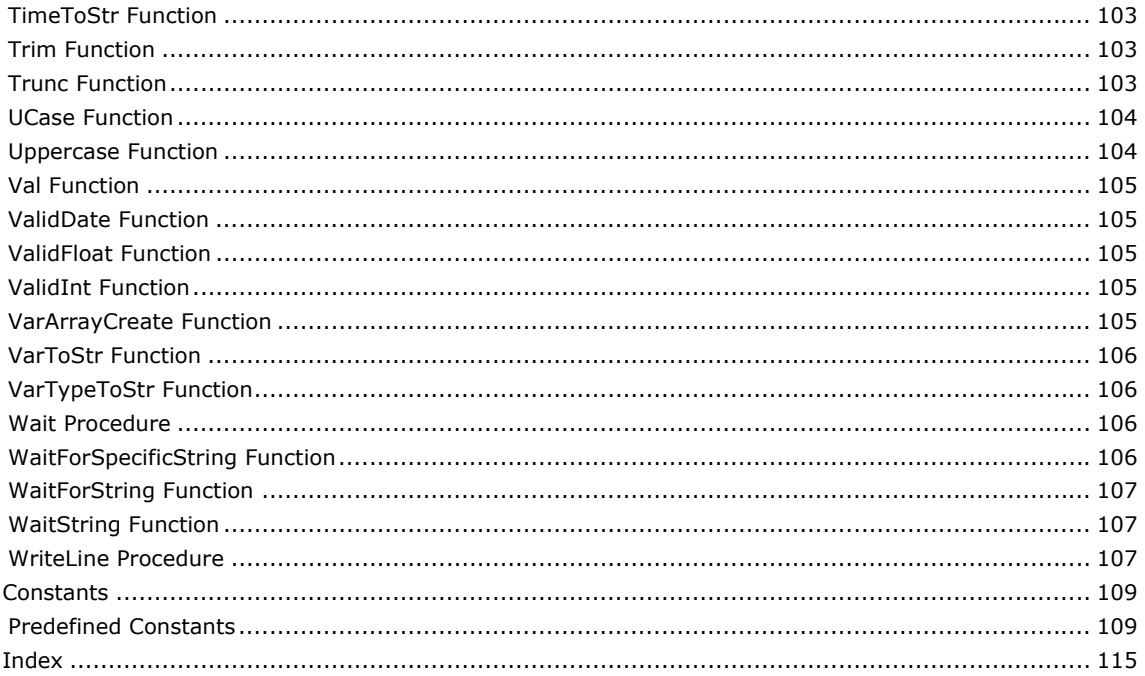

# <span id="page-8-0"></span>**General**

### **eXpress Script Editor**

This window provides the means to develop and edit eXpress Scripts. The script editor contains multiple tabs that allow more than one script to be edited at a time.

Following is a description of each eXpress Script Editor command. All the commands may be performed by making a menu selection. Toolbar buttons, shortcut keys and right-mouse-click actions are available for frequently used commands. A right mouse click anywhere in the test area will produce a pop-up menu of commands.

The menu items below show the shortcut key combination (in parentheses) where applicable.

# **File menu**

The **File** menu contains commands to maintain script files and setup printing.

# **New (Ctrl+N)**

Use this command to create a new script file (.xs).

### **Open (Ctrl+O)**

Use this command to open an existing script file.

#### **Save (Ctrl+S)**

Use this command to save the current script file.

#### **Save As...**

Use this command to save the current script file to another file name.

#### **Close**

Close the currently selected script.

#### **Close All**

Close all open scripts.

#### **Set Default Script Folder**

Use this option to establish a default script folder. When the default script folder is set, the next file Open or Save As will default to that folder.

### **Print (Ctrl+P)**

Use this command to print the entire script.

### **Printer Setup...**

Allow margins to be set and allow printers and printer fonts to be selected for printing.

#### **Clear Previous File List**

Remove all file names from the list of previously accessed files.

#### **Editor Properties**

Use this command to edit the properties of the script editor: window font, highlight colors and tab stops.

#### **Exit**

Exit the Script Editor.

#### *Previous File List*

Select (open) from the list of previous accessed script files.

#### **Edit menu**

The **Edit** menu contains commands to manage selected text between the editor and the Windows clipboard.

#### **Undo (Ctrl+Z)**

Use this command to reverse the effects of the most recent change.

# **Redo (Ctrl+Shift+Z)**

Use this command to reverse the effects of the most recent **Undo** command.

**Cut (Ctrl+X)** 

<span id="page-9-0"></span>Use this command to place the selected text on the clipboard and delete.

### **Copy (Ctrl+C)**

Use this command to copy the selected text to the clipboard.

#### **Paste (Ctrl+V)**

Use this command to paste the contents of the clipboard to the current cursor position.

### **Delete (Ctrl+D)**

Use this command to delete the selected text without copying to the clipboard.

#### **Select All (Ctrl+A)**

Use this command to select all text in the script.

#### **Word Wrap (Ctrl+W)**

Use this command as a toggle. By default, long lines may only viewed/edited by first bringing the excess text into view with the horizontal scroll bar or by using the cursor keys (arrows). When **Word Wrap** is set, long lines wrap to the next line and are viewable within the confines (width) of the window.

# **Search menu**

The **Search** menu contains commands to locate and change text within the script.

# **Find... (Ctrl+F)**

Use this command to enable the **Find** dialog used to locate text strings.

#### **Find Next (F3)**

Use this command to find the next occurrence of the same string used on the previous find.

#### **Replace... (Ctrl+R)**

Use this command to enable the **Replace** dialog used to locate and replace text strings.

# **Go to Line... (Ctrl+G)**

Use this command to go to a specific line.

# **Bookmarks**

The **Bookmarks** menu contains commands to mark lines and navigate within the script.

#### **Set Bookmark 1 through 5 (Shift+F1 through Shift+F5)**

Use one of these commands to mark a line at the current text cursor position. A bookmarked line will appear with a grey background.

# **Go to Bookmark 1 through 5 (Ctrl+F1 through Ctrl+F5)**

Use one of these commands to go to a line previously bookmarked by one of the five corresponding **Set Bookmark** commands.

#### **Options menu**

The **Option** menu contains commands to specify color, font and tab stop preferences.

#### **Show Tool Bar**

Use this command to toggle the display of the toolbar.

#### **Syntax Highlight**

Use this command to toggle the display of the script syntax. This command is affected by the settings of the **Editor Properties** command, above.

#### **Hide Editor on Run**

With this option is set, the editor's windows will be hidden when a Run Script command is performed.

#### **Show Class and Function Helper**

Use this control to display a complete list of classes, class properties, types and constants. Also shown are all functions/procedures by category.

Note: If any item in a tree view is expanded all the way and selected, you can use a right mouse click to get the a "Copy Selected" pop up. "Copy Selected" copies the entire selected line to the clipboard.

#### **Tools menu**

<span id="page-10-0"></span>The **Tools** menu contains commands to check syntax, compile scripts to binary files and initiate the Dialog Form Designer.

### **Check Script (F4)**

Use this command to check the syntax of the entire script.

#### **Run Script without Debugger (F9)**

Use this command to run the script without debugging.

# **Run Script in Debugger (F8)**

Use this command to debug a script.

#### **Compile Script (F5)**

Use this command to compile the script and save it in encrypted form (.xsx). This option is useful for sites that wish to secure the contents of script files from general viewing (e.g., userid/password). Either the text form (.xs) or the compiled form of the script may be made available to the user for execution.

#### **Script Mass Compiler...**

Use this selection to compile all scripts in a selected directory.

#### **Dialog Form Designer (F10)**

Use this command to initiate the Dialog Form Designer. To edit an existing dialog, place the dialog on the Windows Clipboard before using this command.

# **Help**

The **Help** menu contains commands to display on-line help and information about the product.

#### **Contents**

Use this command to display the contents of the on-line help.

#### **This Window**

Use this command to receive on-line help for this window.

#### **About...**

Use this command to display copyright and product version information.

### **The Editor Toolbar**

Immediately below the menu bar is the Editor Toolbar. This toolbar contains redundant controls for most of the selections available through the menu.

# **Editor Properties**

This dialog is used to change the properties or appearance of a script window.

### **Edit Window Font**

The controls in this group affect the font typeface, size and intensity used to display the script.

#### **Current Font**

The name in this information-only box is the currently selected font.

# **Select Font**

Click this button to select a different font, style and size.

# **Editing Window Tab Stops**

With this spin wheel, increase or decrease the number characters between tab characters.

# **Highlight Colors**

Use this group to assign colors to different parts of the script text.

#### **Set Text Color**

To change color, select the type of text (Normal text, Strings, etc.) and select from the Set Text Color drop-down list box to change the foreground.

#### **Set Background Color**

To change the background color, select from the Set Background Color drop-down list box.

# <span id="page-11-0"></span>**Select Scripting Language**

Select an option in this group to set the default scripting language.

#### **OK**

Click this button to accept the changes made and exit the dialog.

#### **Cancel**

Click this button to discard the changes made and exit the dialog.

#### **Help**

Click this button to receive on-line help for this dialog.

# **Color Selection**

The color options include 16 standard Windows colors, in addition to the default colors set in the current Windows environment.

# **Script Debugger**

The Script debugger is very useful when developing eXpress Scripts. The debugger can be used in both the eXpress Script Editor while writing a script, or at run-time in the eXpress application in which the script is to be used.

When running a script in the debugger, the first thing that will happen is the Script Debugger window containing a copy of your script will be displayed. At this point, your script will not be running, but will allow you to set breakpoints before the script starts.

Breakpoints are places in your script where you want to stop execution to examine values of variables and/or continue in single step (statement-by-statement) mode. To set breakpoint, simply move the edit cursor to any line containing a statement in your script and click the "Toggle Brk Pt" button. A red box will appear next to lines at which breakpoints are set. You may set as many breakpoints as you like.

When you click "Run," the script will begin executing. If the script encounters a breakpoint, executing will be suspended BEFORE that breakpoint statement is executed. At this point, you may examine the content of variables using the "Evaluate" button. You may continue executing the script by clicking "Run" in which case the script will continue to run until another breakpoint is encountered or the script ends. Optionally, you may continue executing in singles steps where the execution will pause after each statement is executed. Stepping allows you to watch the path your script takes while executing. You can force the script to stop at any point by clicking the "Stop" button.

# **Script Debugger Tool Bar**

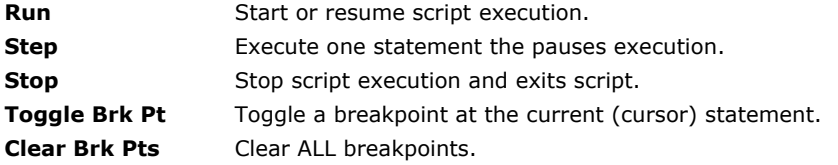

#### **Evaluate Section**

In this section, you may view the value of any variable or valid expression in the executing script. Evaluation can only be done when script execution is suspended at a breakpoint.

#### **Variable Expression**

Enter the variable or expression you want to evaluate (examine) here. Variable Expression may be a simple variable name or a complete expression.

#### **Evaluate**

Click Evaluate to evaluate to contents of Variable Expression. The result will be displayed in the "Value" box.

# <span id="page-12-0"></span>**BasicScript Elements**

# **BasicScript Language Elements**

Statements can be either language elements or Functions and Procedures/Subs.

### **Script Structure**

A script written in BasicScript language has the following general structure:

# **The Main Script**

#### #Language BasicScript

The **#Language** statement is required and MUST be the first line of every script. It specifies the language syntax and is used by the script compiler.

[Imports "FileName"[,"FileName"]...]

The **Imports** statement is optional but MUST always follow the **#Language** statement. The **Imports** statement is used to add script statements to the current script from other script files.

Also see, Using "Uses" and "Imports" directives.

[Script global variable declarations]

This section is optional and contains declarations of constants and/or variables that are globally visible to the entire script.

[Script global Functions and Subs]

This section is optional and contains Functions and/or Subs globally visible to the entire script. Main Script Statements

This section must be present and contains the main body of script statements.

#### **Function and Sub structure**

Function FunctionName [( Parameter1 [, Parameter2...] ) ] As ResultType

Sub SubName [( Parameter1 [, Parameter2...] ) ]

A Function declares and defines a procedure that can receive arguments and returns a value of a specified data type. A Sub (subroutine) also receives arguments, but does not return a value.

Parameter form:

 $[$  { ByVal | ByRef } ] ParameterName As type  $[$  = DefaultValue]

All Functions and Subs must begin with a declaration that defines optional parameters that may be passed to the Function or Sub and, in the case of Functions, the value returned.

Parameters are defined by **ParameterName** and **type** and are referenced within the Function/Sub body as local variables. Parameter **type** can be any valid variable type.

**ByVal** (default) indicates that only the value of the parameter is passed and any changes made to it are not made to the original variable.

**ByRef** indicates that the parameter is a reference to the original variable passed in, and changes are directly applied to, the original variable.

Optionally, parameters may be assigned *DefaultValues*. A default value will be used when the parameter is NOT supplied on the Function/Sub call.

#### [Function/Sub local variable declarations]

This section is optional and contains declarations of constants and/or variables locally visible within the Function or Script.

Function/Sub Script Statements

This section is required and contains the body of Function or Sub statements.

# End {Function | Sub}

The **End** defines the end of a Function or Sub.

Function/Sub Examples:

```
Sub Test1(ByRef Str As string, ByVal InVal As Int = 99) 
  Str = IntToStr(Inval) 
End Sub 
Function Test2(ByVal Str As string, ByVal InVal As Int = 99) As String 
   Return(IntToStr(Inval))
```

```
End Function 
... 
 MyStr = "" 
  Test1(MyStr) ' This will change MyStr to "99" 
  MyStr = Test2(MyStr, 123) ' This will change MyStr to "123" 
...
```
### **Operators**

#### Relational Operators

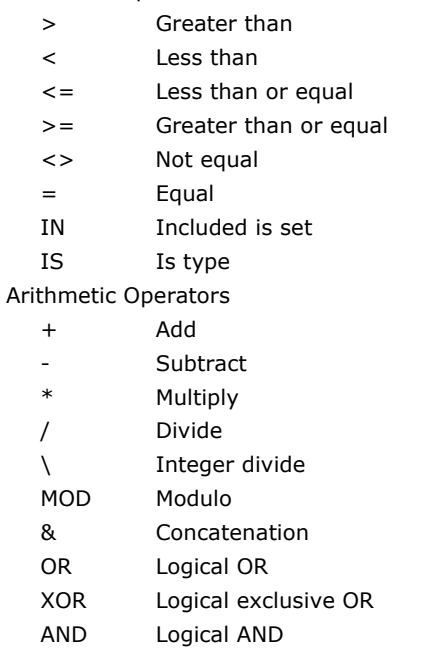

#### **Comments**

Comments can be added to scripts in two ways. First, the REM statement (for Remark) can be used to create a comment line. This is somewhat out dated but still works. The more common way is to use the single quote (') character. In BasicScript, everything following a single quote is treated as a comment.

## **Strings Delimiters**

```
BasicScript uses the double quote mark (") to delimit string constants. For example: 
 MyStr = "This is a string constant"
```
#### **Script Structure Example**

```
The following example demonstrates most of the structure discussed above: 
   #Language BasicScript 
  Dim i As Int 
  Dim s As string 
   ' This function returns the higher of the 2 numbers pass in. 
  Function Max (Number1 As Int, Number2 As Int) As Integer 
     If Number1 > Number2 Then 
       Return Number1 
     Else 
       Return Number2 
     End If 
  End Function 
   ' This sub displays a message box containing the result. 
  Sub DisplayResult 
     MsgBox(IntToStr(Max(50, i)) + " Is the maximim value.") 
  End Sub 
   ' **** This is where the script execution starts. 
     Do 
        s = InputBox("Enter an integer number.", "Number Test") 
       If s \leq "" Then
          If Not ValidInt(s) Then ' Validate what the user typed. 
           MsgBox("'' + s + "' is invalid. Try again." Continue
```

```
 End If 
     i = \text{Val}(s) DisplayResult 
   End If 
 Loop until s = "**** This is where the script execution ends.
```
### **Basic Variables**

BasicScript may have types (for example, dim i as Integer), or may have no types and even no variable declaration. In this case, a variable will have the Variant type.

BasicScript variables are declared using the **Dim** statement as follows:

Dim VariableName as VariableType

See Common Language Elements for information of Variable Names and Variable Types

# **BasicScript Language Statements**

### **Assign Statement**

There is no keyword in Basic for the **Assign —** it is implied by the **=** operator. Example:

x **=** 123; ' Assign 123 to x

#### **Break Statement**

#### Break

Immediately exit (break) out of a loop statement (Do, For, While, etc.), unconditionally.

# **Continue Statement**

# Continue

Stop processing within a loop statement (Do, While, etc.) and go to the next iteration.

# **Delete Statement**

#### Delete designator

Delete the designated object or variable.

# **Exit Statement**

## Exit

Exit the current Function, Sub or script.

# **Set Statement**

 $[Set] \ \textit{variable} = \ \textit{expression}$ 

Assign a value to a variable. The keyword "Set" is implied and not normally used.

#### **Return Statement**

Return [expression]

Exit the current function, optionally returning a value.

# **If Statement**

- If expression Then statements
- [ ElseIf expression Then

statements ]

[ Else

statements ]

# End If

Allow conditional statements to be executed in the code.

### **Select Statement**

#### Select Case expression

Case value : statements [Case Else : statements]

#### End Select

Execute one of the sets of statement(s) in the case, based on the test variable.

# **Do/Loop Statement**

### Do

statements

Loop {Until | While} expression

Repeat execution of one or more statements **While** or **Until** the *expression* is true.

#### **For/Next Statement**

For variable = expression to expression  $[Step]$  expression

statements

# Next

Repeat the execution of a block of statements for a specified duration.

#### **Try/Finally/Catch Statement**

#### Try

statements

{Finally | Catch}

statements

#### End Try

Provide a way to handle some or all possible errors that may occur in a given block of statements, while still running code. Use **finally** to insure a statement is executed even if an error is encountered.

#### Examples:

This Try/Finally block ensures that the Ptr objects is deleted (Freed), even if an error occurred: Ptr = New TXsPrinter(Self)

```
Try 
   BeginDoc 
    ... 
   End Doc 
Finally 
   Delete Ptr 
End Try
```
This Try/Catch block will catch an error, allow the script to process it, and continue:

```
 .... 
Catch 
   MsgBox("An error was encountered while.... 
End Try
```
# **With Statement**

With *designator* 

statements

# End With

**Try** 

Execute a series of statements making repeated reference to a single object or structure.

```
Example 1: 
  Ptr = New TXsPrinter(self) 
  With Ptr 
      Font.Name = "Courier New" 
      Font.Size = 9 
  End With
```
#### Example 2:

```
' Activate a new screen 
With TermScreen 
   If ScreenAvailable ("TIP1") Then 
     MsgBox ("TIP1 Available") 
     If Not ScreenOpen("TIP1") Then 
      MsgBox ("TIP1 NOT Open") 
      ActivateScreen ("TIP1") 
     End If 
   End If 
End With
```
# <span id="page-16-0"></span>**PascalScript Elements**

# **PascalScipt Language Elements**

Statements can be either language elements or Functions and Procedures.

### **Script Structure**

A script written in PascalScript language has the following general structure:

# **The Main Script**

#### #Language PascalScript

The **#Language** statement is required and MUST be the first line of every script. It specifies the language syntax and is used by the script compiler.

#### [Uses "FileName"[,"FileName"]...]

The **Uses** statement is optional but MUST always follow the **#Language** statement. The Uses statement is used to add script statements to the current script from other script files. Also see, Using "Uses" and "Imports" directives.

[Var Script global variable declarations]

This section is optional and contains declarations of constants and/or variables that are globally visible to the entire script.

[Const Script global constant declarations]

[Script global Functions and Subs]

This section is optional and contains Functions and/or Subs globally visible to the entire script.

#### Begin

Main Script Statements

### End.

This section must be present and contains the main body of script statements. The main body of the script must be enclosed with the **Begin/End.** block keywords.

#### **Function and Procedure structure**

Function FunctionName [( Parameter1 [; Parameter2...] ) ] : ResultType

Procedure ProcedureName [( Parameter1 [; Parameter2...] ) ]

A Function declares and defines a procedure that can receive arguments and returns a value of a specified data type. A Procedure also receives argurments, but does not return a value.

Parameter form:

[ Var ] ParameterName : type  $[$  = DefaultValue]

All Functions and Procedures must begin with a declaration that defines optional parameters that may be passed to the Function or Procedure and, in the case of Functions, the value returned.

Parameters are defined by **ParameterName** and **type** and are referenced within the Function/Procedure body as local variables. Parameter **type** can be any valid variable type.

**Var** indicates that the parameter is a reference to the original variable passed in, and changes are directly applied to, the original variable. By default, only the value of the parameter is passed, and any changes made to it are not made to the original variable.

Optionally, parameters may be assigned *DefaultValues*. A default value will be used when the parameter is NOT supplied on the Function/Procedure call.

[Var Function/Procedure local variable declarations]

This section is optional and contains declarations of constants and/or variables locally visible within the Function or Script.

### Begin

Function/Procedure Script Statements

#### End;

This section is required and contains the body of the Function or Procedure statements.

Function/Procedure examples:

Procedure Test1(Var Str : string; InVal : Int = 99);

```
Begin 
 Str := IntToStr(Inval);
End; 
Function Test2(Str : string; InVal : Int = 99) : String;
Begin 
  Return(IntToStr(Inval)) 
End; 
... 
  MyStr := ''; 
   Test1(MyStr); // This will change MyStr to "99" 
 MyStr := Test2(MyStr, 123); // This will change MyStr to "123"
...
```
#### **Statement Blocks**

In Pascal syntax, multiple statements must be placed into blocks bounded by **Begin** and **End** statements. For example:

```
If x = 1 Then
a := x; // This line is executed only when x = 1.
 b := 2; // This line is always executed. 
If x = 1 Then
   Begin 
   a := x; // Both lines
   b := 2; // are execute when x = 1.
   End;
```
Semicolons (;) are used to terminate statements in Pascal. In general, a semicolon must terminate all statements. Some exceptions are 1) a statement immediately preceding an **Else** statement and 2) the **Begin** statement block keyword. For example:

```
Begin 
 x := (y * 9) + z; If x > 1 then 
    MsgBox('X is greater than 1') // NO semicolon allowed here. 
   else 
    Begin 
      MsgBox('X is less than 1'); 
      x := 0; // Reset x 
     End; 
End;
```
# **Operators**

...

Relational Operators

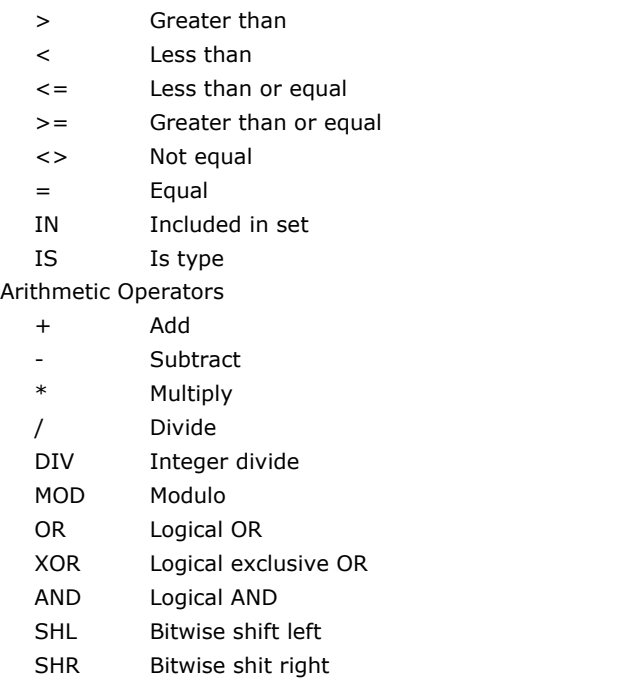

### <span id="page-18-0"></span>**Comments**

Comments can be added to PascalScript using the double slash (//). In PascalScript, everything following a double slash is treated as a comment. Another way to designate comments is to enclose them between braces  $({})$ . Comments enclosed between braces are limited to a single line.

# **Strings Delimiters**

PascalScript uses the single quote mark (') to delimit string constants. For example: MyStr := 'This is a string constant'

#### **Script Structure Example**

```
The following example demonstrates most of the structure discussed above: 
   #Language PascalScript 
  Var 
     i : Integer; 
     s : string; 
   { 
  This function returns the higher of the 2 numbers passed in. 
   } 
  Function Max (Number1 : Int; Number2 : Int) : Integer;
  Begin 
     If Number1 > Number2 Then 
       Result := Number1 
     Else 
       Result := Number2; 
  End; 
   // This procedure displays a message box containing the result. 
  Procedure DisplayResult; 
  Begin 
    MsgBox(IntToStr(Max(50, i)) + ' Is the maximum value.')End; 
  Begin 
   // **** This is where the script execution starts. 
     Repeat 
        s := InputBox('Enter an integer number.', 'Number Test'); 
       If s \iff '' Then
          Begin 
            If Not ValidInt(s) Then // Validate what the user typed. 
              Begin 
               MsgBox(''''' + s + '''' is invalid. Try again.');
                Continue; 
              End; 
           i := \text{Val}(s);
            DisplayResult 
          End; 
    Until s =''
   // **** This is where the script execution ends. 
  End.
```
# **Pascal Variables**

Unlike BasicScript and JScript, ALL variables used in PascalScript must first be declared. PascalScript variables are declared under the **Var** statement as follows:

Var

VariableName : VariableType;

See Common Language Elements for information on VariableNames and VariableTypes.

### **PascalScript Language Statements**

**Var Statement** 

Var

The **Var** statement is used to indicate the beginning of one or more variable declarations.

Example: Var

> x : Int; s : String

**Const Statement** 

# Const

The Const statements is used to indicate the beginning of one or more constant declarations.

```
Example: 
   Const
```
 CompName = 'My Company Name'; Pi = 3.15159;

#### **Assign Statement**

There is no keyword in PascalScript for the **Assign —** it is implied by the **:=** operator.

```
Example: 
  x := 123; ' Assign 123 to x
```
**Break Statement** 

#### Break

Immediately exit (break) out of a loop statement (Do, For, While, etc.) unconditionally.

#### **Continue Statement**

### Continue

Stop processing within a loop statement (Do, While, etc.) and go to the next iteration.

#### **Delete Statement**

Delete designator

Delete the designated object or variable.

# **Exit Statement**

# Exit

Exit the current Function, Procedure or script.

# **If Statement**

If expression Then

statements

# [ Else

statements ]

Allow conditional statements to be executed in the code.

#### **Case Statement**

Case expression of

value : statements

### [Else

statements]

#### End

Execute one of the sets of statement(s) in the case, based on the test variable.

### **Repeat Statement**

# Repeat

statements

Until expression

Example:

```
x := 1;Repeat 
 if MyStr[x] = ' ' then
   MyStr[x] := ' '; Inc(x); 
Until x > Length (MyStr);
```
# **While Statement**

# While expression Do

statements

Execute a series of statements as long as a condition is true.

#### Example:

 $x := 1;$ 

```
While x <= Length(MyStr) Do 
  Begin 
   if MyStr[x] = ' ' thenMyStr[x] := ' ';
   Inc(x);
  End;
```
#### **For Statement**

```
For variable := expression { To | DownTo } expression Do
```
statements

Repeat the execution of a block of statements for a specified duration.

```
Example: 
   For x := 1 to Length(MyStr) Do 
     Begin 
        if MyStr[x] = ' ' Then 
        MyStr[x] := ';
      End;
```
**Try/Finally/Except Statement** 

#### Try

statements

{Except | Finally }

statements

# End

Provide a way to handle some or all possible errors that may occur in a given block of statement, while still running code. Use **Finally** to insure a statement is executed even if an error is encountered.

Examples:

This Try/Finally block ensures that the Ptr objects is Freed even if an error occurred. Ptr = New TXsPrinter(Self)

**Try**  BeginDoc; ... End Doc; **Finally**  Ptr.Free;

**End;** 

This Try/Except block will catch an error and allow the script to process it and continue.

```
Try 
   .... 
Except 
   MsgBox('An error was encountered while.... 
End;
```
#### **With Statement**

With descriptor Do

statements

Execute a series of statements making repeated reference to a single object or structure.

# <span id="page-22-0"></span>**JScript Elements**

# **JScript Language Elements**

Statements can be either language elements or Functions.

### **Script Structure**

A script written in JScript language has the following general structure.

# **The Main Script**

#### #Language JScript

The **#Language** statement is required and MUST be the first line of every script. It specifies the language syntax and is used by the script compiler.

[Imports "FileName"[,"FileName"]...]

The **Imports** statement is optional but MUST always follow the **#Language** statement. The **Imports** statement is used to add script statements to the current script from other script files.

Also see, Using "Uses" and "Imports" directives.

[Script global variable declarations]

This section is optional and contains declarations of constants and/or variables that are globally visible to the entire script.

[Script global Functions]

This section is optional and contains Functions globally visible to the entire script.

Main Script Statements

This section must be present and contains the main body of script statements.

#### **Function Structure**

Function FunctionName ( [Parameter1 [, Parameter2...] ] )

A Function declares and defines a procedure that can receive arguments and optionally returns a value of a specified data type.

Parameter form:

ParameterName [ = DefaultValue]

All Functions must begin with a declaration that defines optional parameters that may be passed to the Function.

Parameters are defined by **ParameterName** (type is always Variant) and are referenced within the Function body as local variables.

Optionally, parameters may be assigned DefaultValues. A default value will be used when the parameter is NOT supplied on the Function call.

If a JScript Function has no parameters, it must still have a set of parentheses. As in this example:

Function MySub()

If the parentheses are omitted, the compiler detects no error.

### [*Function local variable declarations*]

This section is optional and contains declarations of constants and/or variables locally visible within the Function or Script.

Function Body Script Statements

This section is required and contains the body of Function statements.

#### Function Example:

```
Function Test1(Str, InVal As Int = 99) 
\{ Result = (IntToStr(Inval)); 
   } 
... 
 MyStr = ""; 
   MyStr = Test1(MyStr, 123) ' This will change MyStr to "123" 
...
```
### **Statement Blocks**

In JScript syntax, multiple statements must be placed into blocks bounded by braces ( $\{\}$ ) or, as some call them, "curly brackets". For example:

```
If (x == 1) Then
a = x; // This line is executed only when x = 1.
b = 2; // This line is always executed.
If (x == 1) Then
  { 
   a := x; // Both lines
   b := 2; // are execute when x = 1.
   }
```
Semicolons (;) are used to terminate statements in JScript.

# **Operators**

Relational Operators

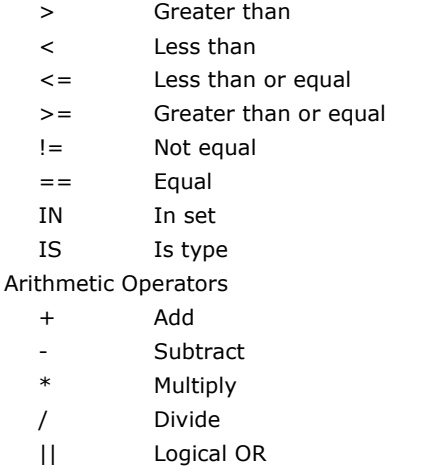

- ^ Logical exclusive OR
- && Logical AND
- % Modulo
- << Bitwise shift left
- >> Bitwise shift right

#### **Comments**

Comments can be added to JScript using the double slash (//). In PascalScript, everything following a double slash is treated as a comment.

### **Strings Delimiters**

```
JScript uses the double quote mark (") to delimit string constants. For example: 
   MyStr = "This is a string constant";
```
#### **Inserting JScript Special Characters**

The backslash (\) is used to insert apostrophes, new lines, quotes, and other special characters into a text string.

Look at the following JScript code: var txt="We are the so-called "Vikings" from the north."; document.write(txt);

In JScript, a string is started and stopped with either single or double quotes. In the example above, the string will be truncated to:

```
We are the so-called
```
To solve this problem, you must place a backslash (\) before each double quote in "Viking". This turns each double quote into a string literal:

```
var txt="We are the so-called \"Vikings\" from the north.";
document.write(txt);
```
JScript will now output the proper text string:

We are the so-called "Vikings" from the north.

#### Here is another example:

document.write ("You \& I are singing!");

The example above will produce the following output: You & I are singing!

<span id="page-24-0"></span>The table below lists other special characters that can be added to a text string with the backslash sign:

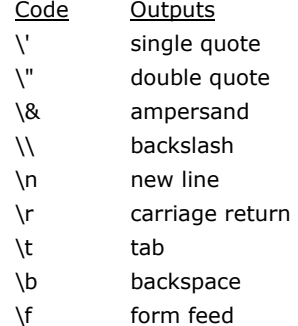

# **Script Structure Example**

```
The following example demonstrates most of the structure discussed above: 
   #Language JScript 
   var i, s; 
   // This Function returns the higher of the 2 numbers pass In. 
   Function Max (Number1, Number2) 
      { 
      If (Number1 > Number2) 
        Result = Number1 
      Else 
       Result = Number2; } 
   // This Function displays a message box containing the result. 
   Function DisplayResult() 
      { 
      MsgBox(IntToStr(Max(50, i)) + " Is the maximim value."); 
    } 
   // **** This Is where the script execution starts. 
     s = "X"; Do 
        { 
        s = InputBox("Enter an integer number.", "Number Test") 
       If (s := "")\left\{ \begin{array}{cc} 0 & 0 \\ 0 & 0 \end{array} \right\} If (!ValidInt(s)) // Validate what the user typed. 
            \left\{ \right.MsgBox("'' + s + "' is invalid. Try again.") Continue; 
    } 
          i = \text{Val}(s);
          DisplayResult; 
           } 
    } 
    While (s != ""); 
   // **** This is where the script execution ends.
```
# **JScript Variables**

JScript variables are declared using the **Var** statement as follows:

Var VariableName [, VariableName....]

JScript variables are all of the Variant type, thus no variable type is specified. See Common Language Elements for information on Variable Names.

#### **JScript Language Statements**

#### **Assign Statement**

There is no keyword in JScript for the **Assign**  $-$  it is implied by the  $=$  operator. Example:

x **=** 123; ' Assign 123 to x

# **Break Statement**

# Break

Immediately exit (break) out of a loop statement (Do, For, While, etc.), unconditionally.

### **Continue Statement**

#### Continue

Stop processing within a loop statement (Do, While, etc.) and go to the next iteration.

#### **Delete Statement**

# Delete designator

Delete the designated object or variable.

# **Return Statement**

# Return [expression]

Exit the current function optionally returning a value.

#### **If Statement**

If ( expression ) statements

# [Else

statements];

Allow conditional statements to be executed in the code.

# **Switch/Case Statement**

```
Switch (expression)
  { 
 Case Value : statements
  [Case....] 
  } 
[ Default : statements ]
```
Execute one of the sets of statement(s) in the case, based on the test variable. Example:

```
... 
Switch (x) 
 \{Case 1 : Tmp = "One";
 Case 2 : Tmp = "Two"; Case 3 : { 
    Tmp = "Three"; 
   Tmp = Tmp + IntToStr(x); } 
Default : 
  Tmp = "Default"; 
  }
```
#### **Do Statement**

#### Do

 statements While ( expression )

Repeat execution of one or more statements **While** the *expression* is true.

# **While Statement**

While ( expression )

statements

Execute a series of statements as long as a condition is true.

#### **For Statement**

For ( InitialExpression ) ; (ConditionalExpression) ; (LoopExpression)

# statements;

Repeat the execution of a block of statements for a specified duration.

#### Example:

 $MyStr = "A B C D E F";$  $c = 0;$ For  $(x = 1; x < 10; x++)$ 

```
 { 
  If (MyStr[x] == "")Inc(c);
 } 
MsgBox("MyStr containts " + IntToStr(c) + " spaces.");
```
**Try/Finally/Except Statement** 

Try

statements

{ Finally | Except }

statements

**With Statement** 

With Descriptor

statements

Execute a series of statements making repeated reference to a single object or structure.

# <span id="page-28-0"></span>**Common Elements**

# **Common Language Elements**

#### **Variables**

Internally, eXpress Script operates with the Variant type and is based on it. Nevertheless, you can use the following predetermined types in your scripts. eXpress Script variables may have declared types as described here, or may have no types and even no variable declaration (BasicScript and JScript, only). When a variable that has no declaration is used, it will have the Variant type.

Each supported, scripting language syntax has its own way of declaring variables. JScript does not use variable declarations. See individual language elements.

A variable name is a unique name assigned to the variable by the script's author. The name may only contain letters, numbers, \$ or .

#### **Variable Types**

**Integer** - A signed or unsigned whole number. Any of the following types may be used but will be treated the same as integer:

Byte Word Longint Cardinal **TColor** 

**Boolean** - A boolean value.

**Extended** - A signed or unsigned fractional number. Any of the following types may be used but will be treated the same as Extended.

Real Single Double TDate TTime TDateTime

**String** - A string of characters.

**Variant** - A variable of undetermined type. The type of a Variant is determined by usage. For example, if an Integer value is assigned to a Variant, its type will be Integer. If a string value is then assigned to the same Variant, it will become a string type.

**Arrays** - Arrays of variables are declared simply be adding a length specification to the declaration statement as follows:

ArrayName [[LowerLimit]..UpperLimit] : VariableType

*LowerLimit* is optional and specifies the lowest limit of the array. If *LowerLimit* is specified, *UpperLimit* specifies the highest index to the array. If *LowerLimit* is omitted, the lower limit is 0 and *UpperLimit* specifies the number of entries in the array.

In the following examples, an array of 5 integers is defined without and with a lower limit.

BasicScript:

```
Dim Nums1 [5] as Int 
Dim Nums2[0..4] as Int
```
PascalScript: Var

```
 Nums1 [5] : Int; 
 Nums2 [0..4] : Int;
```
# **Explicit vs. Implicit Declatations**

In both Basic and JScript you do not have to explicitly declare variables. Implicit references are convenient for streamlined code, but can lead to frustration when debugging. For example, if "TermScreen" were misspelled in a statement as follows:

Tmp = TernScreen.GetScreenText(2, 23, 45)

No compile error would occur, because the compile assumes that at some point during execution the variable "TernScreen" (note spelling) will be setup. Unfortunately, the resulting runtime error is interpreted as an "I/O error 105" — not exactly, what you would expect. If the <span id="page-29-0"></span>same error is made in a Pascal Script, the compiler because of Pascal's strict declaration requirements finds it immediately.

To force variables to be explicitally defined in BasicScript and JScript scripts, use the "Explicit" directive.

```
BasicScript example: 
   #Language BasicScript 
   Explicit 
JScript example: 
   #Language JScript
```
Explicit

The "Explicit" line must start in position 1 and be placed anywhere in the script after the "#Language" line. "Explicit" has no effect on PascalScript since variables must be explicitally declared by definition.

# **Array index referencing**

In all eXpress Script languages, indexes are specified in backets ([]).

BasicScript or JScript:

 $x = MyArray[y];$ 

PascalScript:

 $x := MyArray[y];$ 

# **Variable Scope**

Variable Scope refers to how a variable may be used within a script. A script global variable is declared as part of the main body of a script — NOT within a Function or Sub/Procedure. Script global variables can be references anywhere within the script, including from within a Function or Sub/Procedure. Local variables are declared within a Function or Sub/Procedure. Local variables can only be referenced within the function or Sub/Procedure in which they are declared. If a local variable is given a name that has already been given to a global variable, references to it within the Function or Sub/Procedure will use the local declaration. Any references to the same variable name in the main body of the script will use the global variable.

# **Using "Uses" and "Imports" directives**

Large scripts can be split into modules, and using the "Uses" directive in Pascal ("Imports" in BasicScript and JScript), be referenced from a main script. For example:

```
File unit1.pas: 
   uses 'unit2.pas'; 
   begin 
      Unit2Proc('Hello!'); 
   end. 
File unit2.pas: 
   procedure Unit2Proc(s: String); 
   begin 
      ShowMessage(s); 
   end; 
   begin 
      ShowMessage('initialization of unit2...'); 
   end.
```
As you can see, you should write module name with file extension in quotes. The code placed in begin...end of the included module will be executed when you run the script.

In this example, you cannot use unit1 from within unit2. This will cause circular reference and infinity loop when compiling such script.

Using #language directive, you can write multi-language scripts. For example, one module may be written in PascalScript, another one - using JScript:

```
File unit1.pas: 
   uses 'unit2.pas'; 
   begin 
      Unit2Proc('Hello from PascalScript!'); 
   end. 
File unit2.pas: 
   #language JScript 
   function Unit2Proc(s)
```

```
{ 
  ShowMessage(s):
} 
{ 
   ShowMessage("unit2 initialization, JScript"); 
}
```
# **Built-In Functions and Procedures/Subs:**

The following built-in functions and procedures/subs are listed by type/category:

#### **Conversion**

Function DateTimeToStr(e: Extended): String Function DateToStr(e: Extended): String Function FloatToStr(e: Extended): String Function HexToInt(HexVal : String) : Integer Function IntToHex(i: Integer, Digits : Integer = 4) : String Function IntToStr(i: Integer): String Function Str(n : Variant) : Variant Function StrToDate(s: String): Extended Function StrToDateTime(s: String): Extended Function StrToFloat(s: String): Extended Function StrToInt(s: String): Integer Function StrToTime(s: String): Extended Function TimeToStr(e: Extended): String Function Val(v : Variant) : Variant Function VarToStr(v: Variant): String Function VarTypeToStr(VarType : Variant) : String

### **Formatting**

Function Format(Fmt: String; Args: array): String Function FormatDateTime(Fmt: String; DateTime: TDateTime): String Function FormatFloat(Fmt: String; Value: Extended): String Function FormatMaskText(EditMask: string; Value: string): string

# **Date and Time**

Function Date: TDateTime Function DayOfWeek(aDate: DateTime): Integer Function DaysInMonth(nYear, nMonth: Integer): Integer Function EncodeDate(Year, Month, Day: Integer): TDateTime Function EncodeTime(Hour, Min, Sec, MSec: Integer): TDateTime Procedure DecodeDate(Date: TDateTime; var Year, Month, Day: Integer) Procedure DecodeTime(Time: TDateTime; var Hour, Min, Sec, MSec: Integer) Function IsLeapYear(Year: Integer): Boolean Function Now: TDateTime Function Time: TDateTime

# **String Handling**

Function Asc(ch: Char): Integer Function Chr(i: Integer): Char Function CompareText(s1, s2: String): Integer Function Copy(s: String; from, count: Integer): String Procedure DeleteStr(var CurrStr: String; FromPos, count: Integer) Procedure Insert(NewStr: String; var CurrStr: String; pos: Integer) Function InStr(StartChar: integer = 1, SubStr : String; StrVal : String) : integer

<span id="page-31-0"></span>Function LCase(s: String) : String Function Left(StrVal : String, Count : Integer) : String Function Len(s: String) : integer Function Length(s: String): Integer Function Lowercase(s: String): String Function LTrim(s: String) : String Function MakeString(Length : Integer, FillChar : Char = #32) : String Function Mid(s: String, StartPos : Integer; Count : Integer) : String Function NameCase(s: String): String Function Ord(ch: Char): Integer Function Pos(substr, s: String): Integer Function ReplaceStrings(s: String, StrToReplace: String, ReplaceWith: String) : String Function Right (s: String, Count : Integer) : String Function RTrim(s: String) : String Procedure SetLength(var S: String; L: Integer) Function Space(Length : Integer) : String Function Trim(s: String): String Function UCase(s: String) : String Function Uppercase(s: String): String

#### **Mathematical**

Function Abs(e: Extended): Extended Function ArcTan(X: Extended): Extended Function Cos(e: Extended): Extended Function Exp(X: Extended): Extended Function Frac(X: Extended): Extended Function Int(e: Extended): Integer Function Ln(X: Extended): Extended Function Pi: Extended Function Round(e: Extended): Integer Function Sin(e: Extended): Extended Function Sqrt(e: Extended): Extended Function Tan(X: Extended): Extended Function Trunc(e: Extended): Integer

#### **File/Folder**

Function CopyFile(SourceFile : String, DestFile : String) : Boolean; Function RenameFile(CurrentFileName : String, NewFileName : String) : Boolean; Function DeleteFile(FileName : String) : Boolean; Function ExtractFilePath(FileName : String) : String; Function ExtractFileName(FileName : String) : String; Function ExtractFileExt(FileName : String) : String; Function ChangeFileExt(FileName : String, NewExt : String) : String; Function FileExists(FileName : String) : Boolean Function FolderExists(FolderName : String) : Boolean; Function CreateFolder(FolderName : String) : Boolean; Function RemoveFolder(FolderName : String) : Boolean;

# **Misc.**

Function AppActivate(WindowTitle : String) : boolean Procedure Beep(BeepType : integer) Function CalendarDialog(InitialDate : String, Control : TComponent, LargeSize : boolean = False) : String

Function CreateOleObject(ClassName: String): Variant Procedure Dec(var i: Integer; decr: Integer = 1) Function ExecuteProgram(ExeFile : String, Parameters : String = "", WaitForComp : Integer = 0) : boolean Function GetFolderPath(CLSID : Integer) : String Frocedure Inc(var i: Integer; incr: Integer =  $1$ ) Function InputBox(Prompt : String = "", Title : String = "", DefautValue : String = "") : String Function MsgBox(Msg : String, Icon : integer = 0, Title : String = "") : integer Procedure RaiseException(Param: String) Function Random: Extended Procedure Randomize procedure SendMail(Recipients: String, Subject: String, CcRecipients: String, BccRecipients: String, MessageText: String, Attachments: String, NoPrompt: Boolean) Procedure SendKeys(Keys : String, WindowTitle : String = "", Delay : integer = 0) Procedure Shell(ProgramFile : String, Parameters : String = "", StartInDir : String = "", Style : Integer  $= 1)$ Procedure ShowMessage(Msg: Variant) Function ValidDate(cDate: String): Boolean Function ValidFloat(cFlt: String): Boolean Function ValidInt(cInt: String): Boolean Function VarArrayCreate(Bounds: Array; Typ: Integer): Variant Procedure Wait(milliseconds : Integer)

# <span id="page-34-0"></span>**eXpress Scripting Classes**

# **eXpress Scripting Classes**

A number of programming classes are provided to facilitate routine tasks such as printing, reading and writing files, interacting with terminal screens and interfacing with user dialogs. Most have defined properties and methods (Functions/Procedures/Subs) and are described below.

The eXpress Scripting Classes are:

**TTermScreen TXSPrint** TXSLinePrinter **TXSTextFile** 

TDialogForm

For additional classes that perform common dialog tasks, see Common Dialog Classes. For additional class that perform font settings and drawings, see Advanced Classes.

# **TTermScreen Class**

The TTermScreen class encapsulates all the interaction between a script and the current terminal screen. The TTermScreen class object is automatically created and is global to the current script session and any dialog forms created by the current script session.

#### **TTermScreen Properties**

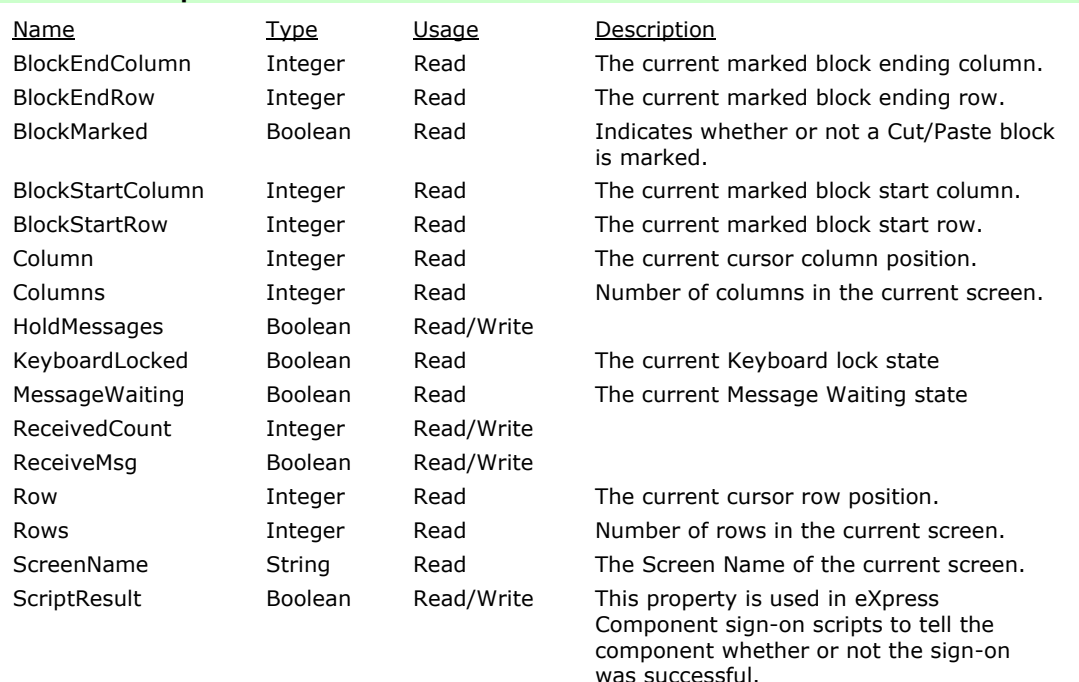

# **TTermScreen Methods**

Function WaitForString (ExpectedString : String) : Integer

Cause the script to wait for the specified *string*.

Function WaitForSpecificString (Row : Integer, Col : Integer, Lng : Integer, ExpectedString : String) : Integer

Cause the script to wait for the specified *string* at the specified location on the screen. Procedure EnterTextFromPrompt (Prompt : String)

Enter a prompt string at the current cursor position.

Function WaitString (Target : String, Col : Integer, Row : Integer, NotEqual : Integer = 0, TimeOut : Integer = 5) : Integer

Cause the script to wait for the specified String at the specified location with NotEqual and TimeOut values.

Procedure DoTerminalKey(Key : Integer)

Issue any of the supported T27 or UTS keystrokes.

Procedure Send (TextToSend : String)

Send key sequences to application windows.

Function GetScreenText (Col : integer, Row : Integer, Length : Integer) : String

Retrieve a text string from the specified positions within the logical screen.

Function GetScreenAttribute (Col : integer, Row : Integer) : Integer

Return Protected, Blink and Video Off attribute states and the specified column and row position.

Function GetScreenColor (Col : integer, Row : Integer) : Integer

Return a 2-digit hex number indicating the background and foreground color at the specified column and row position.

Function GetScreenLine (LineNumber : Integer) : String

Retrieve one logical line of the mapped terminal screen buffer.

Function GetLastMsg : String

Retrieves the last message received from the host or communication system.

Function GetScreenCount : Integer

Returns the number of screens currently configured.

Function GetScreenName(Index : Integer) : String

Returns the name of the screen at index. Index must be in the range 0 to ScreenCount – 1.

Example:

```
' Display a MsgBox containing the names 
' of all configured screens indicating open screens. 
c = TermScreen.GetScreenCount 
s = "For x = 0 To c-1 c = TermScreen.GetScreenName(x) 
  If TermScreen.ScreenOpen(c) Then 
    s = s + Chr(13) + c + "<oPEN</sub> Else 
    s = s + Chr(13) + c End If Next 
MsgBox(s, 0, "Available Screens")
```
Function ScreenAvailable (ScreenName: String) : Integer

Determine if a screen is available.

Function ScreenOpen (ScreenName : String) : Boolean

Open a screen.

Procedure ActivateScreen (ScreenName : String)

Activate the specified screen, if it is available.

Procedure RefreshScreen

Repaint the screen in its entirety.

Procedure SetCursor (Col : Integer, Row : Integer)

Set the column and row position of the text cursor within the logical screen.

Procedure SetScreenText (Col : Integer, Row : Integer, length : Integer = 0, Value : String)

Set the string value of an area within the logical screen.

Procedure EnterText (Value : String)

Enter the specified string at the current cursor position on the screen.

Procedure MarkBlock (SCol : Integer, SRow : integer, ECol : Integer, ERow : Integer)

Mark a block of text on the screen to be subsequently copied to the Windows clipboard by the **CopyToClipboard** procedure.

Procedure CopyToClipboard
Copy the marked text to the Windows clipboard. This subroutine must be preceded by a **MarkBlock** procedure.

Procedure PasteFromClipboard

Paste the contents of the Windows clipboard to the current cursor position of the screen.

Function GetUserParam (Index : Integer) : String

Retrieve user information for a calling script.

Procedure SaveScreen (FileName : String)

Save an entire screen/form to a file.

Procedure LoadScreen (FileName : String)

Load an entire screen/form from a file.

Function HostIPAddress : String

Get the IP Address of the host.

Procedure PostAlert (Title : String, Msg : String, Level : Integer)

Post a message to the alert box.

Procedure SetSessionVar (VarName : String, VarValue : Variant)

Set the contents of a global session variable.

Function GetSessionVar (VarName : String) : Variant

Retrieve the current content of a global session variable.

Procedure SwitchToolBar (ToolBarName : String, ToolBarNumber : Integer = 1, ShowIt : Boolean  $= True$ 

Switch toolbar.

### **TXSPrint Class**

The TXSPrint class encapsulates all currently supported eXpress scripting printing operations. The TXSPrint class object must be created (see New or Create) before use. You should never create more than one instance of TXSPrint at a time.

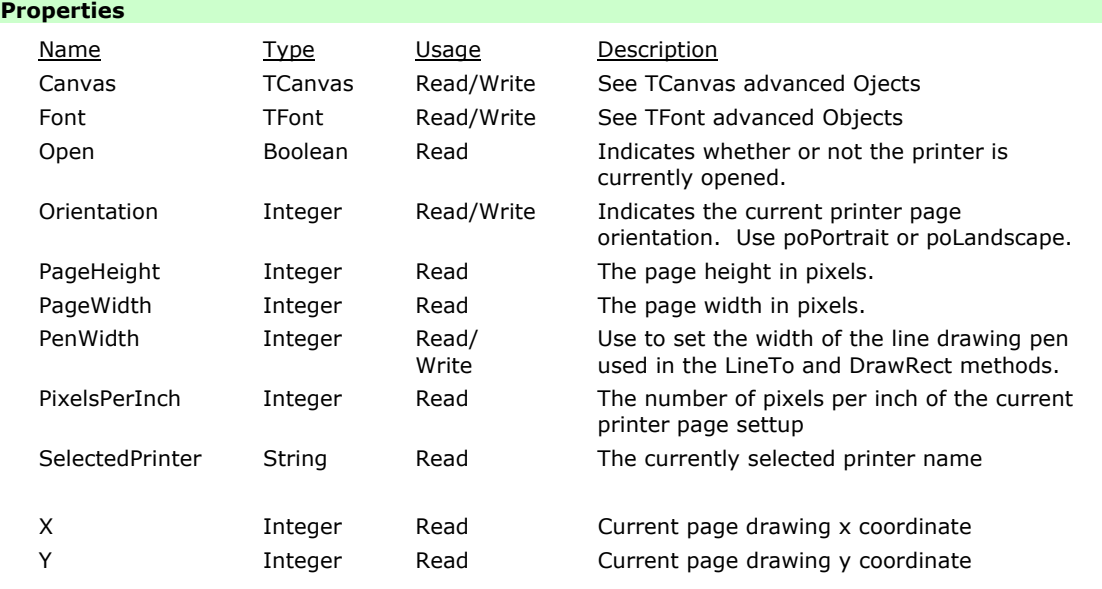

## **Methods**

Procedure BeginDoc

Start a new printer document. The document remains open until the EndDoc method is called or the current script session ends.

To start a new document you must call EndDoc or Abort first.

Procedure EndDoc

Ends the current printer document and send it to the printer.

Procedure NewPage

Insert a page break in the current printer document.

Function GetTextWidth (Text : String) : integer

Return the pixel width of the specified text using the current printer and font settings. Function GetTextHeight (Text : String) : integer

Return the pixel height of the specified text using the current printer and font settings. Procedure TextOut(x : integer; y : integer; Text : String)

Write the specified text to the printer page at the specified x and y pixel coordinates. The current drawing x and y positions are not changed.

Procedure MoveTo(x : integer; y : integer)

Change the current page drawing position to the specified x and y coordinates.

Procedure LineTo(x : integer; y : integer)

Draw a line on the current page from the current drawing x and y position to the specified x and y position. The line's width is determined by the PenWidth property.

Procedure DrawRect(Left : integer; Top : integer; Right : Integer; Bottom : Integer)

Draw a rectangle using the specified pixel coordinates.

Procedure Abort;

Abort the current document.

#### **TXSLinePrinter Class**

The TXSLinePrinter Class is a simplified encapsulation of printing functions where the printer is managed as a line printer instead of a full-page composition. The TXSLinePrinter class object must be created (see New or Create) before use. You should never create more than one instance of TXSLinePrinter at a time.

#### **Properties**

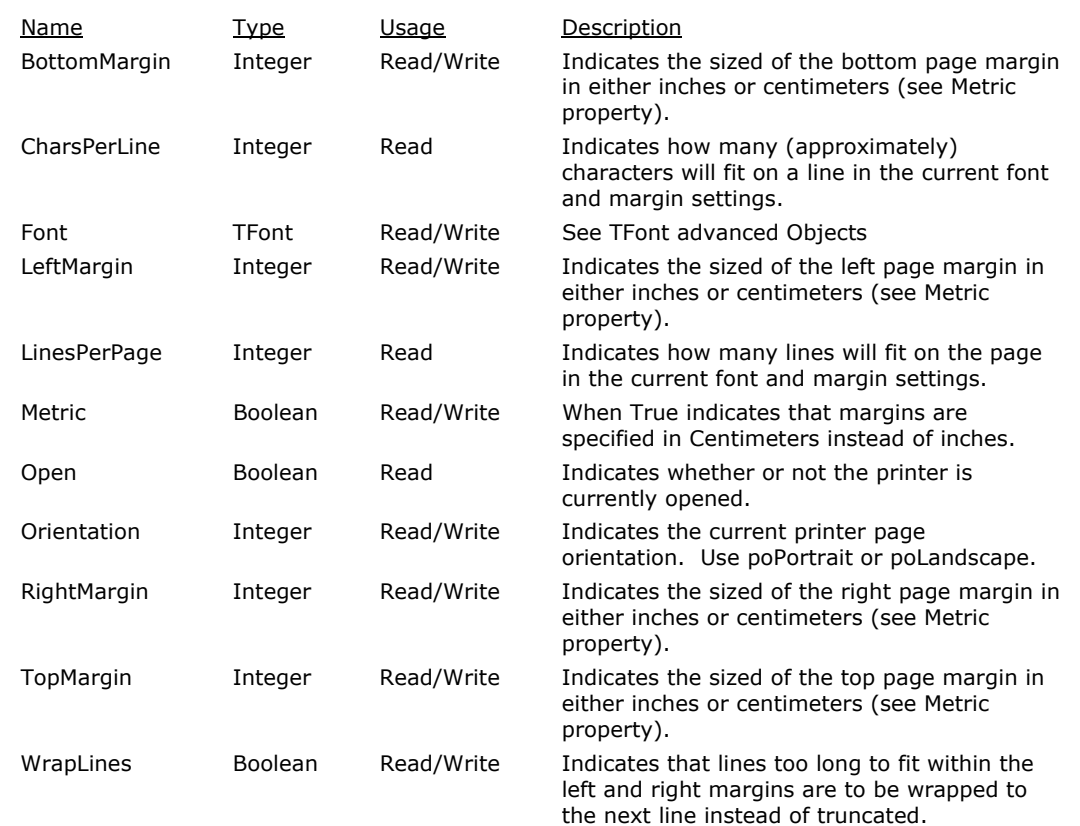

#### **Methods**

Procedure BeginDoc

Start a new printer document. The document remains open until the EndDoc method is called or the Current Script Session ends.

To start a new document you must call EndDoc or Abort first.

#### Procedure EndDoc

End the current printer document and sends it to the printer.

#### Procedure NewPage

Insert a page break in the current printer document.

Procedure PrintLine(Text : String)

Print a line of text using the *Text* parameter.

Procedure LineSpace(Count : integer)

Advance the line counter leaving one or more blank lines. The optional *Count* parameter indicates the number of lines to advance. If omitted, the *count* is defaulted to 1 line. *Count* is limited to 10 lines.

#### Procedure Abort;

Abort the current document.

## **TXSTextFile Class**

The TXSTextFile class provides an easy interface to read and write text files in eXpress Scripting. The TXSTextFile class object must be created (see New or Create) for each text file to be read or written.

#### **TXSTextFile Properties**

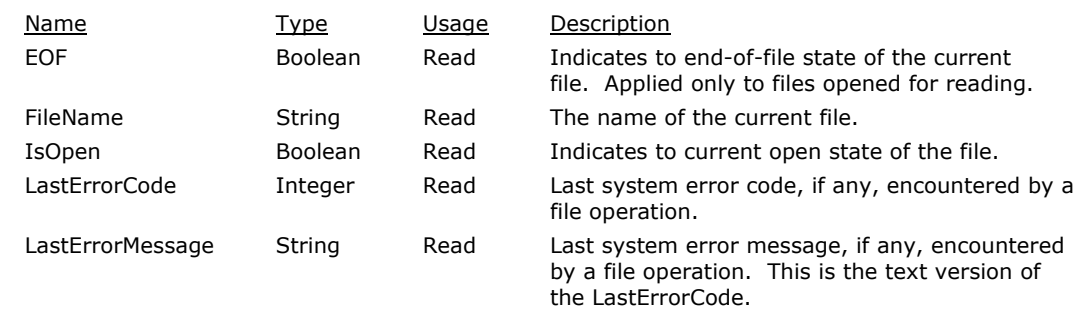

#### **TXSTextFile Methods**

function Open(FileName : String; FileMode : TXSTextFileMode) : Boolean

Open the specified file in the specified FileMode.

Available FileMode values are:

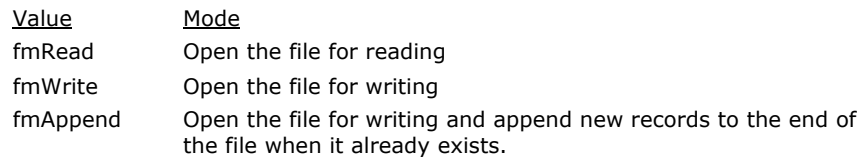

#### procedure Close

Close the currently open file.

function ReadLine(ErrorStatus : integer) : String

Return to next line from the currently opened file. The file's FileMode must be fmRead. If successful ErrorStatus will contain 0; otherwise, it will contain the system error code.

#### procedure WriteLine(ErrorStatus : integer; Line : String

Write the specified line to the currently open file. The file's FileMode must be either fmWrite or fmAppend. If successful, ErrorStatus will contain 0; otherwise, it will contain the system error code.

The following is an example of the TSXTextFile object used to copy one text file to another:

```
dim st as integer 
dim s as string 
dim cnt as integer 
F1 = New TXSTextFile(Self) 
F2 = new TXSTextFile(Self) 
try 
   If Not F1.open(termscreen.scriptfolder +"\Buttons.xs", fmRead) 
Then
     MsgBox("File F1 open error: " + F1.LastErrorMessage)
     Exit 
   End If 
    F2.Open(TermScreen.ScriptFolder +"\AAAA.xx", fmWrite) 
    while not F1.EOF 
     s = F1. readline (st)
      if st <> 0 then 
        msgbox("Error on input file: " + F1.LastErrorMessage, 
mb_IconExclamation, "Input File Error") 
        break 
      else 
        inc(cnt) 
        F2.WriteLine(st, s) 
       if st \leq 0 then
          msgbox("Write error: " + F2.LastErrorMessage, 
mb_IconExclamation, "Output File Error") 
          break 
        End If 
      End If 
    WEnd 
Finally 
    F1.free 
    F2.free 
End Try 
MsgBox("Copied " + IntToStr(cnt) + " lines.", mb_IconInformation, 
"Copy Done")
```
#### **TDialogForm Class**

The TDialogForm class provides a mechanism for an eXpress Script to create and display a custom dialog window to the end-user. The content and behavior of a Dialog Form window is determined be the eXpress Script developer using the Dialog Designer.

See also, ModalResult Clarification and More.

#### **TDialogForm Methods**

Function Create(Owner : TObject) : Variant

This method creates an instance of a TDialogForm class object. Owner must always be specified as "Self" to ensure that the instance will be properly disposed of if the Script fails to complete normally.

Example:

```
BasicScript/JScript:
```
MyDialog = New TDailogForm(Self)

```
PascalScript:
```
MyDialog := TDialogForm.Create(Self)

#### Procedure Free

This method disposes of the instance of the TDialogForm object. Once Freed, an object must not be accessed, unless it is created again.

Function LoadForm(FileName : String, Debug : Boolean = False) : Boolean

This method loads a Dialog Form from the specified file created using the Dialog Form designer. Set Debug to true to have the Dialog Form actions execute in debug mode. It the file does not exist or is invalid the result will be false.

Procedure SetVariable(VarName : String, VarValue : Variant)

This method allows the script to initialize the value of a variable defined in the Dialog Form's action script. The specified variable must be declared Global in the Dialog Form's action script.

Function GetVariable(VarName : String) : Variant

This method is used to retrieve the value of a global variable in a Dialog Form's action script. If the variable is not defined, the returned value will be an empty string.

Function ShowForm : integer

This method causes the Dialog Form to be shown, modally. Modal means that the current script will wait for the Dialog Form to be closed before continuing to execute. The result will be whatever is set by the Dialog Form.

Procedure ShowFormNonModal

This method shows a Dialog Form in a non-modal state, meaning the script does not stop and wait for a Dialog Form to close. To use a non-modal dialog, the script has to keep itself alive, using loops or something, until time to close the form.

Procedure ClearFrom

This method clears the current Dialog Form contents from the instance of the TDialogForm. This method can be called to reuse the current instance to a TDialogForm for a new DialogForm.

#### Procedure PrintForm

This method prints a copy of the current dialog form window.

The following are examples of using the TDialogObject in an eXpress Script:

#### BasicScript:

```
df = New TDialogForm(Self) 
    Try 
    df.LoadForm(ScriptFolder + "\\NEWDIALOGTEST.bfm", true) 
    rslt = df.ShowForm 
    If rslt = mrOk Then 
    MsgBox("You selected:" + df.Edit_1.Text, mb_iconinformation, "Result")
    Else 
      MsgBox("Cancelled", mb_iconinformation, "Result") 
    End If 
    Finally 
       df.Free 
    End Try 
PascalScript: 
    Var Df : variant;
    Var Rslt : integer; 
    df = TDialogForm.Create(Self) 
    begin 
    Try 
    df.LoadForm(ScriptFolder + '\NEWDIALOGTEST.bfm', true); 
    rslt := df.ShowForm; 
    If rslt = mrOk Then 
    MsgBox('You selected:' + df.Edit_1.Text, mb_iconinformation, 'Result')
    Else 
      MsgBox('Cancelled', mb iconinformation, 'Result');
    Finally 
       df.Free; 
    End Try 
    End. 
JScript: 
    Var df, rskt 
    df = New TDialogForm(Self) 
    Try 
    df.LoadForm(ScriptFolder + "\NEWDIALOGTEST.bfm", true) 
    rslt = df.ShowForm 
    If rslt = mrOk Then
```

```
MsgBox("You selected:" + df.Edit_1.Text, mb_iconinformation, "Result")
Else 
  MsgBox("Cancelled", mb_iconinformation, "Result") 
End If 
Finally 
   df.Free 
End Try
```
## **ModalResult Clarification and More**

This topic covers several things to consider when working with Dialog Forms.

#### **Using the ModalResult Property**

ModalResult is a run-time only (not available in the designer) property of the TDialogForm.

To set the ModalResult, or any other property of the TDialogForm, programmatically you must use either "Self" or the DialogForm's internal name reference, which will always be "Dialog". For example:

```
Sub Btn_OKClick(Sender)<br>ModalResult = mrOK
                                 ' This does nothing
   Self.ModalResult = mrOK ' This sets the ModalResult. The dialog will 
                                 ' close when the sub is exited. 
   Dialog.ModalResult = mrOK ' Same as above 
End Sub
```
If you want to set ModalResult and close the form when not using the ModalResult property of a Button, you must set it, and then use the Hide method of the form. Consider the following: #Language BasicScript

```
Sub Lst_AccountsDblClick() 
' Action for Lst AccountsDoubleClick
   Dialog.ModalResult = mroK ' Set the ModalResult
   Dialog.Hide ' Hide the dialog to return the modal result
End Sub 
Sub FormShow(Sender) 
   Lst Accounts.ItemIndex = 0
End Sub 
Sub SetEventActions 
   Lst Accounts.OnDblClick = AddressOf Lst AccountsDblClick
    Dialog.OnShow = AddressOf FormShow 
End Sub
```
There are OK and Cancel buttons on the form that have ModalResults, but no code for them. BThe design calls for a doubleClick on the Account list to do the same as the OK button. If Dialog.Close were used instead of Dialog.Hide, the modal result would not be returned.

See the ACCOUNTSELECTOR form (.BFM and .ACT) in the installed examples located in the scripts folder.

#### **Setting the Color Property of DialogForm**

To change the Color property of the DialogForm use: Self.Color = clBlue or

Dialog.Color = clBlue

#### **Closing the Dialog**

If you do not care about the ModalResult and just want to close the Dialog, call the TDialogForm's Close procedure like this:

Self.Close

### **Using "Sender" in Event Actions**

The Sender parameter-pass to control event actions is usually the control that caused the event to fire (usually the control itself); however, a control's event actions can be associated with other controls or called form another function. For example:

```
Sub Button2Click(Sender) 
   If Sender Is TPanel Then 
     If Sender = Panel1 Then 
       MsgBox("You clicked Panel1") 
     End If 
       ElseIf Sender Is TBitBtn Then 
         MsgBox("You clicked " + TBitBtn (Sender).Caption)
```

```
 End If 
End Sub 
Sub Panel1Click(Sender) 
  Button2Click(Panel1) 
End Sub 
Sub FormInitialize 
' Setup event actions here 
  Panel1.OnClick = AddressOf Panel1Click 
   Button2.OnClick = AddressOf Button2Click 
   Button3.OnClick = AddressOf Button2Click ' Manually added to use the same 
                                               ' event action as Button2
```
End Sub

When Panel1 is clicked, it's event action calls Button2Click (Button2's OnClick event action) passing itself as Sender. Button3's OnClick event is assigned manually to Button2's OnClick. As you can see in Button2OnClick, Sender can be used to determine how to process the even.

#### **Type Casting**

Also shown here is an exampled of Type Casting. MsgBox("You clicked " + TBitBtn (Sender).Caption)

Sender is always declared as a general Object, not a specific Class. To access Sender's properties and methods, it must be cast to its specific Class Type. In this example, the "is" operator is used to determine the Class of sender.

ElseIf Sender Is TBitBtn then

"TButton" is a Class Type, NOT a control's name. Once Sender's Class Type determined, it can be Type Cast to the correct class. Attempting to access an Object using an incorrect Type Case will most likely result in run-time errors.

## **Common Dialog Classes**

#### **Common Dialog Classes**

This topic includes the properties and methods associated with the following common dialog classes:

TOpenFileDialog TOpenPictureDialog TSaveFileDialog TSavePicureDialog TPrintSetupDialog TPrintDialog **TFontDialog TColorDialog** 

# **TOpenDialog Class**

TOpenDialog displays a modal Windows dialog box for selecting and opening files. The dialog does not appear at runtime until it is activated by a call to the Execute method. When the user clicks Open, the dialog closes and the selected file or files are stored in the **Files** property.

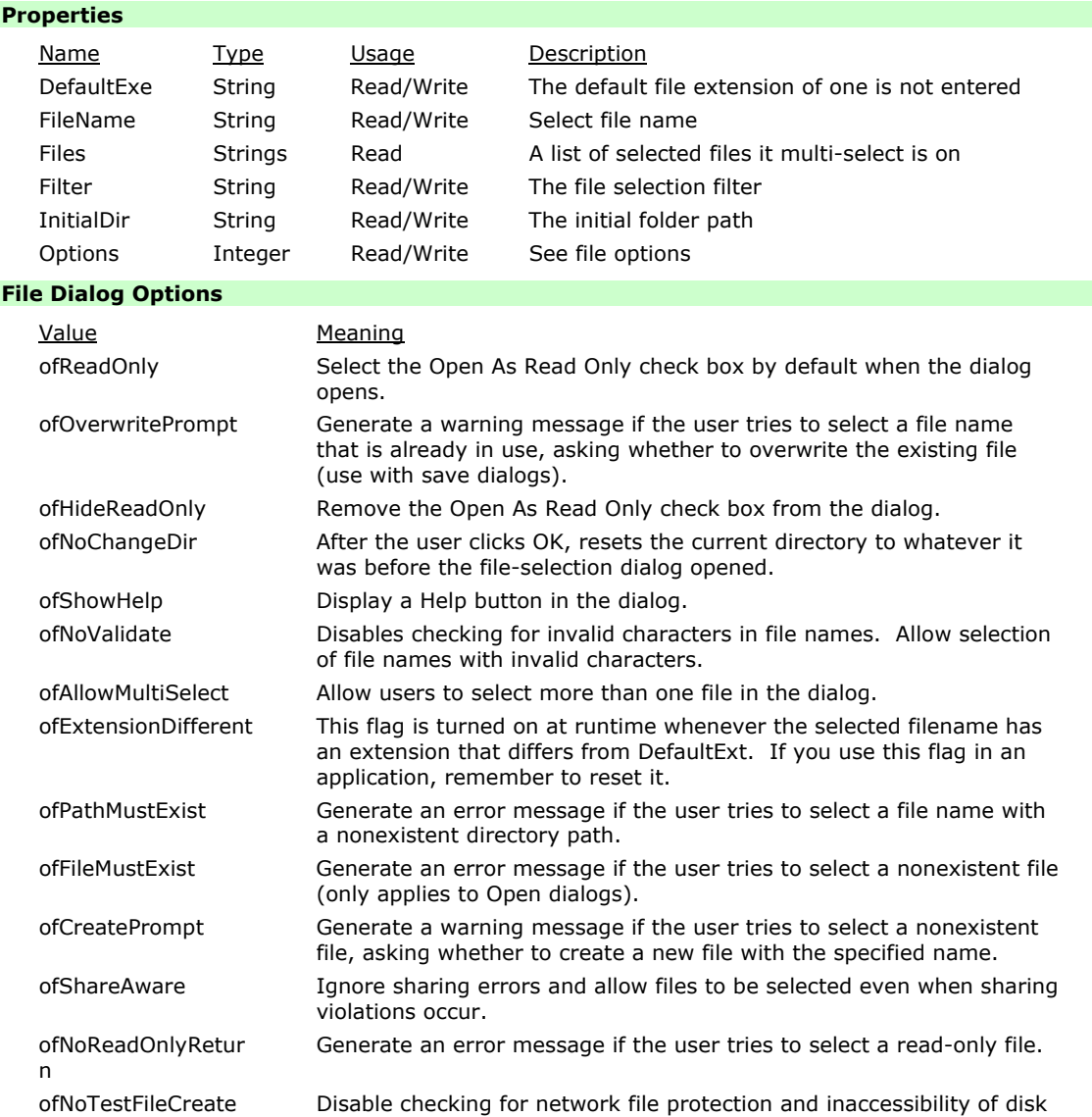

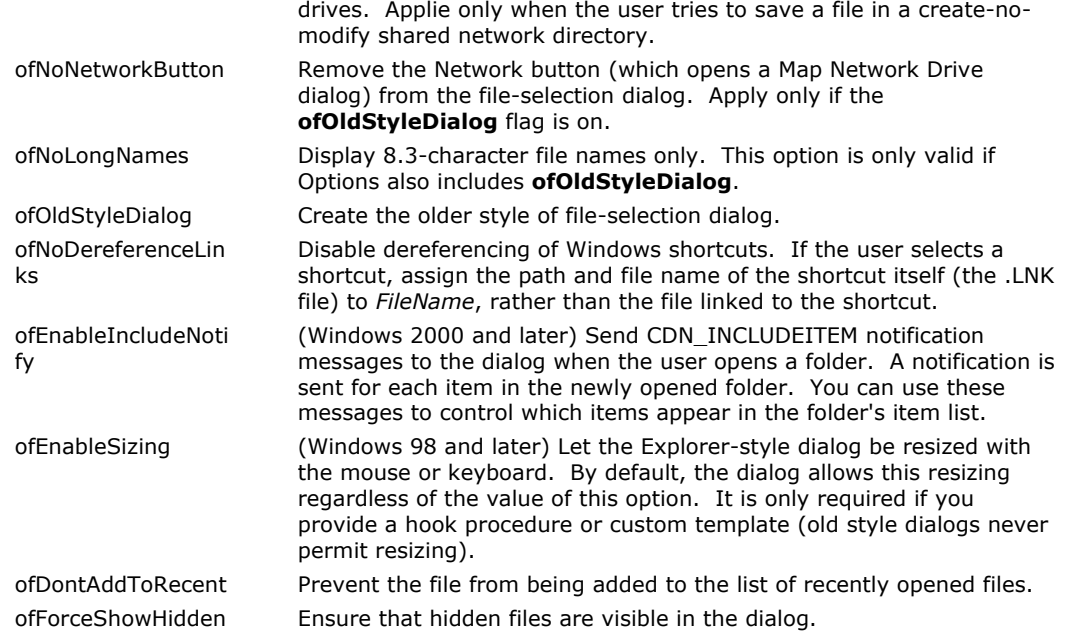

#### **Methods**

Function Create(Owner : Object)

```
Function Execute : Boolean 
TOpenDialog Example: 
   Dim Fd 
   Fd = New TOpenDialog(Self) 'Create an instance 
   Fd.InitialDir = "C:\\MyFolder"
   Fd.DefaultExt = "txt" 
   Fd.Filter = "Text files (*.txt)|*.txt|All file types (*.*)|*.*" 
   Fd.Title = "Open File Dialog Example" 
   If Fd.Execute then 
     MsgBox("You selected file: " + fd.FileName) 
   Else 
      MsgBox("Cancelled") 
   End If 
   Delete Fd ' Release instance
```
## **TOpenPictureDialog Class**

TOpenPictureDialog displays a modal Windows dialog box for selecting and opening graphics files. This component is just like TOpenDialog, except that it includes a rectangular preview region. If the selected image can be read, it is displayed in the preview region; supported file types include bitmap (.BMP), icon (.ICO), Windows metafile (.WMF), and enhanced Windows metafile (.EMF). If the selected image cannot be displayed, "(None)" appears in the preview region.

### **TSaveDialog Class**

TSaveDialog displays a modal Windows dialog box for selecting file names and saving files. The dialog does not appear at runtime until it is activated by a call to the **Execute** method. When the user clicks Save, the dialog closes and the selected file name is stored in the **FileName** property.

#### **TSavePicureDialog Class**

TSavePictureDialog displays a modal Windows dialog box for selecting file names and saving graphics files. This component is just like TSaveDialog, except that it includes a rectangular preview region. If the selected image can be read, it is displayed in the preview region; supported file types include bitmap (.BMP), icon (.ICO), Windows metafile (.WMF), and enhanced Windows metafile (.EMF). If the selected image cannot be displayed, "(None)" appears in the preview region

## **TPrintSetupDialog Class**

TPrinterSetupDialog displays a modal Windows dialog box for configuring printers. The contents of the dialog vary depending on the printer driver selected.

The dialog does not appear at runtime until it is activated by a call to the **Execute** method.

## **TPrintDialog Class**

The TPrintDialog component displays a standard Windows dialog box for sending jobs to a printer. The dialog is modal and does not appear at runtime until it is activated by a call to the **Execute** method. TPrintDialog example:

```
ps = New TPrintDialog(self) 
If ps.execute Then 
 ' Just show the page size in pixels of the selected printer and options 
 MsgBox("Selected printer: " + Printer.SelectedPrinter) 
  MsgBox("Page width: " + Str(Printer.Pagewidth) + " Page height: " + 
Str(Printer.PageHeight)) 
End If 
Delete ps
```
### **TFontDialog Class**

TFontDialog displays a modal Windows dialog box for selecting fonts. The dialog does not appear at runtime until it is activated by a call to the Execute method. When the user selects a font and clicks OK, the dialog closes and the selected font is stored in the **Font** property.

#### **Properties**

The TFontDialog has only one meaningful property, Font, which has the following properties:

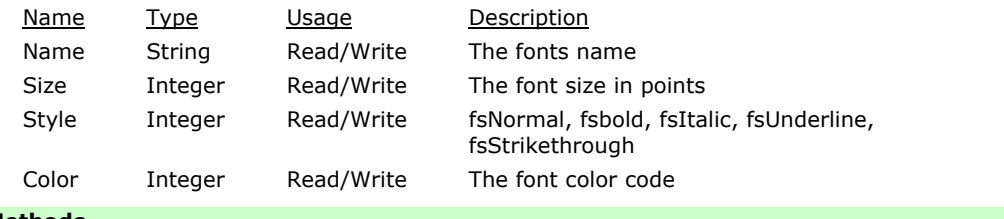

#### **Methods**

Function Execute : Boolean

Execute (show) the font dialog. The Font property will reflect selected font changes if the user clicks OK, otherwise the Font property is unchanged.

#### **TColorDialog Class**

The TColorDialog component displays a Windows dialog box for selecting colors. The dialog does not appear at runtime until it is activated by a call to the **Execute** method. When the user selects a color and clicks OK, the dialog closes and the selected color is stored in the Color property.

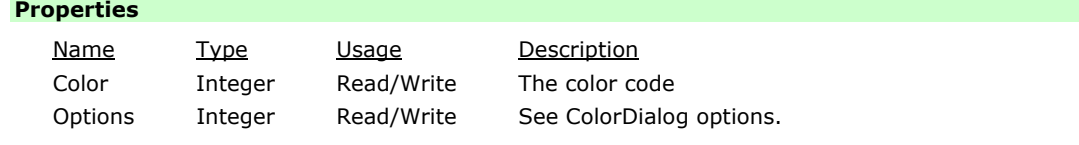

#### **ColorDialog Options**

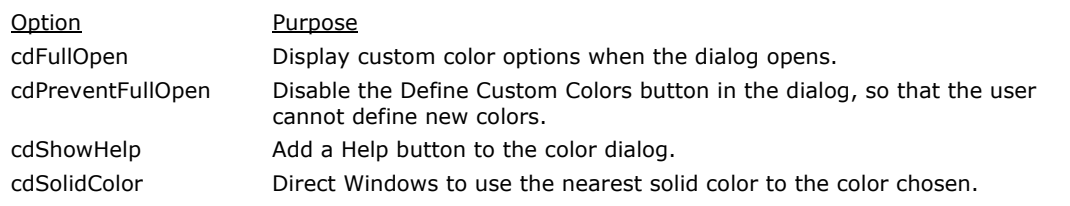

cdAnyColor Allow the user to select non-solid colors (which may have to be approximated by dithering).

## **Advanced Classes**

#### **Advanced Classes**

The following classes provide the means to control advanced printing options such as print font selections and drawings on a page:

TFont TCanvas **TBrush** TPen

## **TFont Class**

The advanced TFont object is available in most controls and can be used to access properties not defined in the in other parts of this documentation.

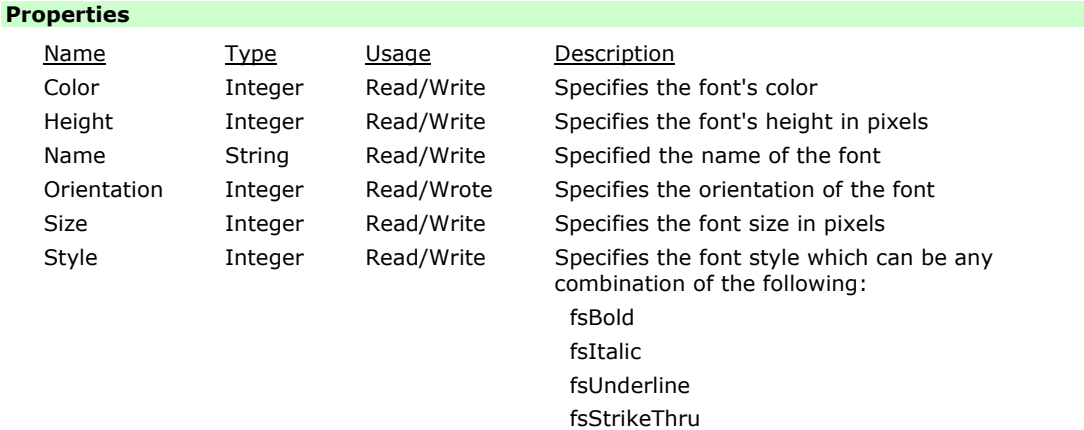

### **TCanvas Class**

The TCanvas advanced object is available to the Printer class and provides many advanced ways to draw on the page.

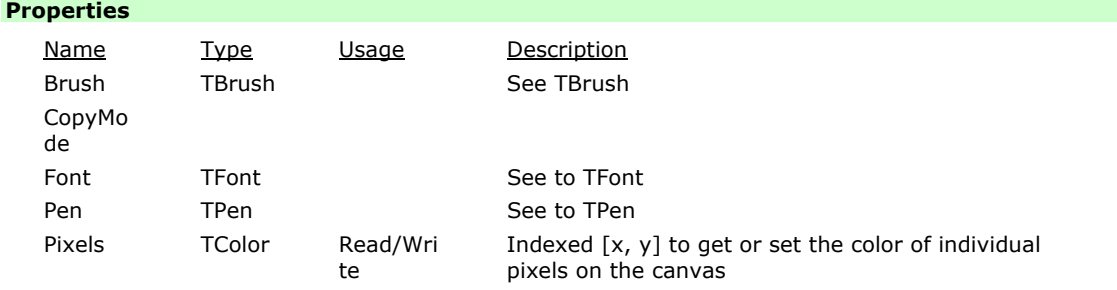

### **Methods**

Procedure Draw(x : integer, y : integer, Graphic : TGraphic)

Draws a graphic at the specified x, y coordinates.

Procedure Ellipse(x1 : integer; y1 : integer; x2 : integer; y2 : integer)

Draw an Ellipse within the bounds specified by  $x1$ ,  $y1$ ,  $x2$  and  $y2$  using the current pen and brush.

Procedure LineTo(x : integer; y : integer)

Draw a line using the current pen from the current  $x$ ,  $y$  coordinates to the specified  $x$ , y coordinates.

#### Procedure MoveTo(x : integer; y : integer)

Move the current x, y coordinates to the specifies x, y coordinates.

Procedure Rectangle(x1: integer; y1: integer; x2: integer; y2: integer)

Draw a rectangle bounded by the specified  $x1$ ,  $y1$ ,  $x2$ ,  $y2$  coordinates using the current brush and pen.

Procedure RoundRect(x1 : integer; y1 : integer; x2 : integer; y2 : integer; x3 : integer; y3 : integer)

Draw a rounded rectangle bounded by the specified x1, y1, x2, y2 coordinates using the current brush and pen. The x3 and y3 specify the x and y radii of the corners.

Procedure StretchDraw(x1 : integer; y1 : integer; x2 : integer; y2 : integer, Graphic : T Graphic)

Draw a graphic within the specified x1, y1, x2, y2 coordinates. The graphic's dimensions will be stretched/shrunk to fit the specified rectangle.

Function TextHeight(Text : String) : integer

Return the pixel height of the specified text using the current printer and font settings. Procedure TextOut(x : integer; y : integer; Text : String)

Write the specified Text string are the specified x, y coordinates;

Function TextWidth(Text : String)

Return the pixel width of the specified text using the current printer and font settings.

## **TBrush Class**

The brush determines the color and pattern for filling graphical shapes and backgrounds.

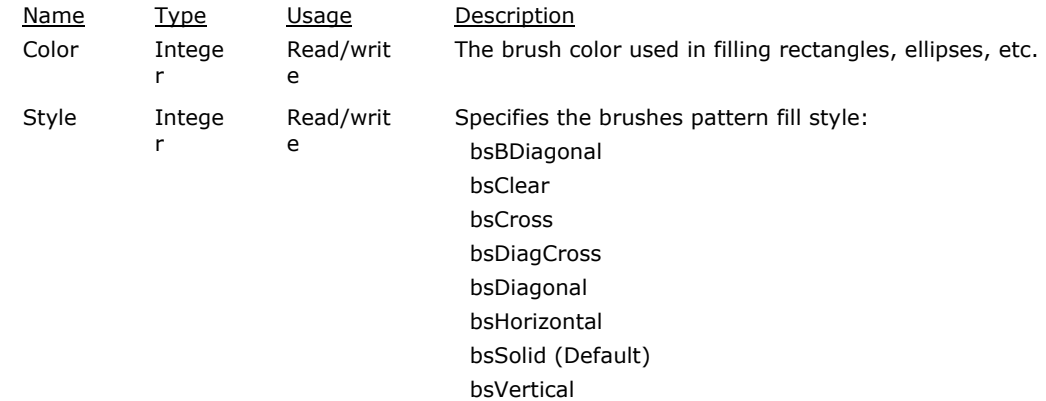

## **TPen Class**

Specifies the kind of pen the canvas uses for drawing lines and outlining shapes.

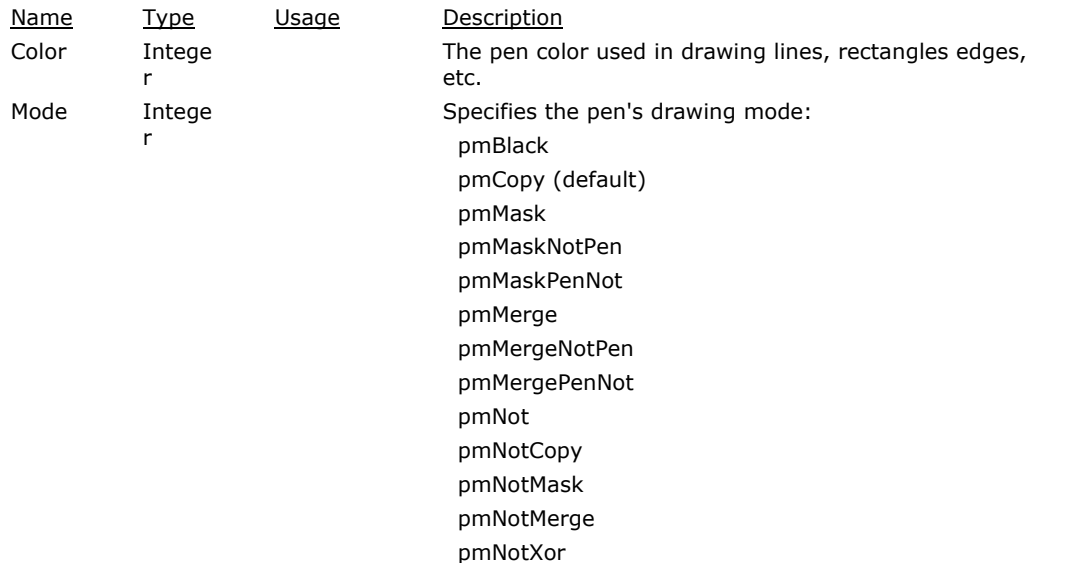

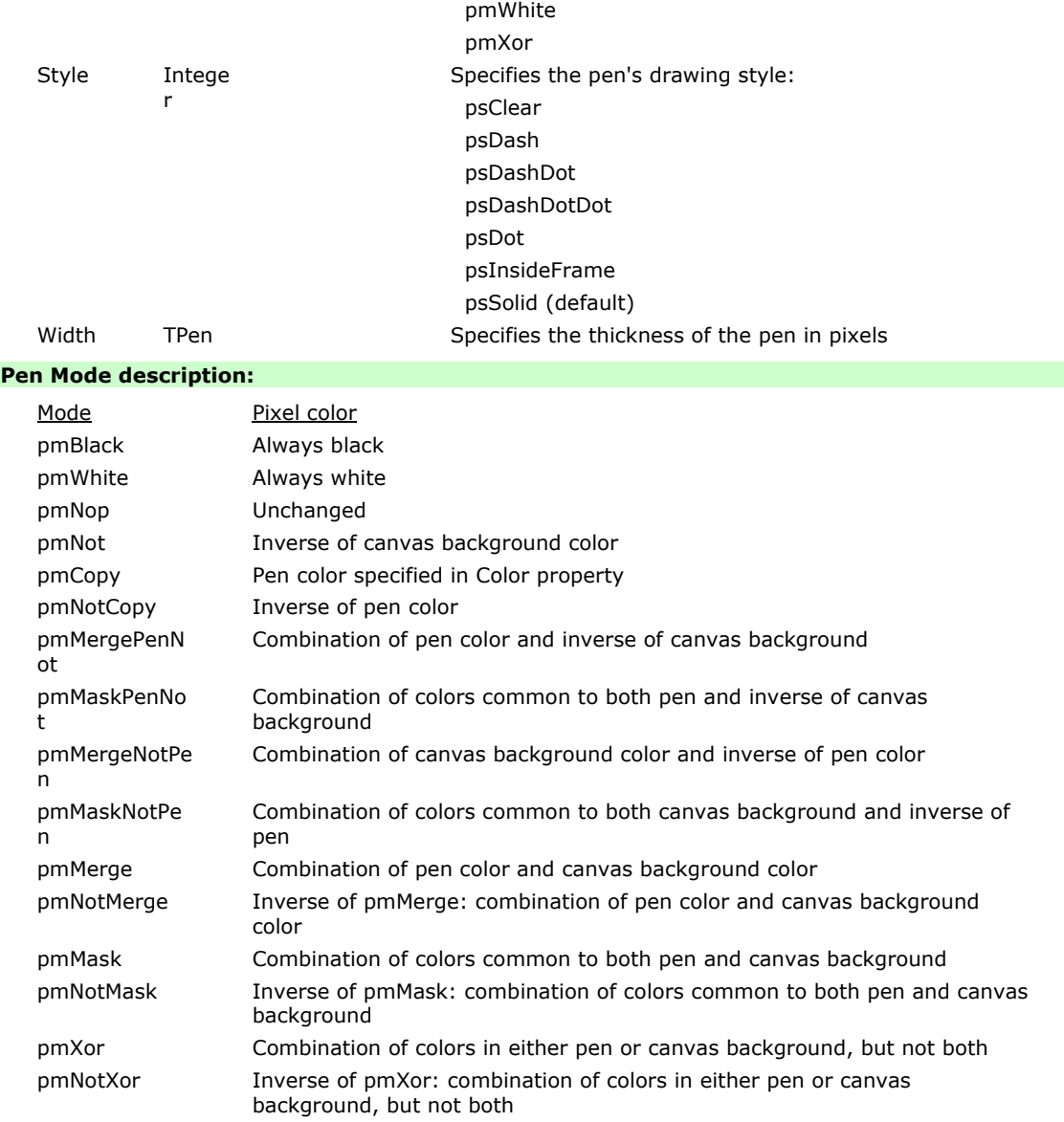

## **Functions and Procedures**

#### **Abort Procedure**

Applies to: TXSPrint Class.and TXSLinePrinter Class.

Abort the current document.

BasicScript:

Sub Abort ()

PascalScript:

Procedure Abort;

JScript:

Function Abort()

Related Topics: EndDoc Procedure, NewPage Procedure, PrintLine Procedure, LineSpace Procedure, BeginDoc Procedure, EndDoc Procedure, BeginDoc Procedure, PrintLine Procedure, LineSpace Procedure, GetTextHeight Function, GetTextWidth Function, TextOut Procedure, MoveTo Procedure, LineTo Procedure, DrawRect Procedure

#### **Abs Function**

Return the absolute value of a numeric expression.

BasicScript:

Function Abs (By Val e as Extended) as Extended

PascalScript:

Function Abs (e : Extended) : Extended

JScript:

Function Abs (e)

The data type of the return value is the same as that of the *e* argument.

BasicScript Example: Dim Msg, X, Y

```
X = \text{InputBox}("Enter a Number: ", "", "")Y = \text{Abs}(X)Msq = "The number you entered is " & XMsg = Msg + ". The Absolute value of " \& X \& " is " \& Y
MsgBox (Msg) ' Display Message.
```
#### **ActivateScreen Procedure**

Applies to: TTermScreen Class.

Activate the specified screen, if it is available.

BasicScript:

Sub ActivateScreen (By Val ScreenName as String)

PascalScript:

Procedure ActivateScreen (ScreenName: String)

JScript:

Function ActivateScreen (ScreenName)

The *ScreenName* parameter is a string expression that represents the configured screen name to be activated. The activated screen is still not available to the script. A script still open only has access to the screen from which it was started.

If an invalid *ScreenName* is entered, it is ignored.

Related Topics: ScreenAvailable, ScreenOpen

```
BasicScript Examples:
```

```
' Activate a new screen 
If TermScreen.ScreenAvailable ("TIP1") Then 
     ' Or If TermSceeen.ScreenAvalable = True 
  MsgBox ("TIP1 Available") 
  If not TermScreen.ScreenOpen("TIP1") Then
```

```
 MsgBox ("TIP1 NOT Open") 
        TermScreen.ActivateScreen ("TIP1") 
      End If 
   End If 
Or: 
   ' Activate a new screen 
   With TermScreen 
      If ScreenAvailable ("TIP1") Then 
        MsgBox ("TIP1 Available") 
        If Not ScreenOpen("TIP1") Then 
         MsgBox ("TIP1 NOT Open") 
          ActivateScreen ("TIP1") 
       End If 
      End If 
   End With
```
## **AppActivate Function**

Activate another Windows application.

```
BasicScript:
```
Function AppActivate (By Val Application as String) as String

PascalScript:

Function AppActivate (Application: String) : String

JScript:

Function AppActivate (Application)

The *Application* parameter is a string expression and is the name that appears in the title bar of the application window to be activated.

Related Topics: Shell, SendKeys

BasicScript Example:

```
AppActivate ("Microsoft Word") 
SendKeys ("%F,%N,Enable") 
Msg = ("Click OK to close Word") 
MsgBox (Msg) 
AppActivate ("Microsoft Word") ' Focus back to Word<br>SendKeys ("%F,%C,N") ' Close Word
SendKeys ("%F,%C,N")
```
## **ArcTan Function**

Return the arctangent of a numeric expression.

BasicScript:

Function ArcTan (ByVal  $X$  as Extended) as Extended

PascalScript:

Function ArcTan ( $X$ : Extended) : Extended

JScript:

Function ArcTab  $(X)$ 

The *X* argument can be any numeric expression. The result is expressed in radians.

Related Topics: Cos, Tan, Sin

BasicScript Example:<br>Dim Msq

```
' Declare variable
Pii = 4 * \text{ArcTan}(1) ' Calculate Pi.
Msg = "Pi is equal to " & FloatToStr(Pii) 
MsgBox (Msg) \qquad \qquad ' Display results.
```
Note: Normally, you do not need to calculate Pi since Pi is a built-in function. The calculation of Pi in the above example is used simply to demonstrate the use of ArcTan.

## **Asc Function**

Return the ASCII value of a character (Ord). BasicScript:

Function Asc (By Val String as String) as String

PascalScript:

Function Asc (String: String) : String

JScript:

Function Asc (String)

Related Topic: Ord Function

BasicScript Example:

```
Dim I, Msg \overline{\phantom{a}} Declare variables.
For I = \text{Asc}(\text{''A''}) To Asc("Z") ' From A through Z.<br>
Msg = Msg & Chr(I) ' Create a string.
    Msg = Msg & \text{Chr}(I)Next 
MsgBox (Msg) \qquad \qquad ' Display results.
```
## **Beep Procedure**

Produce a sound alert.

BasicScript: Sub Beep (ByVal BeepType as Integer)

PascalScript:

Procedure Beep (BeepType: Integer)

JScript:

Function Beep (BeepType)

*BeepType* is a numeric expression equal to 0 (default) or set to one of the following:

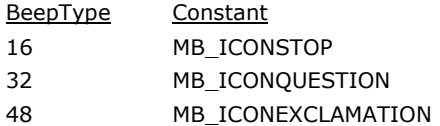

The frequency and duration of the beep depends on hardware, which may vary among computers. BasicScript Example:

```
\mathbb{L} \;\; = \;\; 0Do 
 Answer = InputBox("Enter a value from 1 to 3.", "", "")
 If (Answer >= 1) and (Answer <= 3) Then
    L = 1 ' Set to exit Do Loop 
  Else 
  Beep (MB ICONQUESTION) ' Beep if not in range
  End If 
Loop While L = 0MsgBox ("You entered a value in the proper range.")
```
## **BeginDoc Procedure**

Applies to: TXSPrint Class and TXSLinePrinter Class.

Start a new printer document. The document remains open until the EndDoc method is called or the current script session ends.

To start a new document you must call EndDoc or Abort first

BasicScript:

Sub BeginDoc ()

PascalScript:

Procedure BeginDoc

JScript:

Function BeginDoc()

Related Topics: EndDoc Procedure, NewPage Procedure, PrintLine Procedure, LineSpace Procedure, Abort Procedure, GetTextHeight Function, GetTextWidth Function, TextOut Procedure, MoveTo Procedure, LineTo Procedure, DrawRect Procedure

### **CalendarDialog Function**

Return a date by showing a calendar dialog.

#### BasicScript:

Function CalendarDialog (ByVal *InitialDate* as String, ByVal Control as TComponent, ByVal LargeSize as Boolean = False) as String

PascalScript:

Function CalendarDialog (*InitialDate* : String, *Control* : TComponent, LargeSize : Boolean = False) : String

JScript:

Function CalendarDialog (*InitialDate, Control, LargeSize* as Boolean = False)

The *InitialDate* parameter is any string variable containing the date on the calendar to select, initially. The date is entered as a string in the YYYYMMDD format. It must be exactly eight characters in length. If an empty string is used, the current date is selected.

The *Control* parameter is the name of any existing control on a Dialog Form. It is used to force the Calendar Dialog to display with its upper left-hand corner aligned just to the right and below the named control's upper left-hand corner. Example:

NewDate = CalendarDialog(OldDate, Button1)

The *Control* parameter is only valid if the Calendar Dialog is being used within a Dialog Form. If it is not used, it MUST be specified as Nil in which case the Calendar Dialog will be centered on the screen. For example:

NewDate = CalendarDialog(OldDate, nil)

Note: Nil has a special meaning. When allowed, it can be used in place of any Object referenced.

The *LargeSize* parameter is True or False. Set to True, a large calendar dialog will be displayed.

The dialog simply displays a calendar with which the user can select a date. Initially, the calendar displays a single month, but the dialog may be expanded to show up to an entire year. The date is returned as a string in the format "YYYYMMDD". Canceling returns what ever was supplies as an initial date.

#### **ChangeFileExt Function**

Change a file's extension. The period (.) is consdered part of the extension. BasicScript:

Function ChangeFileExt (ByVal FileName as String, ByVal NewExt as String) as String PascalScript:

Function ChangeFileExt (FileName: String, NewExt: String): String

JScript:

Function ChangeFileExt (FileName, NewExt)

This function will return the file name with the changed extension. It does NOT rename the actual file.

## **Chr Function**

Returns the character represented by a specified integer value. BasicScript:

Function Chr (ByVal integer as Integer) as Char

PascalScript:

Function Chr (*integer* : Integer) : Char

JScript:

Function Chr (integer)

Chr returns a String

```
BasicScript Example: 
   Dim X, Y, Msg, NL 
   NL = Chr(10)For X = 1 to 2
     For Y = \text{Asc}("A") To Asc("Z")Msg = Msg & \text{Chr}(Y) Next 
      Msg = Msg & NL
```
Next MsgBox (Msg)

## **ClearForm Procedure**

Applies to: TDialogForm Class.

This method clears the current Dialog Form contents from the instance of the TDialogForm. This method can be called to reuse the current instance to a TDialogForm for a new DialogForm. BasicScript:

Sub ClearForm ()

PascalScript:

Procedure ClearForm

JScript:

Function ClearForm()

Related Topics: Free Procedure, LoadForm Function, SetVariable Procedure, GetVariable Function, ShowForm Function, Create Function, PrintForm Procedure

### **Close Procedure**

Applies to: TXSTextFile Class. Close the currently open file. BasicScript: Sub Close () PascalScript:

Procedure Close

JScript:

Function Close()

Related Topics: Open Function, ReadLine Function, WriteLine Procedure Example: See WriteLine Procedure.

## **CompareText Function**

Return the result of comparing two text strings.

BasicScript:

Function CompareText (ByVal s1 as String, ByVal s2 as String) as Integer

PascalScript:

Function CompareText (s1, s2 : String): Integer

JScript:

Function CompareText (s1, s2)

## **Copy Function**

Return a substring of a specified string (Mid).

BasicScript:

Function Copy (ByVal s as String, ByVal from as Integer, ByVal count as Integer) as String PascalScript:

Function Copy (s: String; from, count: Integer) : String

JScript:

Function Copy (s, from, count)

Copy returns a String.

The Copy function has these parts:

Part Description

*s* String expression from which another string is created.

*fro* The *from* argument is a long expression that indicates the character

*m* position in *s* at which the part to be taken begins.

*cou* The *count* is a long expression that indicates the number of characters

*nt*  to return.

Related Topics: Mid Function, Left Function, Len Function, Right Function, Mid Function

## **CopyFile Function**

Copy a file's contents to another file.

BasicScript:

Function CopyFile (ByVal SourceFile as String, ByVal DestFile as String) as Boolean PascalScript:

Function CopyFile (SourceFile: String, DestFile: String): Boolean

JScript:

Function CopyFile (SourceFile, DestFile)

Returns True if successful, else False.

## **CopyToClipboard Procedure**

```
Applies to: TTermScreen Class. 
Copy the marked text to the Windows clipboard. This subroutine must be preceded by a MarkBlock
subroutine. 
BasicScript: 
       Sub CopyToClipboard () 
PascalScript: 
       Procedure CopyToClipboard 
JScript: 
       Function CopyToClipboard() 
Related Topics: MarkBlock , PasteFromClipboard 
Cos Function 
Return the cosine of an angle.
```
BasicScript: Function Cos (ByVal e as Extended) as Extended PascalScript: Function Cos (e : Extended) : Extended JScript: Function Cos(e) BasicScript Example:  $Msq = "$ For  $I = 1$  To  $2$ Msg = Msg & FloatToStr(Cos(I)) & ", " ' Cos function call J=Cos(I) MsgBox (FloatToStr(J)) Next MsqBox (Msq)  $\qquad \qquad$  MsqBox (Msq)

## **Create Function**

Applies to: TDialogForm Class and TOpenDialog Class.

Create an instance of a class object. Use Create in PascalSripts; New in BasicScripts and JScripts. BasicScript:

Function New (ByVal Owner as TObject) as Variant

PascalScript:

Function Create (Owner: TObject) : Variant

JScript:

Function New (Owner) Example BasicScript/JScript: MyDialog = New TDailogForm(Self)

```
Example PascalScript: 
 MyDialog := TDialogForm.Create(Self)
```
Related Topics: Free Procedure, LoadForm Function, SetVariable Procedure, GetVariable Function, ShowForm Function, ClearForm Procedure, PrintForm Procedure

The following are examples of using the TDialogObject in an eXpress Script:

#### BasicScript:

```
df = New TDialogForm(Self) 
   Try 
   df.LoadForm(ScriptFolder + "\\NEWDIALOGTEST.bfm", true) 
   rslt = df.ShowForm 
   If rslt = mrOk Then 
     MsgBox("You selected:" + df.Edit_1.Text, mb_iconinformation, "Result") 
   Else 
     MsgBox("Cancelled", mb_iconinformation, "Result") 
   End If 
   Finally 
     df.Free 
   End Try 
PascalScript: 
   Var Df : variant;
   Var Rslt : integer; 
   df = TDialogForm.Create(Self) 
  begin 
   Try 
   df.LoadForm(ScriptFolder + '\NEWDIALOGTEST.bfm', true); 
   rslt := df.ShowForm; 
   If rslt = mrOk Then 
      MsgBox('You selected:' + df.Edit_1.Text, mb_iconinformation, 'Result') 
   Else 
      MsgBox('Cancelled', mb_iconinformation, 'Result'); 
   Finally 
      df.Free; 
   End Try 
   End. 
JScript: 
   Var df, rskt 
   df = New TDialogForm(Self) 
   Try 
   df.LoadForm(ScriptFolder + "\NEWDIALOGTEST.bfm", true) 
   rslt = df.ShowForm 
   If rslt = mrOk Then 
      MsgBox("You selected:" + df.Edit_1.Text, mb_iconinformation, "Result") 
   Else 
      MsgBox("Cancelled", mb_iconinformation, "Result") 
   End If 
   Finally 
     df.Free 
   End Try
```
## **CreateFolder Function**

```
Create a file folder. 
BasicScript: 
       Function CreateFolder (ByVal FolderName as String) as Boolean
PascalScript: 
       Function CreateFolder (FolderName: String) : Boolean
JScript: 
       Function CreateFolder (FolderName)
```
Returns True if successful, else False.

#### **CreateOleObject Function**

```
Create an OLE automation object. 
BasicScript: 
      Function CreatOleObject (ByVal ClassName as String) as Variant
PascalScript: 
      Function CreateOleObject (ClassName: String) : Variant
JScript: 
       Function CreateOleObject (ClassName)
The ClassName parameter has the following format: 
      "AppName.ObjectType" 
The class parameter has the following parts: 
   Part Description 
   AppName Name of the application providing the object.
   ObjectType Type or class of object to create. 
BasicScript Example: 
  #Language BasicScript 
  'This script will start an instance of Microsoft Word and will automatically 
  ' load the contents of the screen into the document. This script can be 
  ' customized to take only certain portions of the screen data or to customize 
   a letter around the data to make it more usful to your site or organization.
     'VARIABLES 
       Dim MSWordObj 
       Dim x 
       'Create Word Basic Object 
     MSWordObj = CreateOleObject("Word.Basic") 
       'Create the New Document and Other Settings 
       'Start a New Document 
       MSWordObj.FileNewDefault 
       'View the Current Page 
       MSWordObj.ViewPage 
       'Insert a Paragraph Break 
       MSWordObj.InsertPara 
       MSWordObj.Font("Times New Roman") 
       MSWordObj.FontSize(11) 
       MsWordObj.Insert("This is a sample Word Script." + Chr(13)) 
       MsWordObj.Insert("Your screen contents will display below: " + Chr(13) + Chr(13))
       'Loop through each Row and print contents to document using fixed font 
      For x = 1 To 24
         MSWordObj.Font("Courier New") 
         MSWordObj.FontSize(9) 
          MsWordObj.Insert(TermScreen.GetScreenText(1,x,80) + Chr(13)) 
       Next 
       'Show the Word Application 
        MSWordObj.AppShow
```
## **Date Function**

Return the current system date. BasicScript: Function Date () as TDateTime PascalScript: Function Date () : TDateTime

JScript:

Function Date () Related Topics: Format Function, Now Function

## **DateTimeToStr Function**

Convert date and time to a string. BasicScript: Function DateTimeToStr (ByVal e as Extended) as String PascalScript: Function DateTimeToStr (e: Extended) : String JScript: Function DateTimeToStr (e)

### **DateToStr Function**

Convert date to a string. BasicScript: Function DateToStr (ByVal e as Extended) as String PascalScript: Function DateToStr (e : Extended) : String JScript: Function DateToStr (e)

### **DayOfWeek Function**

Return the day of the week using a specified date. BasicScript: Function DayOfWeek (ByVal aDate as DateTime) as Integer PascalScript: Function DayOfWeek (aDate: DateTime) : Integer JScript: Function DayOfWeek (aDate)

#### **DaysInMonth Function**

Return the number of days in a specified month. BasicScript: Function DaysInMonth (ByVal nYear as Integer, ByVal nMonth as Integer) as Integer PascalScript: Function DaysInMonth (nYear, nMonth: Integer) : Integer JScript: Function DaysInMonth (nYear, nMonth)

### **Dec Procedure**

```
Decrement an integer variable. 
BasicScript: 
        Sub Dec (ByRef i as Integer, ByVal decr as Integer = 1)
PascalScript: 
       Procedure Dec (var i : Integer; decr : Integer = 1)
JScript: 
        Function Dec (i, decr as Int = 1)
```
## **DecodeDate Procedure**

Return the year, month and day values for a date.

BasicScript:

Sub DecodeDate (ByVal *Date* as TDateTime, ByRef Year as Integer, ByRef Month as Integer, ByRef Day as Integer)

PascalScript:

Procedure DecodeDate (Date: TDateTime; var Year, Month, Day: Integer)

JScript:

Function DecodeDate (Date, Year, Month, Day)

#### **DecodeTime Procedure**

Return the hours, minutes, seconds and milliseconds of a time.

BasicScript:

Sub DecodeTime (ByVal Time as TDateTime, ByRef Hour as Integer, ByRef Min as Integer, ByRef Sec as Integer ByRef MSec as Integer)

PascalScript:

Procedure DecodeTime (Time: TDateTime; var Hour, Min, Sec, MSec: Integer)

JScript:

Function DecodeTime (Time, Hour, Min, Sec, MSec)

#### **DeleteFile Function**

Delete the specified file.

BasicScript:

Function DeleteFile (ByVal FileName as String) as Boolean

PascalScript:

Function DeleteFile (FileName: String) : Boolean

JScript:

Function DeleteFile (FileName) Returns True if successful, else False.

## **DeleteStr Procedure**

Return a string result from deleting a part of a string. BasicScript:

Sub DeleteStr (ByRef CurrStr as String, ByVal FromPos as Integer, ByVal Count as Integer) PascalScript:

Procedure DeleteStr (var CurrStr : String; FromPos, Count : Integer)

JScript:

Function DeleteStr (CurrStr, FromPos, Count)

Deletes positions specified by *FromPos* and *Count* from string specified by *CurrStr*.

#### **DoTerminalKey Procedure**

Applies to: TTermScreen Class.

Issue any of the supported T27 or UTS keystrokes. Note: The supported keystrokes are dependant upon which emulator is being used. UTS eXpress Enterprise only supports UTS keys, while T27 eXpress Enterprise supports only T27 keys.

BasicScript:

Sub DoTerminalKey (ByVal key as Integer) as Integer

PascalScript:

```
Procedure DoTerminalKey (key: Integer)
```
JScript:

## Function DoTerminalKey (key)

The *key* parameter is an integer expression representing the specific key to be issued. The *key* may be specified as an Integer or Constant.

T27 Constants/key integers:

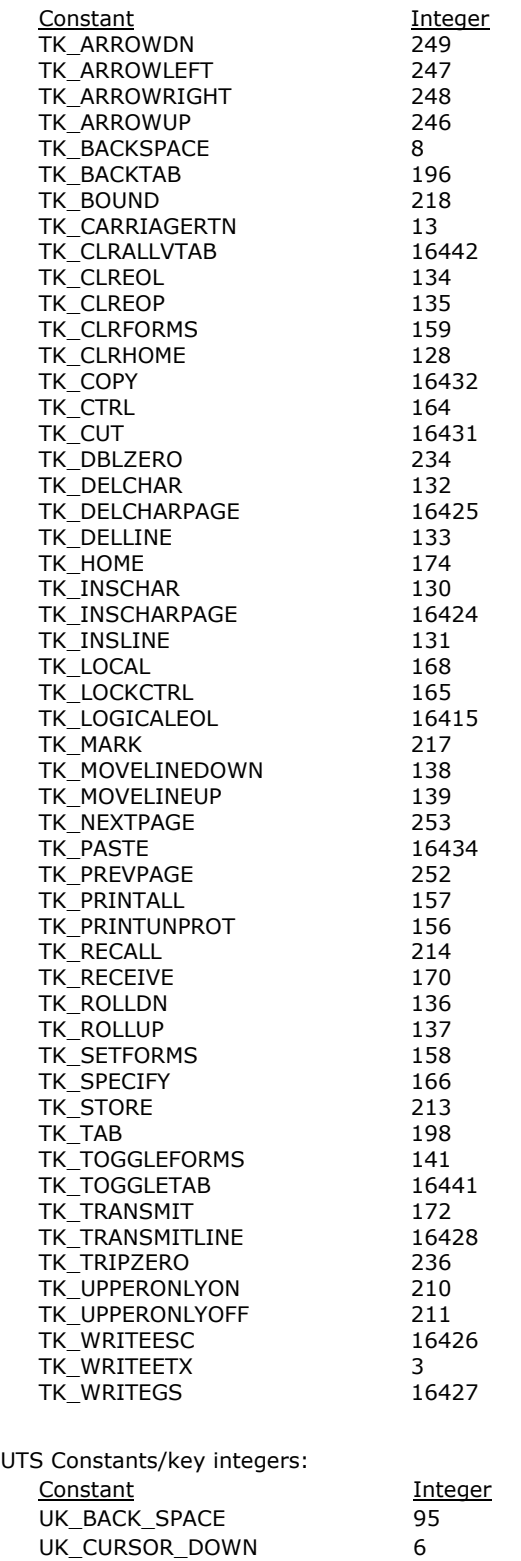

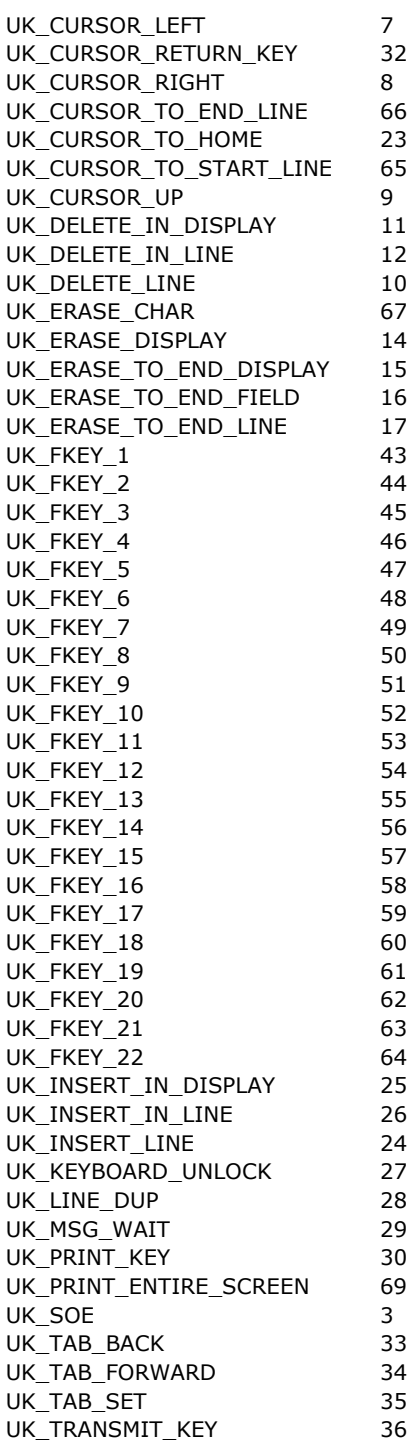

# **Draw Procedure**

Applies to: TCanvas Class. Draw a graphic at the specified x, y coordinates. BasicScript: Sub Draw (ByVal  $x$  as Integer, ByVal  $y$  as Integer, ByVal Graphic as TGraphic) PascalScript: Procedure Draw (x : Integer, y : Integer, Graphic : TGraphic)

JScript:

Function Draw  $(x, y,$  Graphic)

Related Topics: Ellipse Procedure, LineTo Procedure, MoveTo Procedure, Rectangle Procedure, RoundRectangle Procedure, StretchDraw Procedure, TextHeight Function, TextOut Procedure, TextWidth Function

### **DrawRect Procedure**

Applies to: TXSPrint Class.

Draw a rectangle using the specified pixel coordinates.

BasicScript:

Sub DrawRect (ByVal Left as Integer, ByVal Top as Integer, ByVal Right as Integer, ByVal Bottom as Integer)

PascalScript:

Procedure DrawRect (Left: Integer; Top: Integer; Right: Integer; Bottom: Integer)

JScript:

Function DrawRect (Left, Top, Right, Bottom)

Related Topics: EndDoc Procedure, BeginDoc Procedure, PrintLine Procedure, LineSpace Procedure, Abort Procedure, GetTextHeight Function, GetTextWidth Function, TextOut Procedure, MoveTo Procedure, LineTo Procedure, NewPage Procedure

**Ellipse Procedure** 

Applies to: TCanvas Class.

Draw an Ellipse within the bounds specified by x1, y1, x2 and y2 using the current pen and brush. BasicScript:

Sub Ellipse (ByVal x1 as Integer, ByVal y1 as Integer, ByVal x2 as Integer, ByVal y2 as Integer) PascalScript:

Procedure Ellipse( $x1$ : Integer;  $y1$ : Integer;  $x2$ : Integer;  $y3$ : Integer)

JScript:

Function Ellipse  $(x1, y1, x2, y2)$ 

Related Topics: Draw Procedure, LineTo Procedure, MoveTo Procedure, Rectangle Procedure, RoundRectangle Procedure, StretchDraw Procedure, TextHeight Function, TextOut Procedure, TextWidth Function

### **EncodeDate Function**

Return a data from specified year, month and day.

BasicScript:

Function EncodeDate (ByVal Year as Integer, ByVal Day as Integer, ByVal Year as Integer) as TDateTime

PascalScript:

Function EncodeDate (Year, Month, Day: Integer): TDateTime

JScript:

Function EncodeDate (Year, Month, Day)

## **EncodeTime Function**

Return a time from specified hour, minute, second and millisecond.

BasicScript:

Function EncodeTime (ByVal Hour as Integer, ByVal Min as Integer, ByVal Sec as Integer, ByVal MSec as Integer) as TDateTime

PascalScript:

Function EncodeTime (Hour, Min, Sec, MSec: Integer): TDateTime

JScript:

Function EncodeTime (Hour, Min, Sec, MSec)

## **EndDoc Procedure**

Applies to: TXSPrint Class and TXSLinePrinter Class.

Ends the current printer document and send it to the printer. BasicScript:

Sub EndDoc ()

PascalScript:

Procedure EndDoc

JScript:

Function EndDoc()

Related Topics: BeginDoc Procedure, NewPage Procedure, PrintLine Procedure, LineSpace Procedure, Abort Procedure, GetTextHeight Function, GetTextWidth Function, TextOut Procedure, MoveTo Procedure, LineTo Procedure, DrawRect Procedure

### **EnterText Procedure**

Applies to: TTermScreen Class.

Enter the specified value at the current cursor position on the screen.

BasicScript:

Sub EnterText (ByVal Value as String)

PascalScript:

Procedure EnterText (Value: String)

JScript:

Function EnterText (Value)

The *Value* parameter is any valid string expression. Example:

(See GetScreenLine Function).

### **EnterTextFromPrompt Procedure**

```
Applies to: TTermScreen Class. 
Enter a prompt string at the current cursor position. 
BasicScript: 
       Sub EnterTextFromPrompt (Prompt: String)
PascalScript: 
       Procedure EnterTextFromPrompt (Prompt: String)
JScript: 
       Function EnterTextFromPrompt (Prompt: String)
```
## **Execute Function**

Applies to: TOpenDialog Class and TFontDialog Class. Execute (show) an instance of a class object. Must be preceded by a Create (New). BasicScript: Function Execute () as Boolean PascalScript: Function Execute () : Boolean JScript: Function Execute () BasicScript Example: Dim Fd

```
Fd = New TOpenDialog(Self) 'Create an instance 
Fd.InitialDir = "C:\\MyFolder" 
Fd.DefaultExt = "txt" 
Fd.Filter = "Text files (*.txt)|*.txt|All file types (*.*)|*.*"Fd.Title = "Open File Dialog Example" 
If Fd.Execute then 
  MsgBox("You selected file: " + fd.FileName) 
Else 
  MsgBox("Cancelled") 
End If 
Delete Fd ' Release instance
```
#### **ExecuteProgram Function**

Execute another application.

BasicScript:

Function ExecuteProgram (Byval ExeFile as String, ByVal Parameters as String = "", ByVal WaitForComp as Integer =  $0$ ) as Boolean

PascalScript:

```
Function ExecuteProgram (ExeFile : String, Parameters : String = "", WaitForComp : Integer = 0)
: boolean
```
JScript:

Function ExecuteProgram (ExeFile, Parameters, WaitForComp)

**Exp Function** 

Returns the base of the natural log raised to a power.

BasicScript:

Function Exp (ByVal  $X$  as Extended) as Extended

PascalScript:

Function Exp (X: Extended): Extended

JScript:

Function Exp  $(X)$ 

```
BasicScript Example:
```

```
' Exp(x) is e ^x so Exp(1) is e ^1 or e. 
                             ' Declare variables.
ValueOFE = Exp(1) ' Calculate value of e.
Msg = "The value of e is " & ValueOfE 
MsgBox (Msg) \qquad \qquad ' Display message.
```
## **ExtractFileExt Function**

Get the extension of a file name. The period (.) is included; e.g., ".TXT". BasicScript:

Function ExtractFileExt (ByVal FileName as String) as String

PascalScript:

Function ExtractFileExt (FileName: String) : String

JScript:

Function ExtractFileExt (FileName)

## **ExtractFilePath Function**

Get the path portion of a file name reference. BasicScript: Function ExtractFilePath (ByVal FileName as String) as String PascalScript: Function ExtractFilePath (FileName: String) : String JScript:

Function ExtractFilePath (FileName)

## **ExtractFileName Function**

Get the file name portion (including extension) of a file reference — excludes the path. BasicScript:

Function ExtractFileName (ByVal FileName as String) as String

PascalScript:

Function ExtractFileName (FileName: String) : String

JScript:

Function ExtractFileName (FileName)

## **FileExists Function**

Check for the existence of a file. BasicScript: Function FileExists (ByVal FileName as String) as Boolean PascalScript: Function FileExists (FileName: String) : Boolean JScript: Function FileExists (FileName) Returns True if successful, else False.

## **FloatToStr Function**

```
Convert a floating-point value to a string. 
BasicScript: 
       Function FloatToStr (ByVal e as Extended) as String
PascalScript: 
       Function FloatToStr (e: Extended): String 
JScript: 
       Function FloatToStr (e) 
BasicScript Example: 
  Msg = "For I = 1 To 2Msg = Msg & FloatToStr(Cos(I)) & ", " ' FloatToStr function call
      J=Cos(I) 
      MsgBox (FloatToStr(J)) 
   Next<br>MsgBox (Msg)
                                                   ' Display results.
```
## **FolderExists Function**

Check for the existence of a folder. BasicScript: Function FolderExists (ByVal FolderName as String) as Boolean PascalScript: Function FolderExists (FolderName: String) : Boolean JScript: Function FolderExists (FolderName) Returns True if successful, else False.

## **Format Function**

Return a formatted string assembled from a format string and an array of arguments.

BasicScript:

Function Format (ByVal Format as String, ByVal Args as Array) as String

PascalScript:

Function Format (Format: String; Args: Array) : String

JScript:

Function Format (Format, Args)

The Format function formats the series of arguments in an open (untyped) array.

*Format* is the format string. For information on the format strings, see Format Strings, described in this topic.

*Args* is an array of arguments to apply to the format specifiers in *Format*.

Format returns the results of applying the arguments in Args to the format string Format.

Format Strings

Format strings specify required formats to general-purpose formatting routines. Format strings passed to the string formatting routines contain two types of objects — literal characters and format specifiers. Literal characters are copied verbatim to the resulting string. Format specifiers fetch arguments from the argument list and apply formatting to them.

Format specifiers have the following form:

"%" [index ":"] ["-"] [width] ["." prec] type

A format specifier begins with a % character. After the % comes the following elements, in this order:

An optional argument zero-offset index specifier (that is, the first item has index 0), [*index* ":"]

An optional left justification indicator,  $[r - "]$ 

An optional width specifier, [*width*]

An optional precision specifier, ["." *prec*]

The conversion type character, *type*

The following table summarizes the possible values for *type*:

#### Val **Meaning**

ue

- d Decimal. The argument must be an integer value. The value is converted to a string of decimal digits. If the format string contains a precision specifier, it indicates that the resulting string must contain at least the specified number of digits; if the value has less digits, the resulting string is left-padded with zeros.
- u Unsigned decimal. Similar to 'd' but no sign is output.
- e Scientific. The argument must be a floating-point value. The value is converted to a string of the form "-d.ddd...E+ddd". The resulting string starts with a minus sign if the number is negative. One digit always precedes the decimal point. The total number of digits in the resulting string (including the one before the decimal point) is given by the precision specifier in the format string—a default precision of 15 is assumed if no precision specifier is present. The "E" exponent character in the resulting string is always followed by a plus or minus sign and at least three digits.
- f Fixed. The argument must be a floating-point value. The value is converted to a string of the form "-ddd.ddd...". The resulting string starts with a minus sign if the number is negative. The number of digits after the decimal point is given by the precision specifier in the format string—a default of 2 decimal digits is assumed if no precision specifier is present.
- g General. The argument must be a floating-point value. The value is converted to the shortest possible decimal string using fixed or scientific format. The number of significant digits in the resulting string is given by the precision specifier in the format string—a default precision of 15 is assumed if no precision specifier is present. Trailing zeros are removed from the resulting string, and a decimal point appears only if necessary. The resulting string uses fixed point format if the number of digits to the left of the decimal point in the value is less than or equal to the specified precision, and if the value is greater than or equal to 0.00001. Otherwise the resulting string uses scientific format.
- n Number. The argument must be a floating-point value. The value is converted to a string of the form "-d,ddd,ddd.ddd...". The "n" format corresponds to the "f" format,

except that the resulting string contains thousand separators.

- m Money. The argument must be a floating-point value. The value is converted to a string that represents a currency amount. The conversion is controlled by the CurrencyString, CurrencyFormat, NegCurrFormat, ThousandSeparator, DecimalSeparator, and CurrencyDecimals global variables or their equivalent in a TFormatSettings data structure. If the format string contains a precision specifier, it overrides the value given by the CurrencyDecimals global variable or its TFormatSettings equivalent.
- p Pointer. The argument must be a pointer value. The value is converted to an 8 character string that represents the pointers value in hexadecimal.
- s String. The argument must be a character, a string, or a PChar value. The string or character is inserted in place of the format specifier. The precision specifier, if present in the format string, specifies the maximum length of the resulting string. If the argument is a string that is longer than this maximum, the string is truncated.
- x Hexadecimal. The argument must be an integer value. The value is converted to a string of hexadecimal digits. If the format string contains a precision specifier, it indicates that the resulting string must contain at least the specified number of digits; if the value has fewer digits, the resulting string is left-padded with zeros.

Conversion characters may be specified in uppercase as well as in lowercase—both produce the same results.

Index, width, and precision specifiers can be specified directly using decimal digit string (for example "%10d"), or indirectly using an asterisk character (for example "%\*.\*f"). When using an asterisk, the next argument in the argument list (which must be an integer value) becomes the value that is actually used. For example,

```
Format ('%*.*f', [8, 2, 123.456]); 
is equivalent to: 
  Format ('%8.2f', [123.456]); 
Similarly: 
 TVarRec args[3] = \{8, 2, 123.456\};
 Format ("%*.*f", args, 2); 
is equivalent to: 
  TVarRec args[1] = \{123.456\};
  Format ("%8.2f", args, 0);
```
A *width* specifier sets the minimum field width for a conversion. If the resulting string is shorter than the minimum field width, it is padded with blanks to increase the field width. The default is to rightjustify the result by adding blanks in front of the value, but if the *format* specifier contains a leftjustification indicator (a "-" character preceding the width specifier), the result is left-justified by adding blanks after the value.

An *index* specifier sets the current argument list index to the specified value. The *index* of the first argument in the argument list is 0. Using *index* specifiers, it is possible to format the same argument multiple times. For example "Format('%d %d %0:d %1:d', [10, 20])" produces the string '10 20 10 20'.

**Note:** Setting the *index* specifier affects all subsequent formatting. That is, Format('%d %d %d %0:d %d', [1, 2, 3, 4]) returns '1 2 3 1 2', not '1 2 3 1 4'. To get the latter result, you must use Format('%d %d %d %0:d %3:d', [1, 2, 3, 4])

```
Pascal Example:
```

```
Var 
     x : integer; 
      f : Extended; 
      s : String; 
  Begin 
     f := 3.14189;x := 35; s := 'This is string'; 
     MsgBox(Format('Formated float: %f, formated integer: %2.2d and a string
   (%s)', [f, x, s])); 
  End. 
BasicScript Example: 
  f = 3.14189x = 35s = "This is string"
```

```
MsgBox(Format("Formated float: %f, formated integer: %2.2d and a string 
(\frac{1}{6}s)", [f, x, s])
```
## **FormatDateTime Function**

Format a TDateTime value.

BasicScript:

Function FormatDateTime (ByVal Format as String, ByVal DateTime as TDateTime) as String PascalScript:

Function FormatDateTime (Format: String; DateTime: TDateTime) : String

JScript:

Function FormatDateTime (Format, DateTime)

FormatDateTime formats the TDateTime value given by *DateTime* using the format given by *Format*. See the table below for information about the supported format strings.

If the string specified by the *Format* parameter is empty, the TDateTime value is formatted as if a 'c' format specifier had been given.

Date-Time Format Strings are composed from specifiers that represent values to be inserted into the formatted string. Some specifiers (such as "d") simply format numbers or strings. Other specifiers (such as "/") refer to locale-specific strings from global variables.

In the following table, specifiers are given in lower case. Case is ignored in formats, except for the "am/pm" and "a/p" specifiers. Displays

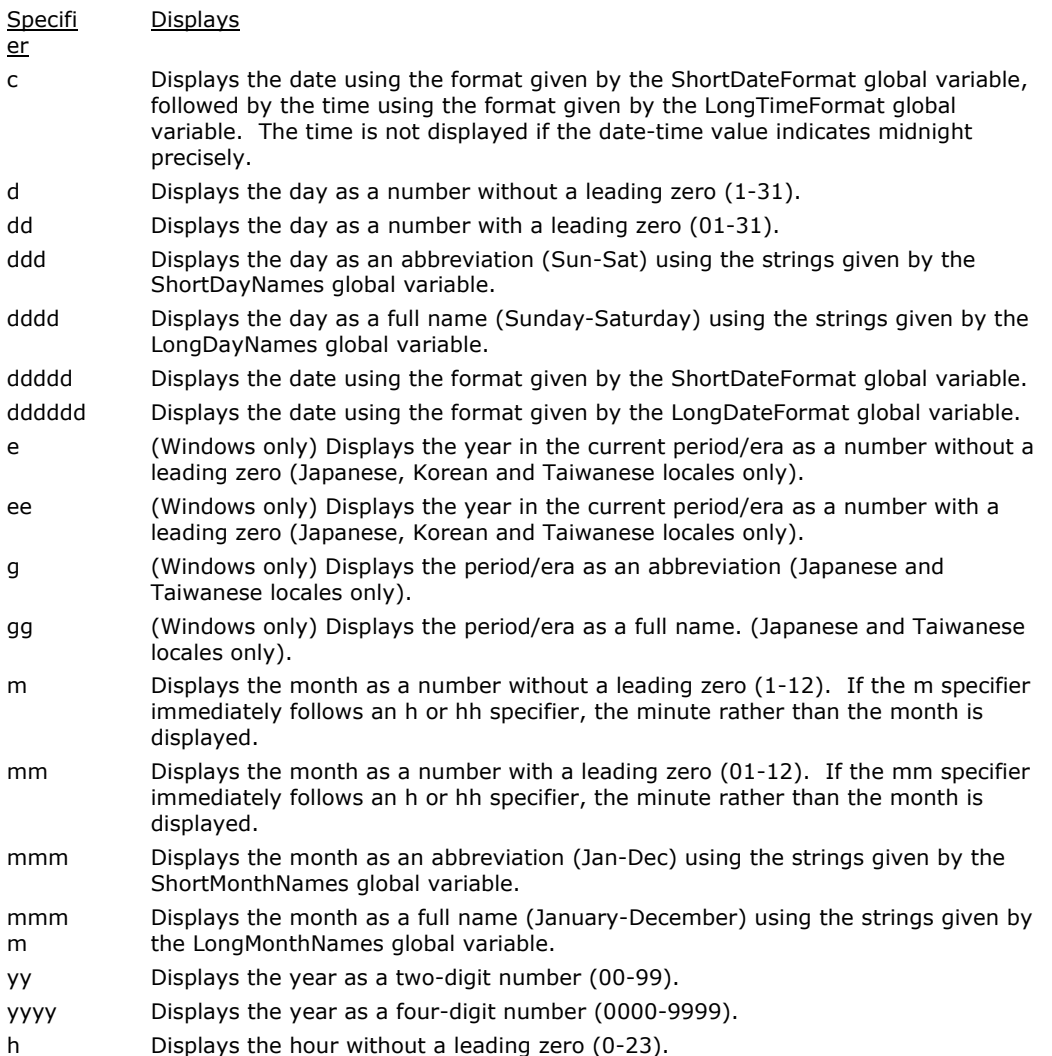

- hh Displays the hour with a leading zero (00-23).
- n Displays the minute without a leading zero (0-59).
- nn Displays the minute with a leading zero (00-59).
- s Displays the second without a leading zero (0-59).
- ss Displays the second with a leading zero (00-59).
- z Displays the millisecond without a leading zero (0-999).
- zzz Displays the millisecond with a leading zero (000-999).
- t Displays the time using the format given by the ShortTimeFormat global variable.
- tt Displays the time using the format given by the LongTimeFormat global variable.
- am/pm Uses the 12-hour clock for the preceding h or hh specifier, and displays 'am' for any hour before noon, and 'pm' for any hour after noon. The am/pm specifier can use lower, upper, or mixed case, and the result is displayed accordingly.
- a/p Uses the 12-hour clock for the preceding h or hh specifier, and displays 'a' for any hour before noon, and 'p' for any hour after noon. The a/p specifier can use lower, upper, or mixed case, and the result is displayed accordingly.
- ampm Uses the 12-hour clock for the preceding h or hh specifier, and displays the contents of the TimeAMString global variable for any hour before noon, and the contents of the TimePMString global variable for any hour after noon.
- / Displays the date separator character given by the DateSeparator global variable.
- : Displays the time separator character given by the TimeSeparator global variable.
- 'xx'/"xx " Characters enclosed in single or double quotes are displayed as-is, and do not affect formatting.

#### Pascal Examples:

```
// The following example uses FormatDateTime to set the string 
// variable S to a sentence indicating a meeting time in 3 
// hours. The sentence has the form "The meeting is on 
// Wednesday, February 15, 1995 at 2:30 PM." 
// 
procedure TForm1.Button1Click(Sender: TObject); 
var S : string; 
begin 
  S := FormatDateTime('"The meeting is on " dddd, mmmm d, yyyy, " at " hh:mm 
AM/PM', Now + 0.125); 
  Label1.Caption := S; 
end;
```
## **FormatFloat Function**

Format a floating-point value.

#### BasicScript:

Function FormatFloat (ByVal *Format* as String, ByVal Value as Extended) as String

PascalScript:

Function FormatFloat (Format: String; Value: Extended) : String

JScript:

Function FormatFloat (Format, Value)

FormatFloat formats the floating-point value given by *Value* using the format string given by *Format*. The following format specifiers are supported in the format string:

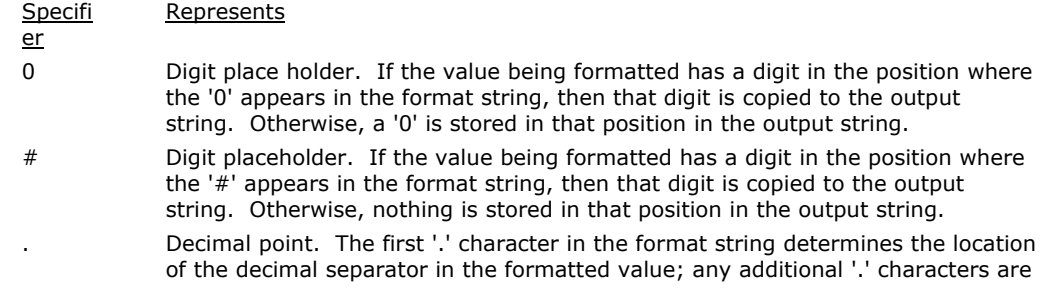
ignored. The actual character used as a the decimal separator in the output string is determined by the DecimalSeparator global variable or its TFormatSettings equivalent.

- Thousand separator. If the format string contains one or more ',' characters, the output will have thousand separators inserted between each group of three digits to the left of the decimal point. The placement and number of ',' characters in the format string does not affect the output, except to indicate that thousand separators are wanted. The actual character used as a the thousand separator in the output is determined by the ThousandSeparator global variable or its TFormatSettings equivalent.
- E+ Scientific notation. If any of the strings 'E+', 'E-', 'e+', or 'e-' are contained in the format string, the number is formatted using scientific notation. A group of up to four '0' characters can immediately follow the 'E+', 'E-', 'e+', or 'e-' to determine the minimum number of digits in the exponent. The 'E+' and 'e+' formats cause a plus sign to be output for positive exponents and a minus sign to be output for negative exponents. The 'E-' and 'e-' formats output a sign character only for negative exponents.
- 'xx'/"xx " Characters enclosed in single or double quotes are output as-is, and do not affect formatting.
	- Separates sections for positive, negative, and zero numbers in the format string.

The locations of the leftmost '0' before the decimal point in the format string and the rightmost '0' after the decimal point in the format string determine the range of digits that are always present in the output string.

The number being formatted is always rounded to as many decimal places as there are digit placeholders ('0' or '#') to the right of the decimal point. If the format string contains no decimal point, the value being formatted is rounded to the nearest whole number.

If the number being formatted has more digits to the left of the decimal separator than there are digit placeholders to the left of the '.' character in the format string, the extra digits are output before the first digit placeholder.

To allow different formats for positive, negative and zero values, the format string can contain between one and three sections separated by semicolons.

One section: The format string applies to all values.

Two sections: The first section applies to positive values and zeros, and the second section applies to negative values.

Three sections: The first section applies to positive values, the second applies to negative values, and the third applies to zeros.

If the section for negative values or the section for zero values is empty, that is if there is nothing between the semicolons that delimit the section, the section for positive values is used instead.

If the section for positive values is empty, or if the entire format string is empty, the value is formatted using general floating-point formatting with 15 significant digits, corresponding to a call to FloatToStr with the ffGeneral format. General floating-point formatting is also used if the value has more than 18 digits to the left of the decimal point and the format string does not specify scientific notation.

```
Pascal Example: 
   f := 21.34;
```

```
MyStr := 'Formated floating pound example result: ' + FormatFloat('####.00', f);
```
#### **FormatMaskText Function**

Return a string formatted using an edit mask.

BasicScript:

Function FormatMaskText (ByVal *EditMask* as String, ByVal Value as String) as String PascalScript:

Function FormatMaskText (EditMask: String; Value: String): String

JScript:

Function FormatMaskText (EditMask, Value)

Call FormatMaskText to apply the mask specified by the *EditMask* parameter to the text string specified by the *Value* parameter. The edit mask string consists of three fields with semicolons separating them. The first part of the mask is the mask itself. The second part is the character that determines whether the literal characters of the mask are matched to characters in the *Value* parameter or are

inserted into the Value string. The third part of the mask is the character used to represent missing characters in the mask.

These are the special characters used in the first field of the mask:

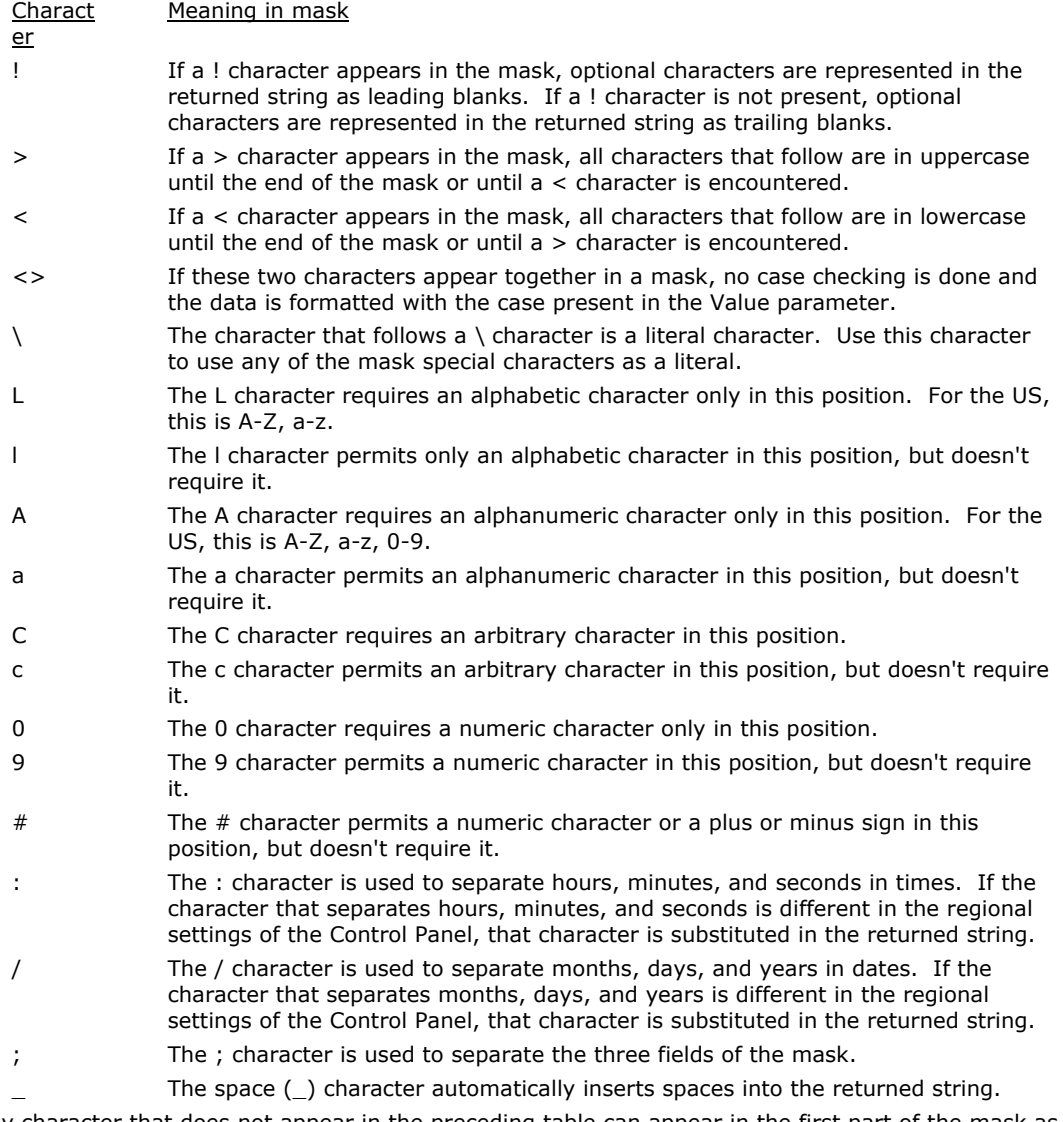

Any character that does not appear in the preceding table can appear in the first part of the mask as a literal character. Literal characters are inserted automatically if the second field of the mask is 0, or matched to characters in the *Value* parameter if the second field is any other value. The special mask characters can also appear as literal characters if preceded by a backslash character (\).

The second field of the mask is a single character that indicates whether literal characters from the mask are included in the *Value* parameter. For example, the mask for a telephone number with area code could be the following string:

 $(000)$  000-0000;0;\*

The 0 in the second field indicates that the Value parameter should consist of the 10 digits of the phone number, rather than the 14 characters that make up the final formatted string.

A 0 in the second field indicates that literals are inserted into the *Value* string, any other character indicates that they should be included.

The third field of the mask is the character that appears in the returned string for blanks (characters that do not appear in *Value*). By default, this is the same as the character that stands for literal spaces. The two characters appear the same in the returned string.

BasicScript Example: PhoneNo = "7706356350"

```
MsgBox("Formatted phone number: " + FormatMaskText("(000) 000-0000;0;*",
PhoneNo))
```
## **Frac Function**

Return the fractional part of a numeric expression.

BasicScript:

Function Frac (By Val  $X$  as Extended) as Extended

PascalScript:

Function Frac (X: Extended) : Extended

JScript:

Function Frac  $(X)$ 

#### **Free Procedure**

Applies to: TDialogForm Class.

This method disposes of the instance of the TDialogForm object. Once freed, an object must not be accessed, unless it is created again.

BasicScript:

Sub Free ()

PascalScript:

Procedure Free

JScript:

Function Free()

Related Topics: Create Function, LoadForm Function, SetVariable Procedure, GetVariable Function, ShowForm Function, ClearForm Procedure, PrintForm Procedure Example: See Create Function.

### **GetFolderPath Function**

Get the folder path of a Windows known folder.

BasicScript:

Function GetFolderPath (ByVal CLSID as Integer) as String

PascalScript:

Function GetFolderPath (CLSID: Integer) : String

JScript:

Function GetFolderPath (CLSID)

Valid *CLSID* integers and their constant equivalents are:

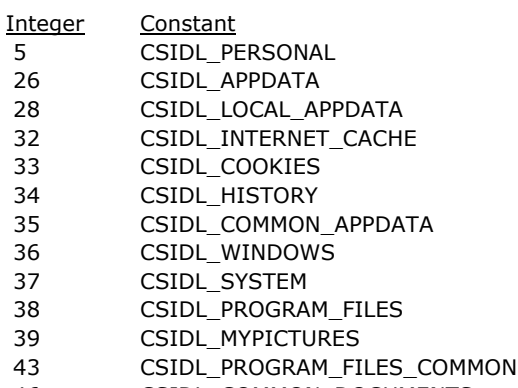

46 CSIDL\_COMMON\_DOCUMENTS

## **GetLastMsg Function**

Applies to: TTermScreen Class.

In the UTS environment, this function retrieves the first 80 characters of the last message received (including any control sequences) from the host or communication system. In the T27 environment, this function retrieves the first 50 significant characters of the screen.

BasicScript:

Function GetLastMsg () as String

PascalScript:

Function GetLastMsg : String

JScript:

Function GetLastMsg()

The communication system may return multiple messages before control is returned to the script; therefore, only the last message is accessible by this function.

Since the message may contain control sequences, this function may not be very useful unless you are familiar with the handling of control sequences by the communications system. Consider using the GetScreenLine or GetScreenText functions.

Related Topics: GetScreenLine, GetScreenText, WaitForSpecificString, WaitForString

### **GetScreenAttribute Function**

Applies to: TTermScreen Class.

Return Protected, Blink and Video Off attribute states and the specified column and row position. BasicScript:

Function GetScreenAttribute (ByVal Column as Integer, ByVal Row as Integer) as Integer PascalScript:

Function GetScreenAttribute (Column: Integer, Row: Integer) : Integer

**JScript** 

Function GetScreenAttribute (Column, Row)

The *Column* and *Row* parameters are any integer expressions.

The attribute is a numeric expression containing a number equal to the sum of all required attributes.

The attribute may be checked using an Integer or Constant:

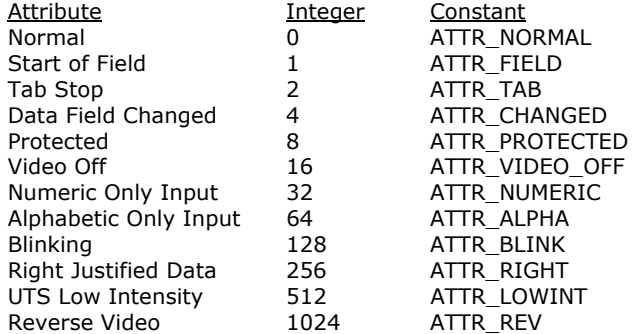

Note: Since variables do not have to be declared prior to first reference, use an **Option Explicit** statement (external to the procedure) when using constants to assure that they are spelled correctly.

Related Topic: GetScreenColor

BasicScript Example:

'This script selects all typed characters in the current field.

```
Dim CRow As Integer 
Dim CCol As Integer 
Dim SCol As Integer 
Dim ECol As Integer 
Dim FoundBlank As Boolean ' Integer 
Dim s As Integer 
Dim l As Integer 
Dim EndDel As String 
   ' Get the cursor row and column. 
   CRow = TermScreen.CursorRow 'GetCursorRow()
```
CCol = TermScreen.CursorColumn 'GetCursorCol()

```
 If (TermScreen.GetScreenAttribute(CCol, CRow) And 8) = 8 Then 
                           ' Cursor must be in an unprotected area. 
   Exit ' Exit Sub
  End If 
   ' Find the end of the field (or end of the line) 
 s = CC<sub>o1</sub>ECo1 = 80 While True ' Do 
    If (TermScreen.GetScreenAttribute(s, CRow) And 8) = 8 Then 
     s = s - 1ECol = s<br>Break
                         ' Exit Do
    End If 
   If s >= 80 Then
      Break ' Exit Do 
    End If 
   s = s + 1 Wend ' Loop 
   ' s now points to character before next protected region 
   ' Work backward to the first non space (or beginning of the field) 
   ' then get the end of the selection 
 SCol = 1 FoundBlank = False 
  While true ' Do 
    If (TermScreen.GetScreenAttribute(s, CRow) And 8) = 8 Then 
     SCol = s + 1 Break ' Exit Do 
    End If 
    If (FoundBlank = False) And (TermScreen.GetScreenText(s, CRow, 1) <> " ") Then 
      FoundBlank = True 
     ECol = s End If 
   If s = 1 Then
      SCol = s 
                         ' Exit Do
    End If 
 s = s - 1<br>Wend
                         ' Loop
   ' Move the cursor the start of the field. 
  TermScreen.SetCursor(SCol, CRow) 
   ' Mark the selection 
  TermScreen.MarkBlock(SCol, CRow, ECol, CRow) 
  TermScreen.RefreshScreen 
   ' Done. 
End Sub
```
#### **GetScreenColor Function**

Applies to: TTermScreen Class.

Return a 2-digit hex number indicating the background and foreground color at the specified column and row position.

BasicScript:

Function GetScreenColor (ByVal Column as Integer, ByVal Row as Integer) as Integer PascalScript:

Function GetScreenColor (Column: Integer, Row: Integer) : Integer

JScript:

Function GetScreenColor (Column, Row)

The *Column* and *Row* parameters are any integer expressions.

Colors are expressed as an index in the range 0 to 7. The first digit is the background color index and the second is foreground color index.

Colors are:  $0 =$  black,  $1 = \text{Red}$ ,  $2 = \text{Green}$ ,  $3 = \text{Yellow}$ ,  $4 = \text{Blue}$ ,  $5 = \text{Magenta}$ ,  $6 = \text{Cyan}$ ,  $7 = \text{white}$ . For example, white text on a red background is 17 hexadecimal or 23 decimal.

Related Topic: GetScreenAttribute

### **GetScreenCount Function**

Applies to: TTermScreen Class. Returns the number of screens currently configured. BasicScript: Function GetScreenCount () as Integer PascalScript: Function GetScreenCount() : Integer JScript:

Function GetScreenCount()

### **GetScreenLine Function**

Applies to: TTermScreen Class.

Retrieve one logical line of the mapped terminal screen buffer. This function will retrieve any text within the specified area including protected and video off.

BasicScript:

Function GetScreenLine (ByVal LineNumber as Integer) : String

PascalScript:

Function GetScreenLine (LineNumber: Integer) : String

JScript:

Function GetScreenLine (LineNumber)

This function returns a String.

The *LineNumber* parameter is any integer expression, but must be within the range of 1 through the total number of lines of the terminal screen.

Related Topics: GetScreenText

#### **GetScreenName Function**

Applies to: TTermScreen Class.

Return the name of the screen at index. Index must be in the range 0 to Screen Count - 1. BasicScript:

Function GetScreenName (ByVal Index as Integer) as String

PascalScript:

Function GetScreenName (Index: Integer) : String

JScript:

Function GetScreenName (Index)

BasicScript Example:

```
' Display a MsgBox containing the names 
' of all configured screens indicating open screens. 
c = TermScreen.GetScreenCount 
s = "For x = 0 To c-1 c = TermScreen.GetScreenName(x) 
   If TermScreen.ScreenOpen(c) Then 
    s = s + Chr(13) + c + "<oPEN</sub> Else 
   s = s + Chr(13) + c End If 
Next 
MsgBox(s, 0, "Available Screens")
```
## **GetScreenText Function**

Applies to: TTermScreen Class.

Retrieve a text string from the specified positions within the logical screen. This function will retrieve any text within the specified area including protected and video off.

BasicScript:

Function GetScreenText (ByVal *Col* as Integer, ByVal *Row* as Integer, ByVal *Len* as Integer) as String

PascalScript:

Function GetScreenText (*Col* : Integer, *Row* : Integer, *Len* : Integer) as String

JScript:

Function GetScreenText (Col, Row, Len)

The *Col*, *Row* and *Len* parameters are any integer expression.

If *row* is specified as -1, then *Col* is assumed to be the offset from the beginning of the logical screen buffer. For example:

GetScreenText (5, 2, 5)

Is the same as:

GetScreenText (85, -1, 5)

The above example assums the screen has 80 columns.

Related Topics: GetScreenLine, SetScreenText

#### JScript Example:

```
// This example adds up the all the ammounts In the Total Charges column 
// on the screen shown below. The total Is then displayed In a standard 
// message box. 
//---------------------------------------------------------------------- 
//CUST6 **************************** 
// ** Customer Detail List ** 
                 // **************************** 
//<br>//Account: 215183000
                      Tab To Desired Order For Order Details
// 
// Order Id Total Charges 
// 01372030002<br>// 01345700102
// 01345700102 179.90 
// 01345700002 5162.20<br>// 01124032401 555.00
// 01124032401 555.00 
// 888.00<br>// 01082906201 555.00<br>// 01082906201
// 01082906201 555.00 
// 01193007701<br>// 01094718401
// 101094718401 3108.00<br>1// 1115935001 396.00
// 101115935001<br>1/ 1145334401 222.00
// 222.00<br>1// 01093645801 222.00<br>1776.00
// 01093645801 1776.00 
                01074308701
// 
// 
// Return | | Exit | | 
                                  //------------------------------------------------------------------------
```
Var Tot Extended;

```
 Tot = 0; // Initialize total 
 For(Var x = 1; x < 12; x^{++})
\left\{\begin{array}{ccc} \end{array}\right\}s = Trim(TermScreen.GetScreenText(48, x+7, 9)); // Get amount from screen If (ValidFloat(s)) // Make sure its a valid float value 
      Tot = Tot + StrToFloat(s); // Add to total
     } 
 MsgBox("All changes ***" + Str(Tot), 0, "All Charges");
```
### **GetSessionVar Function**

Applies to: TTermScreen Class.

Retrieve the current content of a global session variable. If the named session variable has not been set, an empty string is returned.

#### BasicScript:

Function GetSessionVar (ByVal VarName as String) as Variant PascalScript:

Function SetSessionVar (VarName: String) : Variant

JScript:

Function GetSessionVar (name)

The *name* parameter is the string expression containing the session variable.

#### Related Topics: SetSessionVar

BasicSccript Example:

```
' This example totals up a column of numbers in the block marked by the user. 
' A running total may be kept using a Session Variable 
   If Not TermScreen.BlockMarked Then 
    MsgBox("Please select the data to be totalled then run this script again.", 
mb_IconInformation, "No Selection") 
    Return 
   End If 
   Row = TermScreen.BlockStartRow 
   l = TermScreen.BlockEndColumn - TermScreen.BlockStartColumn + 1 
   If l < 1 Then 
    MsgBox("Not enough columns selected.", mb_IconExcamation, "Columns") 
     Return 
   End If 
  Tot = 0 While Row <= TermScreen.BlockEndRow 
    s = Trim(TermScreen.GetScreenText(TermScreen.BlockStartColumn, Row, l)) ' Get 
amount from screen<br>If (ValidFloat(s)) Then
                                  ' Make sure its a valid float value
       Tot = Tot + StrToFloat(s) ' Add to total 
     Else 
       MsgBox("Invalid numeric data encountered at row " + IntToStr(Row) + ".", 
mb_IconExclamation, "Invalid Data") 
      Return 
     End If 
     Inc(Row) 
   Wend 
   RunningTot = Tot + TermScreen.GetSessionVar("RunningTotal") 
  answer = MsgBox(Format("This is your result: %9.2f, your running total is %9.2f. 
" + Chr(13) + Chr(13) + "Do you want to clear the running total?", [Tot, 
RunningTot]), mb_YesNo, "Result") 
   If answer = IDYes Then 
     TermScreen.SetSessionVar("RunningTotal", 0) 
   Else 
     TermScreen.SetSessionVar("RunningTotal", RunningTot) 
   End If
```
## **GetTextHeight Function**

Applies to: TXSPrint Class. Return the pixel height of the specified text using the current printer and font settings. BasicScript: Function GetTextHeight (ByVal Text as String) as Integer PascalScript: Function GetTextHeight (Text: String) : Integer JScript: Function GetTextHeight (Text)

This function returns an integer. *Text* is a string expression.

Related Topics: EndDoc Procedure, BeginDoc Procedure, PrintLine Procedure, LineSpace Procedure, Abort Procedure, NewPage Procedure, GetTextWidth Function, TextOut Procedure, MoveTo Procedure, LineTo Procedure, DrawRect Procedure

#### **GetTextWidth Function**

Applies to: TXSPrint Class.

Return the pixel width of the specified text using the current printer and font settings. BasicScript:

Function GetTextWidth (ByVal Text as String) as Integer

PascalScript:

Function GetTextWidth (Text: String) : Integer

JScript:

Function GetTextWidth (Text)

This function returns an integer. *Text* is a string expression.

Related Topics: EndDoc Procedure, BeginDoc Procedure, PrintLine Procedure, LineSpace Procedure, Abort Procedure, GetTextHeight Function, NewPage Procedure, TextOut Procedure, MoveTo Procedure, LineTo Procedure, DrawRect Procedure

#### **GetUserParam Function**

Applies to: TTermScreen Class.

Retrieve user information for a calling script.

BasicScript:

Function GetUserParam (ByVal *Index* as Integer) as String

PascalScript:

Function GetUserParam (Index: Integer) : String

JScript:

Function GetUserParam (Index)

Return a string.

*Index* is the desired parameter number. Whenever a script is run, three parameters will be passed. Parameter 1 will always be the screen name. Parameter 2 will indicate whether this is a signon script  $(1 = Sign-on, 0 = other)$ . The third parameter will be the toolbar button caption, menu item caption or an empty string if the script was started some other way.

The menu item caption will be passed as parameter 3 when a script is run from a menu. When the script is started from a toolbar button, the button caption will be passed.

For a script started by an action key sequence, parameter 3 will be set as follows:

**KEY\_***vvvsac*

Where:

*vvvv* is the virtual key code.

*s* is a Y or N indicating the SHIFT key was used.

*a* is a Y or N indicating the ALT key was used.

*c* is a Y or N indicating the CTRL key was used.

For example, <Ctrl> + A would be "KEY\_065NNY", <Alt> + Enter would be "KEY\_013NYN".

Parameter 3 will be an empty string when a script is run as an automatic sign-on script.

BasicScript Examples:

ButtonCap = TermScreen.GetUserParam(3) ScreenName = TermScreen.GetUserParam(1)

# **GetVariable Function**

Applies to: TDialogForm Class.

This method is used to retrieve the value of a global variable in a Dialog Form's action script. If the variable is not defined, the returned value will be an empty string. BasicScript:

Function GetVariable (ByVal VarName as String) as Variant

PascalScript:

Function GetVariable (VarName: String) : Variant

JScript:

Function GetVariable (VarName)

Related Topics: Free Procedure, LoadForm Function, SetVariable Procedure, Create Function, ShowForm Function, ClearForm Procedure, PrintForm Procedure

### **HexToInt Function**

Convert a string containing a hex value to a integer. BasicScript: Function HexToInt (ByVal HexVal as String) as Integer PascalScript: Function HexToInt (HexVal: String) : Integer JScript:

Function HexToInt (HexVal)

# **HostIPAddress Function**

Applies to: TTermScreen Class. Get the IP Address of the host. BasicScript: Function HostIPAddress () as String PascalScript: Function HostIPAddress() : String JScript: Function HostIPAddress()

This function returns a string.

### **Inc Procedure**

```
Increment an integer variable. 
BasicScript: 
        Sub Inc (ByRef i as Integer, ByVal incr as Integer = 1)
PascalScript: 
       Procedure Inc (var i : Integer; incr : Integer = 1)
JScript: 
        Function Inc (i, incr as Int = 1)
```
#### **InputBox Function**

Return a string from an input dialog.

BasicScript:

Function InputBox (ByVal Title as String, ByVal Prompt as String, ByVal DefautValue as String = "") as String

PascalScript:

Function InputBox (Title: String, Prompt: String, DefautValue: String = "") : String

JScript:

Function InputBox (Title, Prompt, DefautValue as String = "")

The InputBox function has these parts:

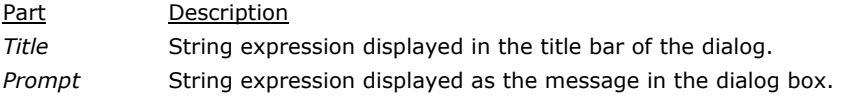

*DefaultValu e*  String expression displayed in the textbox as the default response, if no other input is provided.

Related Topics: InputQuery Function

```
BasicScript Example: 
  L = 0Do 
     Answer = InputBox("Enter a value from 1 to 3.", "", "") 
    If (Answer >= 1) and (Answer <= 3) Then<br>L = 1
                                          ' Set to exit Do Loop
     Else 
      Beep (MB ICONQUESTION) ' Beep if not in range
     End If 
  Loop While L = 0MsgBox ("You entered a value in the proper range.")
```
### **InputQuery Function**

Return a string from an input dialog. Similar to the InputBox function, but the user input is returned through the "Value" parameter, not the result.

BasicScript:

Function InputQuery (ByVal Title as String, ByVal Prompt as String; ByRef Value as String) as Boolean

PascalScript:

Function InputQuery (Title, Prompt: String; var Value: String) : Boolean

JScript:

Function InputQuery (Title, Prompt, Value)

The Boolean result is True, if the user hits OK; False, if Cancel. When True, the user's response (a string) is returned in the Value parameter.

The InputQuery function has these parts:

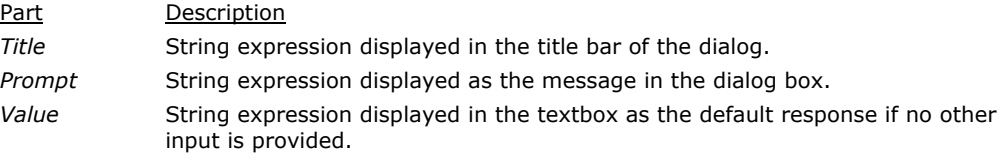

Related Topics: InputBox Function

BasicScript Example:

```
Tmp = " " ' Initalize tmpIf Not InputQuery("SignOn", "Enter your password", Tmp) Then 
  MsgBox("SignOn Cancelled") 
  Exit 
End If 
' Continue sign on process
```
## **Insert Procedure**

Return a string resulting from inserting one string into another.

BasicScript:

Sub Insert (ByVal NewStr as String, ByRef CurrStr as String, ByVal pos as Integer)

PascalScript:

Procedure Insert (NewStr: String; var CurrStr: String; pos: Integer)

JScript:

Function Insert (NewStr, CurrStr, pos)

### **InStr Function (Pos)**

Return the position of a substring within a string (Pos). BasicScript:

Function InStr (ByVal StartChar as Integer = 1, ByVal SubStr as String, ByVal StrVal as String) as Integer

PascalScript:

Function InStr (StartChar: Integer = 1, SubStr: String; StrVal: String) : Integer

JScript:

Function InStr (StartChar as Int = 1, SubStr, StrVal)

Return the character position of the first occurrence of *SubStr* within *StrVal*.

The *StartChar* parameter is not optional and sets the starting point of the search within *StrVal*. The *StartChar* parameter must be a valid positive integer, no greater than 65,535.

The *StrVal* parameter is the string being searched and *SubStr* is the string for which we are looking. The function returns the following values:

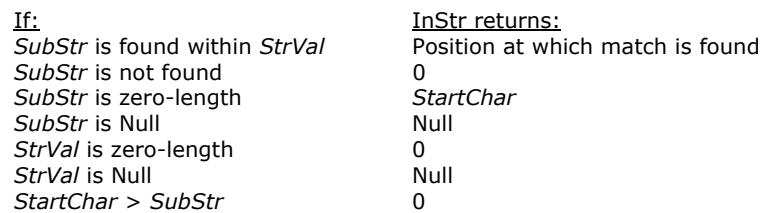

Related Topics: Len Function, Pos Function

```
BasicScript Example:
```

```
B = "Good Bye"A = \text{InStr}(2, \text{ "Bye", B)} ' Returns a 5
MsgBox (A) 
C = \text{InStr}(3, \text{ "Bye", B)} ' Returns a 4
MsgBox (C)
```
## **Int Function**

Return the integer part of a numeric expression.

```
BasicScript:
```
Function Int (ByVal e as Extended) as Integer

```
PascalScript:
```
Function Int (e : Extended) : Integer

```
JScript:
```
Function Int (e)

### **InToHex Function**

Convert an integer value to a string containing its hex value. BasicScript:

Function IntToHex (ByVal i as Integer, ByVal Digits as Integer = 4) as String

PascalScript:

Function IntToHex (*i* : Integer, *Digits* : Integer = 4) : String

JScript:

Function IntToHex (i, Digits as Int = 4)

### **InToStr Function**

Convert an integer value to a string. BasicScript: Function IntToStr ( ByVal i as Integer) as String PascalScript: Function IntToStr (*i* : Integer) : String JScript: Function IntToStr ( $\eta$ )

### **IsLeapYear Function**

Determine Leap Year from a specified year.

BasicScript:

Function IsLeapYear (ByVal Year as Integer) as Boolean

PascalScript:

Function IsLeapYear (Year : Integer) : Boolean

JScript:

Function IsLeapYear (Year)

### **LCase Function**

Returns the value of a string converted to lower case (LowerCase). BasicScript:

Function LCase (ByVal  $s$  as String) as String

PascalScript:

Function LCase  $(s:$  String) : String

JScript:

Function LCase (s)

Related Topics: UCase Function, Lowercase Function

BasicScript Example:

This example uses the LTrim and RTrim functions to strip leading

```
' and trailing spaces, respectively, from a string variable. It
```
' uses the Trim function alone to strip both types of spaces. ' LCase and UCase are also shown in this example as well as the

```
' use of nested function calls.
```

```
 MyString = " <-Trim-> " ' Initialize string 
TrimString = LTrim(MyString) MsgBox ("|" & TrimString & "|") 
 TrimString = LCase(RTrim(MyString)) ' TrimString = " <-trim->" 
 MsgBox ("|" & TrimString & "|") 
TrimString = LTrim(RTrim(MyString)) ' TrimString = "<-Trim->"<br>MsqBox ("|" & TrimString & "|") ' Using the Trim function
MsgBox ("|" & TrimString & "|")
                                          ' alone achieves the same 
                                          ' result.<br>' TrimString = "<-TRIM->"
TrimString = UCase(Trim(MyString)) MsgBox ("|" & TrimString & "|")
```
# **Left Function**

Return a string containing the specified number of characters from the left side of a string. BasicScript:

Function Left (ByVal StrVal as String, ByVal Count as Integer) as String

PascalScript:

Function Left (StrVal: String, Count: Integer) : String

JScript:

Function Left (StrVal, Count)

The *StrVal* parameter is the string expression from which the leftmost characters are returned. The *Count* parameter is the numeric expression indicating the number of characters that will be returned.

Related Topics: Len Function, Mid Function, Right Function

```
BasicScript Example:
```

```
Dim LWord, Msq, RWord, SpcPos, UsrInp ' Declare variables
Msg = "Enter two words separated by a space." 
UsrInp = InputBox("Enter Two Words", Msg, "first second") ' Get user input
MsgBox (UsrInp) 
SpcPos = InStr(1, " " , UsrInp) ' Find space
```

```
If SpcPos Then 
     LWord = Left(UsrInp, SpcPos - 1) ' Get left word 
     RWord = Right(UsrInp, Len(UsrInp) - SpcPos) 
                                                            ' Get right word 
    Msg = "The first word you entered is \langle" & LWord & ">"
    Msg = Msg & RNord & W.
Else 
    Msg = "You didn't enter two words." 
End If<br>MsgBox (Msg)
                                                           ' Display message
MidTest = Mid("Mid Word Test", 4, 5)
MsgBox (MidTest)
```
### **Len Function**

```
Return the number of characters in a string (Length). 
BasicScript: 
       Function Len (ByVal s as String) as Integer
PascalScript: 
        Function Len (s: String) : IntegerJScript: 
       Function Len (s)
Related Topics: InStr 
BasicScript Example: 
   A = "Fast"<br>StrLen = Len(A)
                          ' the value of StrLen is 4
   MsgBox (StrLen)
```
## **Length Function**

```
Return the number of characters in a string (Len). 
BasicScript: 
       Function Length (ByVal s as String) as Integer
PascalScript: 
       Function Length (s: String): Integer
JScript: 
       Function Length (s)Related Topics: InStr
```

```
BasicScript Example:
```

```
A = "Fast"<br>StrLen = Length(A)
                       ' the value of StrLen is 4
MsgBox (StrLen)
```
#### **LineSpace Procedure**

Applies to: TXSLinePrinter Class.

Advance the line counter leaving one or more blank lines. The optional *Count* parameter indicates the number of lines to advance. If omitted, the *count* is defaulted to 1 line. *Count* is limited to 10 lines. BasicScript:

Sub LineSpace (ByVal Count as Integer)

Procedure LineSpace (Count: Integer)

PascalScript:

JScript:

Function LineSpace (Count)

Related Topics: EndDoc Procedure, NewPage Procedure, PrintLine Procedure, BeginDoc Procedure, Abort Procedure

### **LineTo Procedure**

Applies to: TXSPrint Class and TCanvas Class.

TXSPrint Class:

Draw a line on the current page from the current drawing  $x$  and  $y$  position to the specified  $x$  and  $y$ position. The line's width is determined by the PenWidth property.

TCanvas Class:

Draws a line using the current pen from the current x, y coordinates to the specified x, y coordinates. BasicScript:

Sub LineTo (ByVal  $x$  as Integer, ByVal  $y$  as Integer)

PascalScript:

Procedure LineTo( $x$ : integer;  $y$ : integer)

JScript:

Function LineTo  $(x, y)$ 

Related Tipocs: EndDoc Procedure, BeginDoc Procedure, PrintLine Procedure, LineSpace Procedure, Abort Procedure, GetTextHeight Function, GetTextWidth Function, TextOut Procedure, MoveTo Procedure, NewPage Procedure, DrawRect Procedure, Draw Procedure, Ellipse Procedure, Rectangle Procedure, RoundRectangle Procedure, StretchDraw Procedure, TextHeight Function, TextWidth Function

## **Ln Function**

Return the log base of X.

BasicScript:

Function Ln (ByVal  $X$  as Extended) as Extended

PascalScript:

Function Ln  $(X: Extended): Extended$ 

JScript:

Function Ln  $(X)$ 

### **LoadForm Function**

Applies to: TDialogForm Class.

This method loads a Dialog Form from the specified file created using the Dialog Form designer. Set Debug to True to have the Dialog Form actions execute in debug mode. It the file does not exist or is invalid, the result will be False.

BasicScript:

Function LoadForm (ByVal FileName as String, ByVal Debug as Boolean = False) as Boolean PascalScript:

Function LoadForm (FileName: String, Debug: Boolean = False): Boolean

JScript:

Function LoadForm (FileName, Debug as Boolean = False)

Related Topics: Free Procedure, Create Function, SetVariable Procedure, GetVariable Function, ShowForm Function, ClearForm Procedure, PrintForm Procedure Example: See Create Function.

#### **LoadScreen Procedure**

Applies to: TTermScreen Class. Load an entire screen/form from a file. BasicScript: Sub LoadScreen (ByVal FileName as String) PascalScript: Procedure LoadScreen (FileName: String) JScript:

#### Function LoadScreen (FileName)

The *FileName* parameter is any string expression containing the file name of a previously saved screen/form file. Specific form loads can be assigned to function keys.

#### Related topic: SaveScreen Procedure

```
Example: 
   #Language BasicScript 
   Explicit 
   Dim dlg 
      dlg = New TOpenDialog(Self) 
      Try 
        If dlg.execute Then 
           If Not TermScreen.LoadScreen(dlg.FileName) Then 
             MsgBox("Not loaded") 
           Else 
             MsgBox("Loaded") 
          End If 
        End If 
      Finally 
        Dlg.Free 
      End Try
```
### **Lowercase Function**

Returns the value of a string converted to lower case (LCase).

```
BasicScript:
```
Function Lowercase (ByVal  $s$  as String) as String

PascalScript:

Function Lowercase ( $s$  : String) : String

JScript:

Function Lowercase  $(s)$ 

Related Topics: UCase Function,

```
BasicScript Example:
```

```
This example uses the LTrim and RTrim functions to strip leading
' and trailing spaces, respectively, from a string variable. It
```

```
' uses the Trim function alone to strip both types of spaces.
```

```
' LCase and UCase are also shown in this example as well as the
```

```
' use of nested function calls
```

```
MyString = " <-Trim-> " ' Initialize string<br>TrimString = LTrim(MyString) ' ' TrimString = "<-Trim-> "
    TrimString = LTrim(MyString) MsgBox ("|" & TrimString & "|") 
     TrimString = Lowercase(RTrim(MyString)) ' TrimString = " <-trim->" 
     MsgBox ("|" & TrimString & "|") 
     TrimString = LTrim(RTrim(MyString)) ' TrimString = "<-Trim->" 
    MsgBox (\overline{\mathbf{u}} \mid \mathbf{w} \in \mathbb{T}rim String & (\mathbf{w} \mid \mathbf{w})' alone achieves the same<br>' result.
 ' result. 
 TrimString = Uppercase(Trim(MyString)) ' TrimString = "<-TRIM->" 
    MsgBox (" \| \| \& TrimString \& \| \| \cdot \|)
```
#### **LTrim Function**

Return a string form a string trimmed of spaces from the left side. BasicScript: Function LTrim (ByVal  $s$  as String) as String PascalScript: Function LTrim  $(s: String)$ : String JScript: Function LTrim  $(s)$ Related Topics: RTrim Function, Trim Function Examples: See Trim Function

### **MakeString Function**

Return a string of a specified length containing all spaces (Space). BasicScript:

Function MakeString (ByVal Length as Integer, ByVal FillChar as Char = #32) as String PascalScript:

Function MakeString (Length: Integer, FillChar: Char = #32): String

JScript:

Function MakeString (Length, FillChar as Char =  $\#32$ )

Related Topics: Trim Function,

Examples: See Trim Function

#### **MarkBlock Procedure**

Applies to: TTermScreen Class.

Mark a block of text on the screen to be subsequently copied to the Windows clipboard by the **CopyToClipboard** procedure.

BasicScript:

Sub MarkBlock (ByVal SCol as Integer, ByVal SRow as Integer, ByVal Ecol as Integer, ByVal ERow as Integer)

PascalScript:

Procedure MarkBlock (SCol: Integer, SRow: integer, ECol: Integer, ERow: Integer)

JScript:

Function MarkBlock (SCol, SRow, ECol, ERow)

*SCol, SRow, ECol* and *ERow* are numeric expressions indicating the boundaries of the block of screen text to be copied to the Windows clipboard.

Related Topics: CopyToClipboard , PasteFromClipboard

#### **Mid Function**

Return a substring of a specified string (Copy).

BasicScript:

Function Mid (ByVal StrVal as String, ByVal StartPos as Integer, ByVal Count as Integer) as String

PascalScript:

Function Mid(StrVal: String, StartPos: Integer; Count: Integer): String

JScript:

Function Mid (StrVal, StartPos, Count)

Mid returns a String.

The Mid function has these parts:

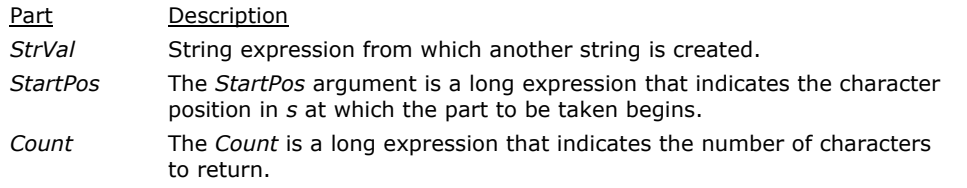

Related Topics: Copy Function, Left Function, Len Function, Right Function

#### BasicScript Example:

```
Dim MidWord, Msg, TstStr, SpcPos1, SpcPos2, WordLen 
TstStr = "Mid Function Demo" 
SpcPos1 = InStr(1, " " , TstStr) ' Find 1st space<br>SpcPos2 = InStr(SpcPos1 + 1, " " , TstStr) ' Find 2nd space
SpecPos2 = InStr(SpcPos1 + 1, " " " , TstStr)WordLen = SpcPos2 - 1 <br>MidWord = Mid(TstStr, SpcPos1 + 1, WordLen) ' Get 2nd word
MidWord = Mid(TstStr, SpcPos1 + 1, WordLen)
Msg = "The word in the middle of Title is '" & MidWord & "'."
```
MsgBox (Msg, 0, TstStr)

#### **MoveTo Procedure**

Applies to: TXSPrint Class and TCanvas Class.

TXSPrint Class:

Change the current page drawing position to the specified x and y coordinates.

TCanvas Class:

Moves the current x, y coordinates to the specifies x, y coordinates.

BasicScript:

Sub MoveTo (ByVal  $x$  as Integer, ByVal  $y$  as Integer)

PascalScript:

Procedure MoveTo  $(x : Integer; y : Integer)$ 

JScript:

Function MoveTo  $(x, y)$ 

Related Topics: EndDoc Procedure, BeginDoc Procedure, PrintLine Procedure, LineSpace Procedure, Abort Procedure, GetTextHeight Function, GetTextWidth Function, TextOut Procedure, NewPage Procedure, LineTo Procedure, DrawRect Procedure, Draw Procedure, Ellipse Procedure, LineTo Procedure, Rectangle Procedure, RoundRectangle Procedure, StretchDraw Procedure, TextHeight Function, TextWidth Function

#### **MsgBox Function**

Display a message in a dialog box and wait for the user to choose a button.

BasicScript:

Function MsgBox (ByVal Msg as String, ByVal Icon as Integer = 0, ByVal Title as String = "") as Integer

PascalScript:

```
Function MsgBox (Msg : String, Icon : Integer = 0, Title : String = "") : Integer
```
JScript:

Function MsgBox (Msg, Icon as Int =  $0$ , Title as String = "")

MsgBox function returns a value indicating which button the user has chosen.

The *Msg* parameter is the string displayed in the dialog box as the message. The second and third parameters are optional and respectively designate the icon type of buttons and the title displayed in the dialog box.

The *Icon* is the sum of the values specifying the type of buttons to display, the icon style to use, the identity of the default button and the modality. The following illustrates the values and meaning of each group:

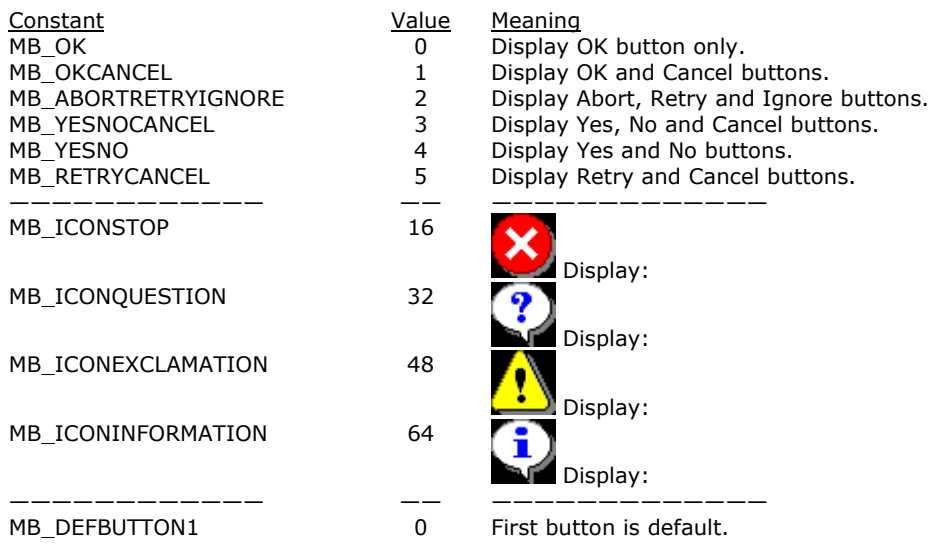

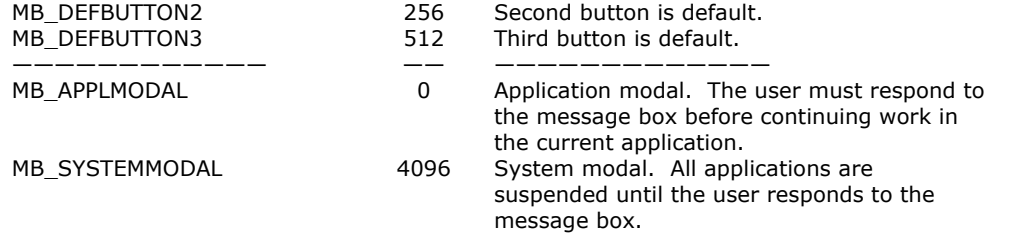

The first group of values (0-5) describes the number and type of buttons displayed in the dialog box. The second group (16, 32, 48, and 64) describes the icon style. The third group (0, 256 and 512) determines which button is the default. The fourth group (0 and 4096) determines the modality of the message box. When adding numbers to create a final value for the argument type, use only one number from each group. If omitted, the default value for type is zero.

The *Title* parameter is a string expression displayed in the title bar of the dialog box. If you omit the argument title, MsgBox has no default title.

The value returned by the MsgBox function indicates which button has been selected, as shown below:

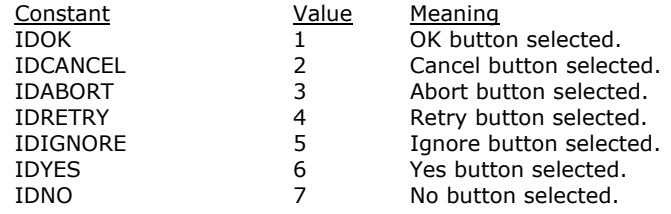

If the dialog box displays a Cancel button, pressing the Esc key has the same effect as choosing Cancel.

BasicScript Example:

The following example uses MsgBox to display a "close without saving" message in a dialog box with a Yes button, a No button and a Cancel button. The Yes button is the default response. The MsgBox function returns a value based on the button chosen by the user. The MsgBox statement uses that value to display a message that indicates which button was chosen.

```
Dim DgDef, Msg, Response, Title 
Title = "MsgBox Sample Question" 
Msg = "This is a sample of Close Without Saving?." 
Msg = Msg & " Do you want to save changes?" 
DgDef = MB_YESNOCANCEL + MB_ICONQUESTION + MB_DEFBUTTON1 
Response = MsgBox(Msq, DqDef, Title)If Response = IDYES Then 
    Msg = "You chose Yes or pressed Enter." 
ElseIf Response = IDCANCEL Then 
    Msg = "You chose Cancel or pressed Esc." 
Else 
    Msg = "You chose No." 
End If 
MsgBox (Msg)
```
### **NameCase Function**

Return the value of a string converted to name case  $(1<sup>st</sup>$  letter of words capitalized).

BasicScript:

Function NameCase (ByVal s as String)as String

PascalScript:

Function NameCase (s : String) : String

JScript:

Function NameCase (s)

#### **New Function**

See Create Function.

### **NewPage Procedure**

Applies to: TXSPrint Class and TXSLinePrinter Class. Insert a page break in the current printer document. BasicScript:

Sub NewPage ()

PascalScript:

Procedure NewPage

JScript:

Function NewPage()

Related Topics: EndDoc Procedure, BeginDoc Procedure, PrintLine Procedure, LineSpace Procedure, Abort Procedure, GetTextHeight Function, GetTextWidth Function, TextOut Procedure, MoveTo Procedure, LineTo Procedure, DrawRect Procedure

#### **Now Function**

Return a date that represents the current date and time according to the settings in the computer's system date and time.

BasicScript:

Function Now () as TDateTime

PascalScript:

Function Now() : TDateTime

JScript:

Function Now()

The **Now** function returns a TDateTime data type containing a date and time that are stored internally.

Related Topics: Date Function, Format Function

BasicScript Example:

```
Dim Today 
Today = Now 
MsgBox (Today) ' Produces today's date and time in the format of: 
                        ' mm/dd/yyyy hh:mm:ss
```
### **Open Function**

Applies to: TXSTextFile Class.

Open the specified file in the specified file Mode. Open a file for input and output operations. BasicScript:

Function Open (ByVal FileName as String, ByVal FileMode as TXSTextFileMode) as Boolean

PascalScript:

```
Function Open (FileName: String; FileMode: TXSTextFileMode): Boolean
```
JScript:

Function Open (FileName, FileMode)

Available fileMode are:

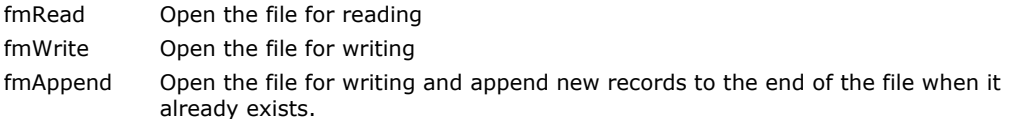

Related Topics: Close Procedure, ReadLine Function, WriteLine Procedure

Example: See WriteLine Procedure.

## **Ord Function**

Return the integer value of a character (Asc). BasicScript: Function Ord (ByVal ch as Char) as Integer PascalScript:

Function Ord (ch: Char) : Integer

JScript:

Function Ord (ch)

Related Topic: Asc Function

```
BasicScript Example:
```

```
' Declare variables.
Dim I, Msg<br>Msg = ""
For I = Ord("A") To Ord("Z") ' From A through Z.<br>Msg = Msg & Chr(I) ' Create a string.
 Msg = Msg & \text{Chr}(I)Next<br>MsgBox (Msg)
                                          ' Display results in Msg:
                                              ' ABCDEFGHIJKLMNOPQRSTUVWXYZ
```
### **PasteFromClipboard Procedure**

Applies to: TTermScreen Class.

Paste the contents of the Windows clipboard to the current cursor position of the screen. This procedure is normally preceded by the **SetCursor** procedure. BasicScript:

Sub PasteFromClipboard ()

PascalScript:

Procedure PasteFromClipboard

JScript:

Function PasteFromClipboard()

Related Topics: CopyToClipboard, MarkBlock, SetCursor

### **Pi Function**

```
Return the value of pi. 
BasicScript: 
        Function Pi () as Extended 
PascalScript: 
        Function Pi () : Extended 
JScript: 
        Function Pi()
```
# **Pos Function**

Return the position of a substring within a string (InStr).

BasicScript:

Function Pos (ByVal SubStr as String, ByVal s as String) as Integer

PascalScript:

Function Pos (SubStr: String; s: String) : Integer

JScript:

Function Pos (SubStr, s)

Return the character position of the first occurrence of *SubStr* within *s*.

The parameter *s* is the string being searched and *SubStr* is the string for which we are looking. The function returns the following values:

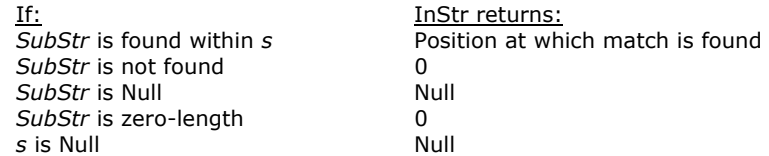

Related Topics: Len Function, InStr Function

```
BasicScript Example:
```

```
B = "Good Bye"A = Pos("Bye", B) ' Returns a 6 
MsgBox (A)
```
### **PostAlert Procedure**

Applies to: TTermScreen Class.

Post a message to the alert box.

BasicScript:

Sub PostAlert (ByVal Title as String, ByVal Msg as String, ByVal Level as Integer)

PascalScript:

Procedure PostAlert (Title: String, Msg: String, Level: Integer)

JScript:

Function PostAlert (Title, Msg, Level)

*Title* and *Msg* are string expressions. *Level* is a numeric expression equal to 0 (default) or set to one of the following:

*Level* Constant

16 MB\_ICONSTOP

32 MB\_ICONQUESTION

48 MB\_ICONEXCLAMATION

All screens globally update the alert box. Alert messages will be added to a list until the alert box is closed.

Each message will have Date/Time and Screen Name lines in front of the title. These two lines will be color coded per the icon color code.

#### **PrintForm Procedure**

Applies to: TDialogForm Class.

This method prints a copy of the current dialog form window.

BasicScript:

Sub PrintForm ()

PascalScript:

Procedure PrintForm

JScript:

Function PrintForm()

Related Topics: Free Procedure, LoadForm Function, SetVariable Procedure, GetVariable Function, ShowForm Function, ClearForm Procedure, Create Function

Examples:

The following examples use TDialogForm in an eXpress Script.

BasicScript

```
df = New TDialogForm(Self) 
   Try 
   df.LoadForm(ScriptFolder + "\\NEWDIALOGTEST.bfm", true) 
   rslt = df.ShowForm 
   If rslt = mrOk Then 
      MsgBox("You selected:" + df.Edit_1.Text, mb_iconinformation, "Result") 
  Else 
     MsgBox("Cancelled", mb_iconinformation, "Result") 
   End If 
   Finally 
      df.Free 
   End Try 
PascalScript 
   Var Df : variant; 
   Var Rslt : integer; 
   df = TDialogForm.Create(Self)
```

```
begin 
   Try 
   df.LoadForm(ScriptFolder + '\NEWDIALOGTEST.bfm', true); 
   rslt := df.ShowForm; 
   If rslt = mrOk Then 
      MsgBox('You selected:' + df.Edit_1.Text, mb_iconinformation, 'Result') 
   Else 
      MsgBox('Cancelled', mb_iconinformation, 'Result'); 
   Finally 
     df.Free; 
   End Try 
   End. 
JScript
   Var df, rskt 
   df = New TDialogForm(Self) 
   Try 
   df.LoadForm(ScriptFolder + "\NEWDIALOGTEST.bfm", true) 
   rslt = df.ShowForm 
   If rslt = mrOk Then 
      MsgBox("You selected:" + df.Edit_1.Text, mb_iconinformation, "Result") 
   Else 
      MsgBox("Cancelled", mb_iconinformation, "Result") 
   End If 
   Finally 
      df.Free 
   End Try
```
### **PrintLine Procedure**

Applies to: TXSLinePrinter Class. Print a line of text using the *Text* parameter. BasicScript: Sub PrintLine (ByVal Text as String) PascalScript: Procedure PrintLine (Text: String) JScript: Function PrintLine (Text) Related Topics: EndDoc Procedure, NewPage Procedure, BeginDoc Procedure, LineSpace Procedure, Abort Procedure

#### **RaiseException Procedure**

Cause a user-initiated exception to occur in a script. BasicScript: Sub RaiseException (ByVal Param as String) PascalScript:

Procedure RaiseException (Param: String)

JScript:

Function RaiseException (Param)

*Param* is a string to be displayed in the exception message. Once an exception is raised, the script is terminated.

BasicScript Example:

```
... 
If not ValidInt(MyStr) then 
  RaiseException("That string does not contain a valid Integer") 
End If 
' The following will not be executed it the exception is raised 
V = Val(MyStr)...
```
## **Random Function**

Return a random number in the range  $0 \le x \le 1$ . To initialize the random number generator, add a single call Randomize.

BasicScript:

Function Random () as Extended

PascalScript:

Function Random() : Extended

JScript:

Function Random()

Related Topic: Randomize Procedure

BasicScript Example:

```
Randomize ' Initialize random number generator 
' Show 3 random numbers 
For x = 1 To 3
  MsgBox(Format("Random number <math>\delta d = \delta f'', [x, Random])</math>)Next
```
#### **Randomize Procedure**

Randomize initializes the built-in random number generator with a random value (obtained from the system clock). The random number generator should be initialized by making a call to Randomize. BasicScript:

Sub Randomize ()

PascalScript:

Procedure Randomize

JScript:

Function Randomize()

Do not combine the call to Randomize in a loop with calls to the Random function. Typically, Randomize is called only once, before all calls to Random.

Related Topic: Random Function

```
BasicScript Example:
```

```
Randomize ' Initialize random number generator 
' Show 3 random numbers 
For x = 1 To 3
  MsgBox(Format("Random number %d = %f", [x, Random])) 
Next
```
### **ReadLine Function**

Applies to: TXSTextFile Class.

Return the next line from the currently opened file.

BasicScript:

Function ReadLine (ByVal *ErrorStatus* as Integer) as String

PascalScript:

Function ReadLine (ErrorStatus: Integer) : String

JScript:

Function ReadLine (ErrorStatus)

The file's FileMode on the Open function must be fmRead.

If the read is successful, ErrorStatus will contain 0; otherwise, it will contain the system error code. Related Topics: Open Function, Close Procedure, WriteLine Procedure

Example: See WriteLine Procedure.

#### **Rectangle Procedure**

Applies to: TCanvas Class.

Draws a rectangle bounded by the specified x1, y1, x2, y2 coordinates using the current brush and pen.

BasicScript:

Sub Rectangle (ByVal x1 as Integer, ByVal y1 as Integer, ByVal x2 as Integer, ByVal x2 as Integer)

PascalScript:

Procedure Rectangle (x1 : Integer;  $y1$  : Integer; x2 : Integer;  $y2$  : Integer)

JScript:

Function Rectangle  $(x1, y1, x2, y2)$ 

Related Topics: Ellipse Procedure, LineTo Procedure, MoveTo Procedure, Draw Procedure, RoundRectangle Procedure, StretchDraw Procedure, TextHeight Function, TextOut Procedure, TextWidth Function

#### **RefreshScreen Procedure**

Applies to: TTermScreen Class.

Repaint the screen in its entirety. The **RefreshScreen** procedure should be used after one or more **SetScreenText** procedure calls in order to see all information painted on the screen.

BasicScript:

Sub RefreshScreen ()

PascalScript:

Procedure RefreshScreen

JScript:

Function RefreshScreen()

Note: Normally, **RefreshScreen** should only be used after the last **SetScreenText** call since **RefreshScreen** has to paint the entire screen and, as such, takes longer to execute than other screen handling commands.

Related Topics: SetScreenText

#### **RemoveFolder Function**

Remove an existing folder.

BasicScript:

Function RemoveFolder (ByVal FolderName as String) as Boolean

PascalScript:

Function RemoveFolder (FolderName: String) : Boolean

JScript:

Function RemoveFolder (FolderName) Returns True if successful, else False.

#### **RenameFile Function**

Rename an existing file.

BasicScript:

Function CopyFile (ByVal CurrentFileName as String, ByVal NewFileName as String) as Boolean PascalScript:

Function CopyFile (CurrentFileName: String, NewFileName: String): Boolean

JScript:

Function CopyFile (CurrentFileName, NewFileName) Returns True if successful, else False.

#### **ReplaceStrings Function**

Return a string after replacing specified substrings with a specfied string. BasicScript:

Function ReplaceStrings (ByVal s as String, ByVal StrToReplace as String, ByVal ReplaceWith as String) as String

PascalScript:

Function ReplaceStrings (s: String, StrToReplace: String, ReplaceWith: String) : String

JScript:

Function ReplaceStrings(s, StrToReplace, ReplaceWith)

#### **Right Function**

Return a string containing the specified number of characters from the right side of a string. BasicScript:

Function Right (ByVal StrVal as String, ByVal Count as Integer) as String

PascalScript:

Function Right (StrVal: String, Count: Integer) : String

JScript:

Function Right (StrVal, Count)

The *StrVal* parameter is the string expression from which the rightmost characters are returned. The *Count* parameter is the numeric expression indicating the number of characters that will be returned.

Related Topics: Left Function, Len Function, Mid Function

BasicScript Example:

' The example uses the Right function to return the first ' of two words input by the user.

```
Dim LWord, Msg, RWord, SpcPos, UsrInp | V Declare variables
 Msg = "Enter two words separated by a space." 
UsrInp = InputBox(Msg, "Enter two words") <br>SpcPos = InStr(1, ", UsrInp) ' Find space
SpecPos = InStr(1, " " , UsrInp) If SpcPos Then 
    LWord = Left(UsrInp, SpcPos - 1) ' Get left word 
    RWord = Right(UsrInp, Len(UsrInp) - SpcPos) 
                                                   ' Get right word 
   Msg = "The first word you entered is <" & LWord & ">"
   Msg = Msg & RWord & ".
 Else 
    Msg = "You didn't enter two words." 
 End If 
 MsgBox (Msg) ' Display message
```
### **Round Function**

Return rounded version on a numeric expression. BasicScript:

Function Round (ByVal e as Extended) as Integer

PascalScript:

Function Round ( $e$ : Extended) : Integer

JScript:

Function Round (e)

### **RoundRectangle Procedure**

Applies to: TCanvas Class.

Draws a rounded rectangle bounded by the specified  $x1$ ,  $y1$ ,  $x2$ ,  $y2$  coordinates using the current brush and pen. The x3 and y3 specify the x and y radii of the corners.

BasicScript:

Sub RoundRectangle (ByVal x1 as Integer, ByVal y1 as Integer, ByVal x2 as Integer, ByVal y2 as Integer, ByVal  $x3$  as Integer, ByVal  $y3$  as Integer)

PascalScript:

Procedure RoundRect (x1 : Integer; y1 : Integer; x2 : Integer; y2 : Integer; x3 : Integer; y3 : Integer)

JScript:

Procedure RoundRect (x1, y1, x2, y2, x3, y3)

Related Topics: Ellipse Procedure, LineTo Procedure, MoveTo Procedure, Rectangle Procedure, Draw Procedure, StretchDraw Procedure, TextHeight Function, TextOut Procedure, TextWidth Function

### **RTrim Function**

Returns a string form a string trimmed of spaces from the right side. BasicScript:

Function RTrim (ByVal  $s$  as String) as String

PascalScript:

Function RTrim ( $s$  : String) : String

JScript:

Function RTrim  $(s)$ 

Related Topics: Trim Function, Examples: See Trim Function

#### **SaveScreen Procedure**

Applies to: TTermScreen Class.

Save an entire screen/form to a file.

BasicScript:

Sub SaveScreen (ByVal FileName as String)

PascalScript:

Procedure SaveScreen (FileName: String)

JScript:

Function SaveScreen (FileName)

The *FileName* parameter is any string expression containing the file name to receive the screen/form. This capability is used commonly to save forms to files in the T27 environment and reload them (specific form loads can be assigned to function keys) from files rather than from the host. The file format is binary and only usable by the emulator.

#### Related topic: LoadScreen Procedure

```
Example: 
   #Language BasicScript
```

```
Explicit 
Dim dlg 
   dlg = New TOpenDialog(Self) 
   Try 
     If dlg.execute Then 
        If Not TermScreen.SaveScreen(dlg.FileName) Then 
         MsgBox("Not saved") 
        Else 
          MsgBox("Saved") 
       End If 
         End If 
   Finally 
     Dlg.Free 
   End Try
```
# **ScreenAvailable Function**

Applies to: TTermScreen Class.

Determine if a screen is available. Returns a 1 (true) is the specified screen name is available (configured with a route).

BasicScript:

Function ScreenAvailable (ByVal ScreenName as String) as Boolean

PascalScript:

Function ScreenAvailable (ScreenName: String) : Boolean

JScript:

Function ScreenAvailable (ScreenName)

The *ScreenName* parameter is an string expression. If an invalid screen name is entered, it is ignored. Related Topics: ActivateScreen, ScreenOpen

Example: See ActivateScreen.

#### **ScreenOpen Function**

Applies to: TTermScreen Class.

Open a screen. Returns a 1 (true) if the specified screen number is currently open. BasicScript:

Function ScreenOpen (ByVal ScreenName as String) as Boolean

PascalScript:

Function ScreenOpen (ScreenName: String) : Boolean

JScript:

Function ScreenOpen (ScreenName)

The *ScreenName* parameter is any string expression. If an invalid screen name is entered, it is ignored.

Related Topics: ActivateScreen, ScreenAvailable

Example: See ActivateScreen.

#### **Send Procedure**

Applies to: TTermScreen Class.

Send (Xmits) text to the host without putting the text on the screen.

BasicScript:

Sub Send (ByVal TextToSend as String) as String

PascalScript:

Procedure Send (TextToSend: String)

JScript:

Function Send (TextToSend)

### **SendKeys Procedure**

Send one or more keystrokes to the titled window as if they had been entered at the keyboard. BasicScript:

Sub SendKeys (ByVal Keys as String, ByVal WindowTitle as String = "", ByVal Delay as Integer = 0) as String

PascalScript:

Procedure SendKeys( $Keys$ : String, WindowTitle: String = "", Delay: integer = 0)

JScript:

Function SendKeys(Keys, WindowTitle as String = "", Delay as Int = 0)

The *Keys* parameter is a string and is sent to the active window.

To send a single keyboard character, use the character itself. To send the letter A, use "A". To send multiple keyboard characters, one behind the other, include them in the string in the order you want them sent. To send a D followed by an E and then followed by an F, use "DEF".

Ten keyboard characters have special significance when used with the **SendKeys** statement:

**Character** Usage

s

- {} Braces are used to enclose a special character or key name being sent. For example, {F4} sends function key 4.
- + The plus sign is the SHIFT key.
- ^ The caret is the CTRL key.
- % The percent sign is the ALT key.
- $\sim$  The tilde is the ENTER key.
- () Parentheses are used to enclose multiple keystrokes in combination with the SHIFT, CTRL and ALT keys. For example, "%(EF)" would be the same as holding down the ALT key while pressing E followed by F.
- [ ] No special significance but must be enclosed in braces when sent; e.g., "{[} and {]}".

To send any special character, enclose it in braces. For example, "{{}" sends an open brace and " $\{+\}$ " sends a plus sign.

To send keys that do not display when you press them, use the following substitution codes:

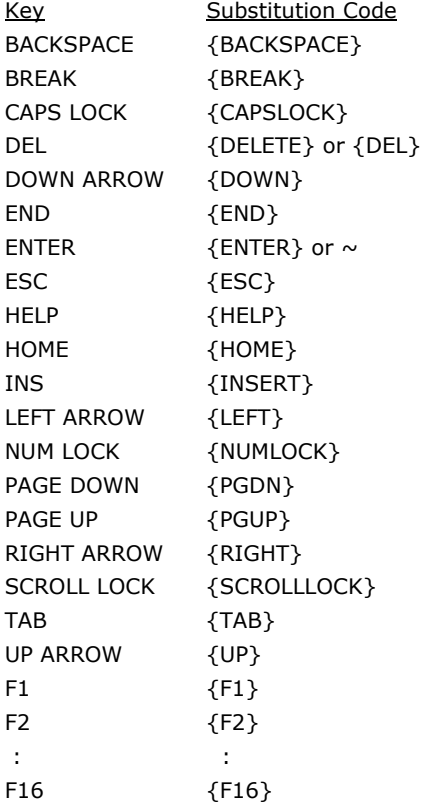

To repeat a key, follow the key by the number of times to repeat the keystroke. For example, "{UP 10}" is the same as pressing the UP ARROW 10 times. Note: A space is required between the key and the number.

#### Example:

```
X = Shell("Calc.exe", "", "", 1) ' Shell Calculator.
' Wait for Calculator to get comletely started 
CalcStarted = False 
For x = 1 To 10 ' 10 Tries
     If AppActivate("Calculator") Then 
         CalcStarted = true 
         Break 
    End If<br>Wait (500)
                                                 ' Half second wait
Next 
If Not CalcStarted Then 
     MsgBox("Calculator did not start.") 
     Exit 
End If 
' Send keystrokes to Calculator. 
SendKeys ("12345", "Calculator") 
SendKeys ("(+)", "Calculator") 
SendKeys ("5", "Calculator")
```
SendKeys ("=", "Calculator") MsgBox ("Choose OK to close the Calculator.") ' Display OK prompt. SendKeys ("%{F4}", "Calculator") ' Alt+F4 to close Calculator.

### **SendMail Procedure**

Display an e-mail dialog.

BasicScript:

Sub SendMail (ByVal Recipients as String, ByVal Subject as String, ByVal CcRecipients as String, ByVal BccRecipients as String, ByVal MessageText as String, ByVal Attachments as String, ByVal NoPrompt as Boolean)

PascalScript:

Procedure SendMail (Recipients : String, Subject : String, CcRecipients : String, BccRecipients : String, MessageText: String, Attachments: String, NoPrompt: Boolean)

JScript:

Function SendMail (Recipients, Subject, CcRecipients, BccRecipients, MessageText, Attachments, NoPrompt)

#### **SetCursor Procedure**

Applies to: TTermScreen Class.

Set the column and row position of the text cursor within the logical screen.

BasicScript:

Sub SetCursor (ByVal Col as Integer, ByVal Row as Integer)

PascalScript:

Function SetCursor (Col: Integer, Row: Integer)

JScript:

SetCursor (Col, Row)

#### **SetLength Procedure**

Set the length of a specified string.

BasicScript:

Sub SetLength (ByRef  $S$  as String, ByVal  $L$  as Integer)

PascalScript:

Procedure SetLength (var  $S$  : String;  $L$  : Integer)

JScript:

Function SetLength  $(S, L)$ 

#### **SetScreenText Procedure**

Applies to: TTermScreen Class.

Set the string value of an area within the logical screen. This procedure will set text regardless of protected FCCs in the screen.

BasicScript:

Sub SetScreenText (ByVal Col as Integer, ByVal Row as Integer = 0, ByVal Len as Integer, ByVal Value as String)

Pascal

Procedure SetScreenText (*Col* : Integer, *Row* : Integer, *Len* : Integer = 0, *Value* : String) Jscript:

Function SetScreenText (Col, Row, Len as Int = 0, Value)

The *Col*, *Row* and *Len* parameters are any integer expression. The *Value* parameter is any string expression.

If *Row* is specified as -1, then *Col* is assumed to be the offset from the beginning of the logical screen buffer. For example:

SetScreenText 5, 2, 5, "text"

Is the same as: SetScreenText 85, -1, 5, "text"

The above example assumes the screen has 80 columns.

Related Topics: GetScreenText Function, GetScreenLine Function, RefreshScreenprocedure

Example:

' Put the trans code in the screen SetScreenText 1, 1, 6, "CUST1 "

#### Example 2:

The SetScreenText can be used to issue UTS control sequences (Unisys ClearPath 2200 Servers only) in a script at the beginning of the screen allowing control page updates or setting **FCCs** in the screen.

Control characters are always entered as symbolic names enclosed within angle brackets  $\ast$ < $>$ ". If a "<" character is needed, it can be entered as

The following Control Sequence moves the cursor to the home position, clears the entire screen and then sets up an FCC field with video off to allow hidden entry of a user id and password:

<ESC>e<ESC>m<US> E@

The user id and password would be entered with another SetScreenText.

The following sequence would restore video on:

<ESC>e<ESC>m<US> D@

#### **SetSessionVar Procedure**

Applies to: TTermScreen Class.

Set the contents of a global session variable.

BasicScript:

Sub SetSessionVar (ByVal VarName as String, ByVal VarValue as Variant)

PascalScript:

Procedure SetSessionVar (VarName: String, VarValue: Variant)

JScript:

Function SetSessionVar (VarName, VarValue)

The *VarName* parameter is any string expression containing the session variable. The *VarValue* parameter is the string expression to be assigned to the named session variable.

Related Topics: GetSessionVar Function

Example: See GetSessionVar Function

### **SetVariable Procedure**

Applies to: TDialogForm Class.

This method allows the script to initialize the value of a variable defined in the Dialog Form's action script. The specified variable must be declared Global in the Dialog Form's action script. BasicScript:

Sub SetVariable (ByVal VarName as String, ByVal VarValue)

PascalScript:

Procedure SetVariable (VarName: String, VarValue: Variant)

JScript:

Function SetVariable (VarName, VarValue)

Related Topics: Free Procedure, LoadForm Function, Create Function, GetVariable Function, ShowForm Function, ClearForm Procedure, PrintForm Procedure

#### **Shell Procedure**

12345Start another application or open a file with its associated application. BasicScript:

Sub Shell (ByVal ProgramFile as String, ByVal Parameters as String = "", ByVal StartInDir as String = "", ByVal  $Style$  as Integer = 1)

#### PascalScript:

Procedure Shell (*ProgramFile* : String, *Parameters* : String = "", *StartInDir* : String = "", *Style* : Integer  $= 1$ )

JScript:

Function Shell (ProgramFile, Parameters as String = "", StartInDir as String = "", Style as Int = 1)

The Shell function has four parameters. The first one, *ProgramFile*, is the name of the program to be executed. Note: The extension name (.BAT, .EXE, etc.) must be included or an error will occur. The second parameter is the list of any parameters to be passed to the program. The third parameter is path of the directory in which the program will start. The fourth argument, *Style*, is the number corresponding to the style of the window. The fourth argument is also optional, and if omitted, the program is opened in a normal window with focus.

- Value Window Style
- 1, 5, 9 Normal with focus.
- 2 Minimized with focus (default).
- 3 Maximized with focus.
- 4, 8 Normal without focus.
- 6, 7 Minimized without focus.

#### BasicScript Example:

```
X =Shell("Calc.exe", "", "", 1) ' Shell Calculator.
' Wait for Calculator to get comletely started 
CalcStarted = False 
For x = 1 To 10 ' 10 Tries
     If AppActivate("Calculator") Then 
        CalcStarted = true 
        Break 
    End If<br>Wait (500)
                                                ' Half second wait
Next 
If Not CalcStarted Then 
     MsgBox("Calculator did not start.") 
     Exit 
End If 
' Send keystrokes to Calculator. 
SendKeys ("12345", "Calculator") 
SendKeys ("(+)", "Calculator") 
SendKeys ("5", "Calculator") 
SendKeys ("=", "Calculator") 
MsgBox ("Choose OK to close the Calculator.") ' Display OK prompt. 
SendKeys ("%{F4}", "Calculator") ' Alt+F4 to close Calculator.
```
#### **ShowForm Function**

Applies to: TDialogForm Class.

This method causes the Dialog Form to be shown modally. Modal means that the current script will wait for the Dialog Form to be closed before continuing to execute. The result will be whatever is set by the Dialog Form.

BasicScript:

Function ShowForm () as Integer

PascalScript:

Function ShowForm() : Integer

JScript:

Function ShowForm()

When the DialogForm.ShowForm is method is called, its result type is a TModalResult. TModalResult represents the value returned by a modal dialog — in this case the Dialog Form. An application can

use any integer value as a modal result value. Although TModalResult can take any integer value, the following constants are defined for commonly used TModalResult values:

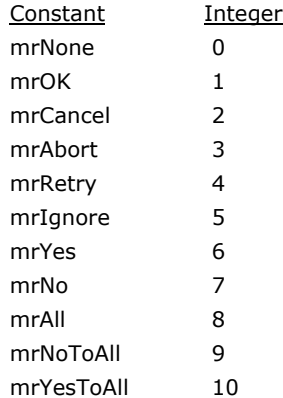

Setting ModalResult to anything other than 0 causes the Dialog to close and return the specified value.

Modal means that the calling script waits until the Dialog Form is closed at the point of calling the ShowFrom. If the Dialog were shown non-modally, the script would get an immediate return while the dialog is still active. The ShowFormNonModal method can be used to show the form in a non-modal fashion. If shown non-modal, the script would have to loop until the form is closed, because as soon as the script ends the Dialog would close.

See also, ModalResult Clarification and More.

Related Topics: Free Procedure, LoadForm Function, SetVariable Procedure, GetVariable Function, Create Function, ClearForm Procedure, PrintForm Procedure, ShowFormNonModal Procedure, TDialogForm Class

Example: See Create Function.

### **ShowFormNonModal Procedure**

Applies to: TDialogForm Class.

This method shows a Dialog Form in a non-modal state, meaning the script does not stop and wait for a Dialog Form to close. To use a non-modal dialog, the script has to keep itself alive, using loops or something, until time to close the form.

BasicScript:

Sub ShowFormNonModal ()

PascalScript:

Procedure ShowFormNonModal

JScript:

Function ShowFormNonModal

Related Topics: Free Procedure, LoadForm Function, SetVariable Procedure, GetVariable Function, Create Function, ClearForm Procedure, PrintForm Procedure, ShowForm Function, TDialogForm Class BasicScript Example:

```
' This example demonstrats how a Non Modal dialog may be used. 
' In this case the script shows a sign on dialog but continues to process 
' while the used enters a user-id and password. A seriers of Loops 
' containing wait statements prevents the script from getting ahead of 
' the user's entry. 
  Df = New TDialogForm(Self) 
  Df.LoadForm("SignOnInProcess") 
 Df.ShowFormNonModal ' \leftarrowThis will show the dialog,
                                        but the script will continue
  Try 
    GotEnterUserId = False 
    GotPrev = Flase 
     ' Loop here until the "Enter your password" propt is on the screen. 
     ' This loop is limited to 15 iterations or 15 seconds. 
     ' This can take place while the user is typing into the dialog. 
   For x = 1 To 15
```

```
 Df.Pnl_Prog.Caption = Df.Pnl_Prog.Caption + "*" ' Show some activity 
      If TermScreen.GetScreenText(2, 23, 18) = "Enter your user-id" Then
         GotEnterUserId = true 
         Break 
       End If 
       Wait(1000) 
     Next 
     If GotEnterUserId Then ' We can't continue because 
       the "Enter your user-id" prompt was not received.
       ' Loop here until user has entered a user-id and password and clicks OK. 
       ' This loop is not limited. 
       While true 
         ' This Wait is important--if no Wait is done the terminal emulator 
         ' will not be able to process incoming messages and appear to be hung. 
        W + (100)If Df.Btn OK.Tag = 1 Then
          Break 
         End If 
       Wend 
       ' Send the useds name and password 
       TermScreen.Send(Trim(Df.Ed_UserId.Text) + "/" + Trim(Df.Ed_Password.Text)) 
       ' Loop here until the "Previos session" message is on the screnn. 
       ' This loop is limited to 10 iterations or 10 seconds. 
      For x = 1 To 10
        Df.Pnl Prog.Caption = Df.Pnl Prog.Caption + "*" ' Show some activity
        If TermScreen.GetScreenText(\overline{2}, 23, 16) = "Previous session" Then
           GotPrev = True 
           Break 
         End If 
         Wait(1000) 
       Next 
     End If 
   Finally 
    Delete Df 
   End Try 
   If GotPrev Then 
     MsgBox("You are now signed on the the mainframe. Have fun.", mb_IconInformation, 
"Sign On Complete") 
   Else 
    MsgBox("A promblem has occurred while trying to sign on the the 
mainframe. Contact technical support", mb_IconExclamation, "Sign On Failed") 
   End If
```
Note: See the SignOnInProcess.BFM and .ACT in the sample dialogs of the installed scripts directory.

#### **ShowMessage Procedure**

Show a modal message box. BasicScript: Sub ShowMessage (ByVal Msg as Variant) PascalScript: Procedure ShowMessage (Msg: Variant) JScript: Function ShowMessage (Msq)

## **Sin Function**

```
Return the sin of an angle. 
BasicScript: 
       Function Sin (ByVal e as Extended) as Extended
PascalScript:
```
Function Sin (e : Extended) : Extended

```
JScript:
```
Function Sin (e)

```
BasicScript Example:
```
rad = 90 \* (Pi()/180) ' Rad<br>x = Sin(rad) ' Sin  $x = Sin(rad)$ MsgBox (x)

#### **Space Function**

Returns a string of a specified length containing all spaces (MakeString).

BasicScript:

Function Space (ByVal Length as Integer) as String

PascalScript:

Function Space (Length: Integer) : String

JScript:

Function Space (Length)

The *Length* parameter can be any valid integer and determines the number of blanks.

BasicScript Example:

MsgBox ("Hello" & Space(20) & "There")

#### **Sqrt Function**

Return the square root of a numeric expression.

BasicScript:

Function Sqrt (ByVal e as Extended) as Extended

PascalScript:

Function Sqrt (e : Extended) : Extended

JScript:

Function Sqrt (e)

The *e* parameter must be a valid number greater than or equal to zero.

```
BasicScript Example:
```

```
Dim Msg, Number \qquad \qquad Declare variables.
Msg = "Enter a non-negative number." 
Number = InputBox("Square Root Calc", Msg) ' Get user input.
If Number < 0 Then 
    Msg = "Cannot determine the square root of a negative number." 
Else 
    Msg = "The square root of " & Number & " is " 
    Msg = Msg & Sqrt(Number) & "." 
End If<br>MsgBox (Msg)
                                               ' Display results.
```
## **Str Function**

Return the value of a numeric expression. BasicScript: Function Str (ByVal n as Variant) as Variant

PascalScript:

Function Str (n : Variant) : Variant

JScript:

Function Str (n)

Str returns a String.

Use the Format, FormatDate, FormatFloat and FormatMaskText functions to convert numeric values you want formatted as dates, times or in other user-defined formats.

Related topics: Format Function, Val Function

BasicScript Example:

```
Dim msg 
a = -1msgBox ("Num = " & Str(a))
MsgBox ("Abs(Num) = " & Str(<math>Abs(a)</math>))
```
## **StretchDraw Procedure**

Applies to: Tcanvas Class.

Draw a graphic within the specified x1, y1, x2, y2 coordinates. The graphic's dimensions will be stretched/shrunk to fit the specified rectangle.

BasicScript:

Sub StretchDraw(ByVal x1 as Integerv ByVal  $y1$  as Integer, ByVal x2 as Integer, ByVal  $y2$  as Integer, ByVal Graphic as Tgraphic)

```
PascalScript:
```
Procedure StretchDraw(x1 : Integer;  $y1$  : Integer; x2 : Integer;  $y2$  : Integer, Graphic : Tgraphic) JScript:

Function StretchDraw(x1, y1, x2, y2, Graphic) Related Topics: Ellipse Procedure, LineTo Procedure, MoveTo Procedure, Rectangle Procedure, RoundRectangle Procedure, Draw Procedure, TextHeight Function, TextOut Procedure, TextWidth Function

### **StrToDate Function**

Convert a string to a date.

BasicScript:

Function StrToDate (ByVal  $s$  as String) as Extended

PascalScript:

Function StrToDate (s: String) : Extended

JScript:

Function StrToDate (s)

### **StrToDateTime Function**

Convert a string to date and time.

BasicScript:

Function StrToDateTime (ByVal  $s$  as String) as Extended

PascalScript:

Function StrToDateTime ( $s$  : String) : Extended

JScript:

Function StrToDateTime (s)

### **StrToFloat Function**

Convert a string to a floating-point value. BasicScript: Function StrToFloat (ByVal  $s$  as String) as Extended PascalScript: Function StrToFloat  $(s:$  String) : Extended JScript: Function StrToFloat  $(s)$ 

## **StrToInt Function**

Convert a string to an integer value. BasicScript:
Function StrToInt (By Val  $s$  as String) as Integer

PascalScript:

Function StrToInt  $(s: String)$ : Integer

JScript:

Function StrToInt (s)

### **StrToTime Function**

Convert a string to time.

BasicScript:

Function StrToTime (ByVal s as String) as Extended

PascalScript:

Function StrToTime (s : String) : Extended

JScript:

Function StrToTime (s)

### **SwitchToolBar Procedure**

Switch a configured toolbar.

BasicScript:

Sub SwitchToolBar (ByVal ToolBarName as String, ByVal ToolBarNumber as Integer = 1, ByVal ShowIt as Boolean)

PascalScript:

Procedure SwitchToolBar (ToolBarName: String, ToolBarNumber: Integer = 1, ShowIt: Boolean  $= True$ 

JScript:

```
Function SwitchToolBar (ToolBarName, ToolBarNumber as Int = 1, ShowIt)
```
If *ToolBarName* is set to an asterisk (\*), the Select Toolbar dialog will be shown. The Select Toolbar dialog only affects toolbar line 1, so the second parameter is not used (see example, below). *ToolBarNumber* must be between 1 and 3. If it is not, it will be set to 1 automatically.

Note: The last selected toolbar(s) will be saved when the screen is closed and restored when the screen is reopened.

Examples:

```
TermScreen.SwitchToolBar("MyToolBar") 
     ' Switches toolbar 1 to MyToolBar and shows the toolbars 
TermScreen.SwitchToolBar("MyToolBar", 2, True) 
     ' Switches the second tool bar line and shows the toolbars 
TermScreen.SwitchToolBar("default",1,False) 
     ' Switches the first tool bar to DEFAULT and hides the toolbar. 
TermScreen.SwitchToolBar("",1,False) 
     ' Clears the first toolbar and hides the toolbar. 
TermScreen.SwitchToolBar("*",,true) 
     ' Shows the Select Toolbar dialog.
```
### **Tan Function**

Return the tangent of an angle. BasicScript: Function Tan (ByVal  $X$  as Extended) as Extended PascalScript: Function Tan  $(X: Extended): Extended$ JScript: Function Tan  $(X)$ The *X* parameter must be a valid angle expressed in radians. Related Topic: ArcTan Function, Cos Function, Sin Function BasicScript Example: Dim Msg ' Declare variable

Msg = "Pi is equal to " & FloatToStr(Pi())

```
MsgBox (Msg) 
x = Tan(Pi())/4)y = \text{FloatToStr}(x) & " is the tangent of Pi/4"<br>MsgBox (v) ' Display results
                                      ' Display results
```
### **TextHeight Function**

Applies to: TCanvas Class.

Return the pixel height of the specified text using the current printer and font settings.

BasicScript:

Function TextHeight (ByVal Text as String) as Integer

PascalScript:

Function TextHeight (Text: String) : Integer

JScript:

Function TextHeight (Text)

Related Topics: Ellipse Procedure, LineTo Procedure, MoveTo Procedure, Rectangle Procedure, RoundRectangle Procedure, StretchDraw Procedure, Draw Procedure, TextOut Procedure, TextWidth Function

### **TextOut Procedure**

Applies to: TXSPrint Class and TCanvas Class.

TXSPrint Class:

Write the specified text to the printer page at the specified x and y pixel coordinates. The current drawing x and y positions are not changed.

TCanvas Class:

Writes the specified Text string are the specified x, y coordinates.

BasicScript:

Sub TextOut (ByVal x as Integer, ByVal y as Integer, ByVal Text as String)

PascalScript:

Procedure TextOut  $(x :$  integer;  $y :$  integer; Text: String)

JScript:

Function TextOut  $(x, y, Text)$ 

Related Topics: EndDoc Procedure, BeginDoc Procedure, PrintLine Procedure, LineSpace Procedure, Abort Procedure, GetTextHeight Function, GetTextWidth Function, NewPage Procedure, MoveTo Procedure, LineTo Procedure, DrawRect Procedure

### **TextWidth Function**

Applies to: TCanvas Class.

Return the pixel width of the specified text using the current printer and font settings.

BasicScript:

Function TextWidth (ByVal Text as String) as Integer

PascalScript:

Function TextWidth (Text: String) : Integer

JScript:

Function TextWidth (Text)

Related Topics: Ellipse Procedure, LineTo Procedure, MoveTo Procedure, Rectangle Procedure, RoundRectangle Procedure, StretchDraw Procedure, TextHeight Function, TextOut Procedure, Draw Procedure

#### **Time Function**

Return the current system time. BasicScript: Function Time () as TDateTime

```
PascalScript: 
       Function Time() : TDateTime 
JScript: 
       Function Time() 
BasicScript Example: 
  x = \text{Time}()MsgBox (x) <br>
MyStr = FormatDateTime("t", Time()) ' Short time hh:mm
   MyStr = FormatDateTime("t", Time())MsgBox (MyStr) 
   MyStr = FormatDateTime("tt", Time()) ' Long time hh:mm:ss 
   MsgBox (MyStr)
```
#### **TimeToStr Function**

Convert time to string. BasicScript: Function TimeToStr (ByVal e as Extended) as String PascalScript: Function TimeToStr (e : Extended) : String

JScript:

Function TimeToStr (e)

### **Trim Function**

Return a copy of a string with leading, trailing or both leading and training spaces removed. BasicScript:

Function Trim (ByVal  $s$  as String) as String

PascalScript:

Function Trim  $(s: String)$ : String

JScript:

Function Trim  $(s)$ 

Trim removes leading and trailing spaces.

Related Topics: LTrim Function,

BasicScript Example:

```
' This example uses the LTrim and RTrim functions to strip leading 
' and trailing spaces, respectively, from a string variable. It 
' uses the Trim function alone to strip both types of spaces. 
' LCase and UCase are also shown in this example as well as the 
' use of nested function calls. 
   MyString = " <-Trim-> " ' Initialize string<br>TrimString = LTrim(MyString) ' ' TrimString = "<-Trim-> "
    TrimString = LTrim(MyString) MsgBox ("|" & TrimString & "|") 
     TrimString = LCase(RTrim(MyString)) ' TrimString = " <-trim->" 
     MsgBox ("|" & TrimString & "|") 
     TrimString = LTrim(RTrim(MyString)) ' TrimString = "<-Trim->" 
    MsgBox ("|" & TrimString & "|")
                                              ' alone achieves the same 
                                             ' result.<br>' TrimString = "<-TRIM->"
   TrimString = UCase(Trim(MyString))
```

```
 MsgBox ("|" & TrimString & "|")
```
**Trunc Function** 

Return the truncated value of a numeric expression. BasicScript:

Function TimeToStr (ByVal e as Extended) as String PascalScript:

Function TimeToStr (e : Extended) : String

JScript:

Function TimeToStr (e)

#### **UCase Function**

```
Returns the value of a string converted to upper case (UpperCase). 
BasicScript: 
      Function UCase (ByVal s as String) as String
PascalScript: 
      Function UCase (s : String) : String
JScript: 
      Function UCase (s) 
Related Topics: LCase Function, Uppercase Function, Lowercase Function 
Example: 
   ' This example uses the LTrim and RTrim functions to strip leading 
   ' and trailing spaces, respectively, from a string variable. It 
   ' uses the Trim function alone to strip both types of spaces. 
   ' LCase and UCase are also shown in this example as well as the 
   ' use of nested function calls 
    MyString = " <-Trim-> " ' Initialize string 
    TrimString = LTrim(MyString) ' TrimString = "<-Trim-> " 
        MsgBox ("|" & TrimString & "|") 
        TrimString = LCase(RTrim(MyString)) ' TrimString = " <-trim->" 
        MsgBox ("|" & TrimString & "|") 
    TrimString = LTrim(RTrim(MyString)) ' TrimString = "<-Trim->" 
   MsgBox ("|" & TrimString & "|") 	 ' Using the Trim function
                                               ' alone achieves the same 
                                             ' result.<br>' TrimString = "<-TRIM->"
       TrimString = UCase(Trim(MyString)) MsgBox ("|" & TrimString & "|")
```
### **Uppercase Function**

Returns the value of a string converted to upper case (UCase). BasicScript:

Function Uppercase (ByVal  $s$  as String) as String

#### PascalScript:

Function Uppercase ( $s$  : String) : String

MsgBox ("|" & TrimString & "|")

JScript:

Function Uppercase  $(s)$ 

Related Topics: UCase Function, Lowercase Function, LCase Function

BasicScript Example:

```
' This example uses the LTrim and RTrim functions to strip leading 
' and trailing spaces, respectively, from a string variable. It
' uses the Trim function alone to strip both types of spaces. 
' LCase and UCase are also shown in this example as well as the 
' use of nested function calls 
   MyString = " <-Trim-> " ' Initialize string<br>TrimString = LTrim(MyString) ' ' TrimString = "<-Trim-> "
   TrimString = LTrim(MyString) MsgBox ("|" & TrimString & "|") 
    TrimString = Lowercase(RTrim(MyString)) ' TrimString = " <-trim->" 
    MsgBox ("|" & TrimString & "|") 
    TrimString = LTrim(RTrim(MyString)) ' TrimString = "<-Trim->" 
   MsgBox (\cdot, \cdot) " & Trim String & "|")
                                             ' alone achieves the same<br>' result.
 ' result. 
 TrimString = Uppercase(Trim(MyString)) ' TrimString = "<-TRIM->"
```
### **Val Function**

Return the numeric value of a variant.

```
BasicScript:
```
Function Val (ByVal v as Variant) as Variant

PascalScript:

Function Val (v : Variant) : Variant

JScript:

Function Val  $(v)$ 

```
BasicScript Example:
```

```
Dim Msg, A 
Dim YourVal As Double 
YourVal = Val(InputBox("Enter a number", "", ""))
A = YourValMsg = "The number you enered is: " & A 
MsgBox (Msg)
```
## **ValidDate Function**

Validate a date value. BasicScript: Function ValidDate (ByVal cDate as String) as Boolean PascalScript: Function ValidDate (cDate: String) : Boolean JScript: Function ValidDate (cDate)

### **ValidFloat Function**

Validate a floating-point value. BasicScript: Function ValidFloat (ByVal cFlt as String) as Boolean PascalScript: Function ValidFloat (cFlt: String) : Boolean JScript: Function ValidFloat (cFlt)

### **ValidInt Function**

Validate an integer value. BasicScript: Function ValidInt (ByVal cInt as String) as Boolean PascalScript: Function ValidInt (cInt: String) : Boolean JScript: Function ValidInt (cInt)

#### **VarArrayCreate Function**

```
Create a variant array. 
BasicScript: 
       Function VarArrayCreate (ByVal Bounds as Array, ByVal Typ as Integer) as Variant
PascalScript: 
       Function VarArrayCreate (Bounds: Array; Typ: Integer) : Variant
JScript:
```
Function VarArrayCreate (Bounds, Typ)

#### **VarToStr Function**

Convert a variant to a string. BasicScript: Function VarToStr (ByVal  $\nu$  as Variant) as String PascalScript: Function VarToStr (v : Variant) : String JScript: Function VarToStr (v)

#### **VarTypeToStr Function**

Return the variant type name of a specified variant.

BasicScript:

Function VarTypeToStr (ByVal VarType as Variant) as String

PascalScript:

Function VarTypeToStr (VarType: Variant) : String

JScript:

Function VarTypeToStr (VarType)

### **Wait Procedure**

Cause a timed wait. Wait for a fixed amount of time. A call to this procedure causes the script to wait for a period before continuing on to the next script statement, procedure or function.

BasicScript:

Sub Wait (ByVal milliseconds as Integer)

PascalScript:

Procedure Wait (milliseconds: Integer)

JScript:

Function Wait (milliseconds)

The *milliseconds* parameter is an integer expression containing the amount of time to wait expressed in milliseconds.

Example:

(see GetScreenLine Function).

**WaitForSpecificString Function** 

Applies to: TTermScreen Class.

Cause the script to wait for the specified *string* at the specified location on the screen.

BasicScript:

Function WaitForSpecificString (ByVal row as Integer, ByVal col as Integer, ByVal len as Integer, ByVal *string* as String) as Integer

PascalScript:

Function WaitForSpecificString (row : Integer, col : Integer, len : Integer, string : String) : Integer

JScript:

Function WaitForSpecificString(row, col, len, string)

The *col*, *row* and *len* parameters are any integer expression. The *string* parameter is any string expression.

If the *len* parameter is zero (0), the length of the specified *string* will be used.

Related Topics: GetLastMsg , GetScreenLine, GetScreenText, WaitForString Example:

(see GetScreenText).

#### **WaitForString Function**

Applies to: TTermScreen Class.

Cause the script to wait for the specified *string*. Like the **GetLastMsg** function, **WaitForString**, only retrieves the first 80 characters of the last message received (including any control sequences) from the host or communication system.

BasicScript:

Function WaitForString (ByVal string as String) as Integer

PascalScript:

Function WaitForString (string: String) : Integer

JScript:

Function WaitForString (string)

The communication system may return multiple messages before control is returned to the script; therefore, only the last message is accessible by this function.

Since the message may contain control sequences, this function may not be very useful unless you are familiar with the handling of control sequences by the communications system. Consider using the WaitForSpecificString function.

Related Topics: GetLastMsg , GetScreenLine, GetScreenText, WaitForSpecificString

### **WaitString Function**

Applies to: TTermScreen Class.

Cause the script to wait for the specified Target at the specified location with NotEqual and TimeOut values.

BasicScript:

```
Function WaitString (ByVal Target as String, ByVal Col as Integer, ByVal Row as Integer, ByVal
NotEqual as Integer = 0, ByVal TimeOut as Integer = 5) as Integer
```
PascalScript:

Function WaitString (Target: String, Col: Integer, Row: Integer, NotEqual: Integer = 0,  $TimeOut$ : Integer = 5) : Integer

JScript:

```
Function WaitString (Target, Col, Row, NotEqual as Int = 0, TimeOut as Int = 5)
```
The following is the list of parameters and their purpose:

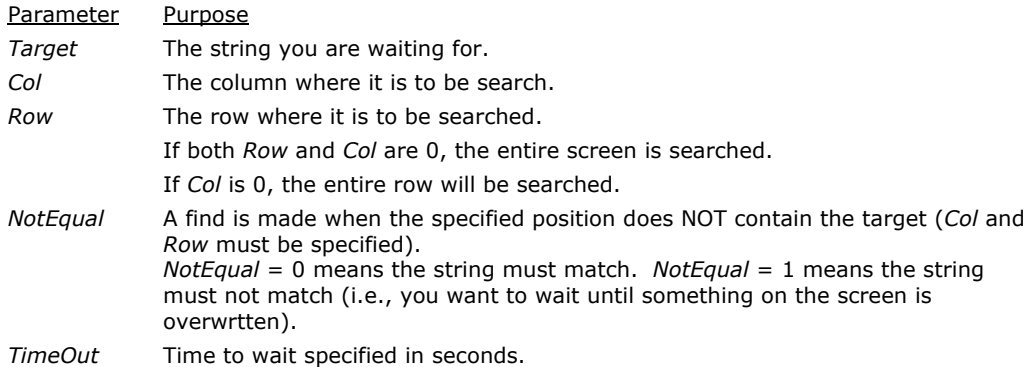

Returns True if condition is met within the timeout period.

### **WriteLine Procedure**

Applies to: TXSTextFile Class. Write the specified line to the currently open file. BasicScript:

Sub WriteLine (ByVal *ErrorStatus* as Integer, ByVal Line as String)

PascalScript:

Procedure WriteLine (*ErrorStatus* : Integer; *Line* : String)

JScript:

Function WriteLine (ErrorStatus, Line)

The file's FileMode on the Open function must be either fmWrite or fmAppend.

If the write is successful, ErrorStatus will contain 0,;otherwise, it will contain the system error code. Related Topics: Open Function, Close Procedure, ReadLine Function

```
The following is a BasicScript example of the TSXTextFile object used to copy one text file to another: 
   dim st as integer 
   dim s as string 
   dim cnt as integer
```

```
F1 = New TXSTextFile(Self) 
F2 = new TXSTextFile(Self) 
try 
   If Not F1.open(termscreen.scriptfolder +"\Buttons.xs", fmRead) Then
     MsgBox("File F1 open error: " + F1.LastErrorMessage)
     Exit 
   End If 
    F2.Open(TermScreen.ScriptFolder +"\AAAA.xx", fmWrite) 
    while not F1.EOF 
     s = F1. readline (st)
     if st \langle \rangle 0 then
       msgbox("Error on input file: " + F1.LastErrorMessage, 
mb_IconExclamation, "Input File Error") 
        break 
      else 
         inc(cnt) 
         F2.WriteLine(st, s) 
       if st \iff 0 then
         msgbox("Write error: " + F2.LastErrorMessage, mb IconExclamation,
"Output File Error") 
          break 
        End If 
      End If 
    WEnd 
Finally 
    F1.free 
    F2.free 
End Try 
MsgBox("Copied " + IntToStr(cnt) + " lines.", mb_IconInformation, "Copy Done")
```
### **Constants**

### **Predefined Constants**

This topic contains all constants and their equivalent values (when available) that are predefined when a script is invoked.

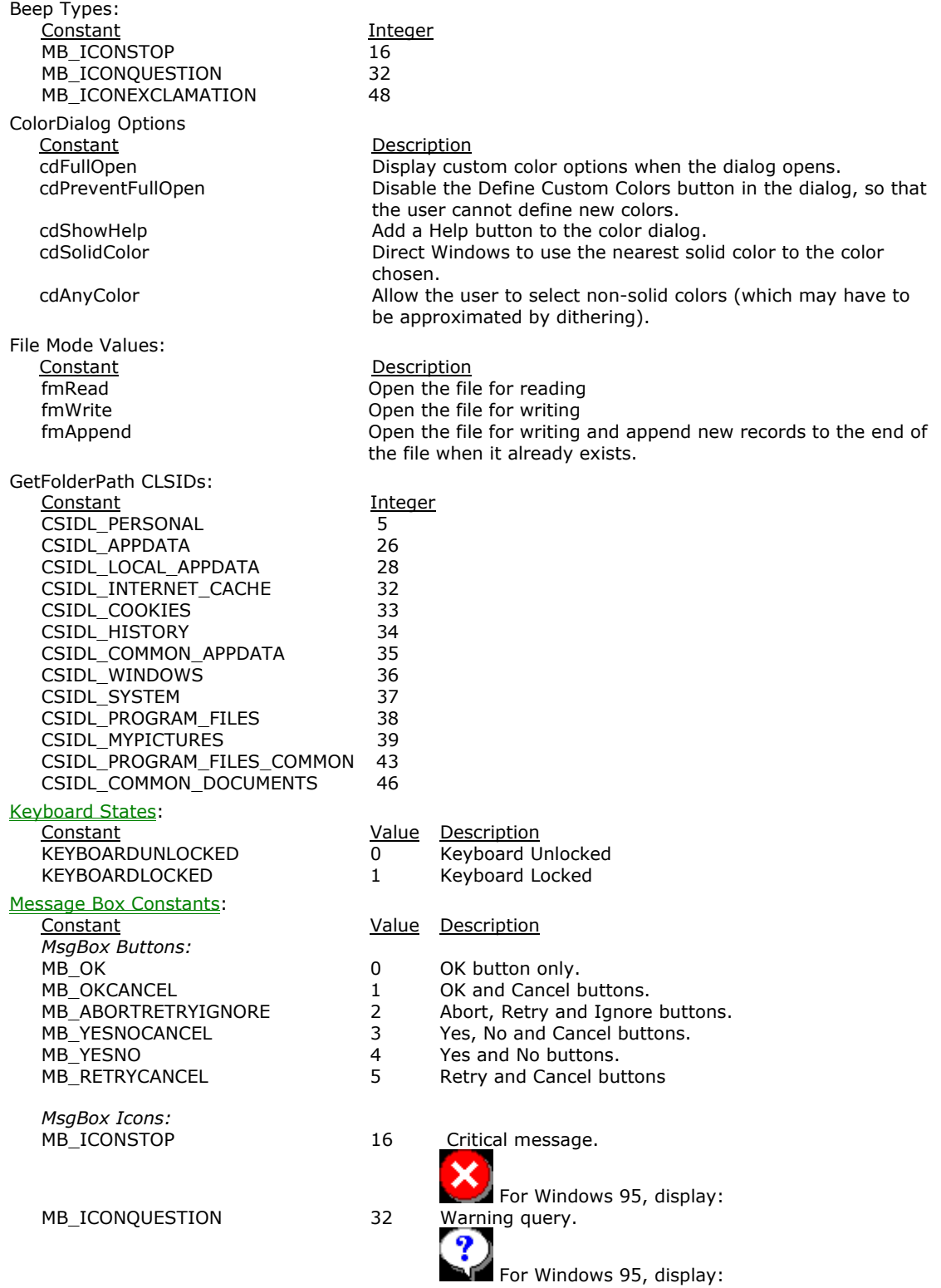

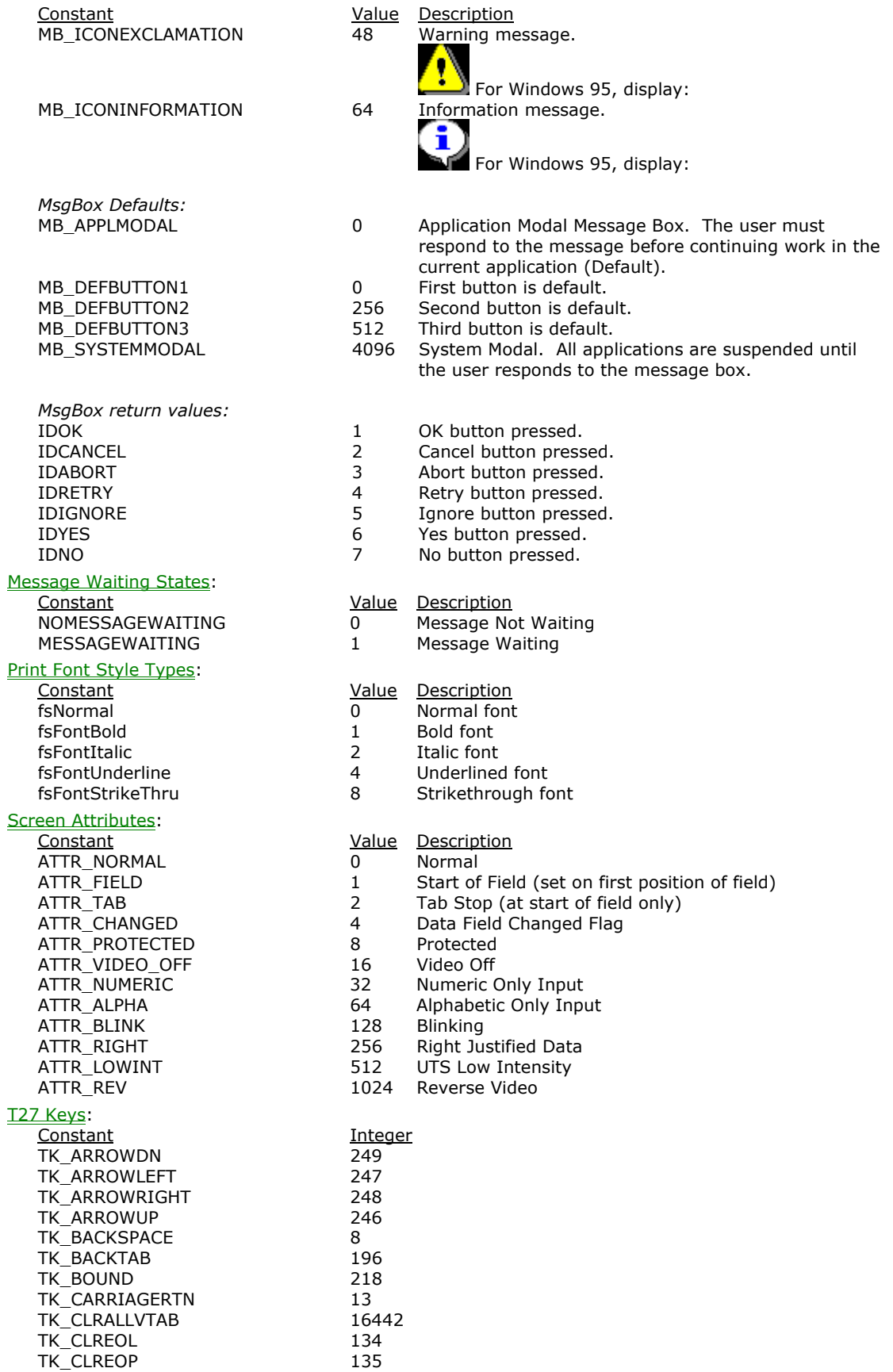

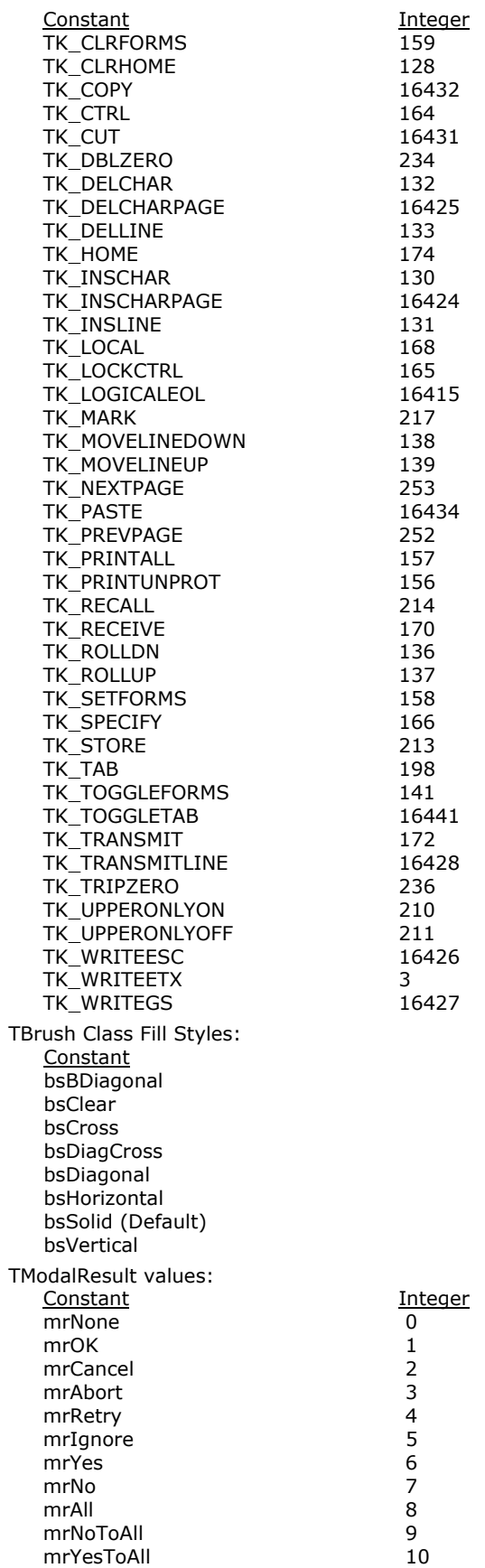

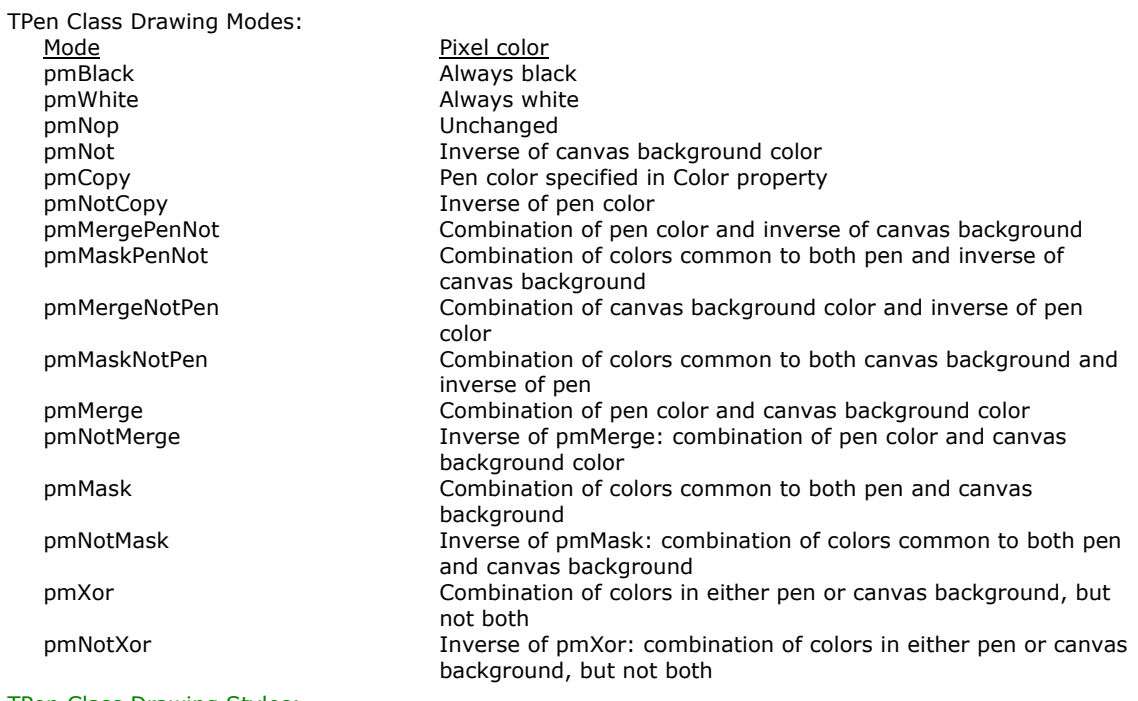

### TPen Class Drawing Styles:

**Constant** psClear psDash psDashDot psDashDotDot psDot psInsideFrame psSolid (default) UTS Keys:

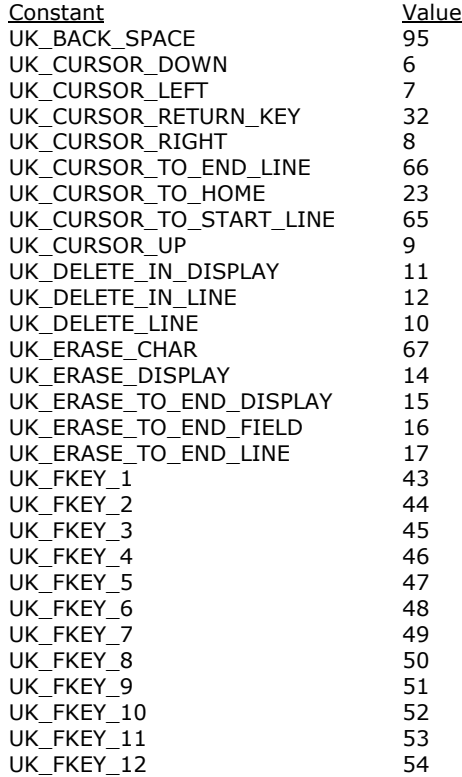

WSMAXIMIZED

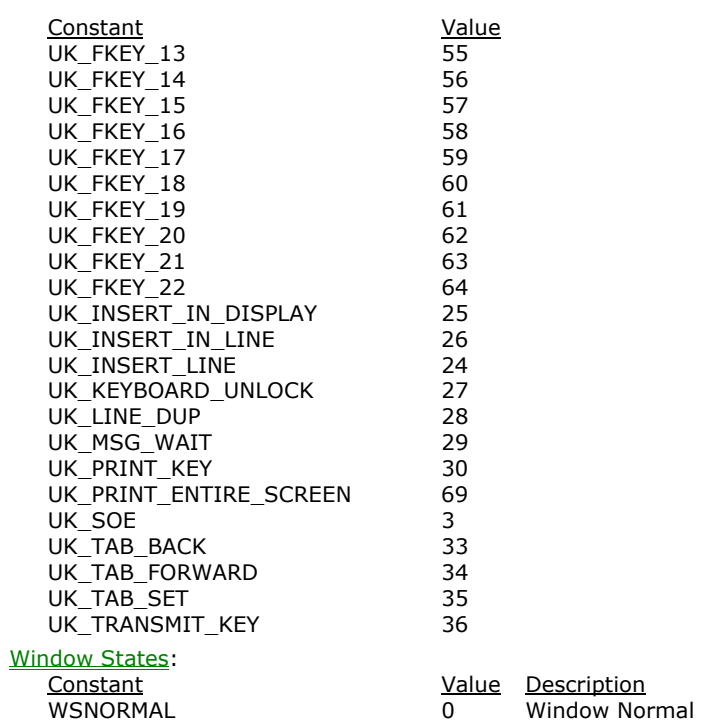

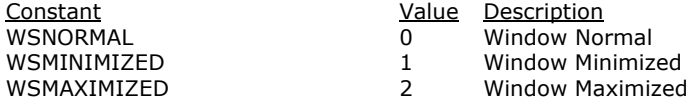

# **Index**

### **A**

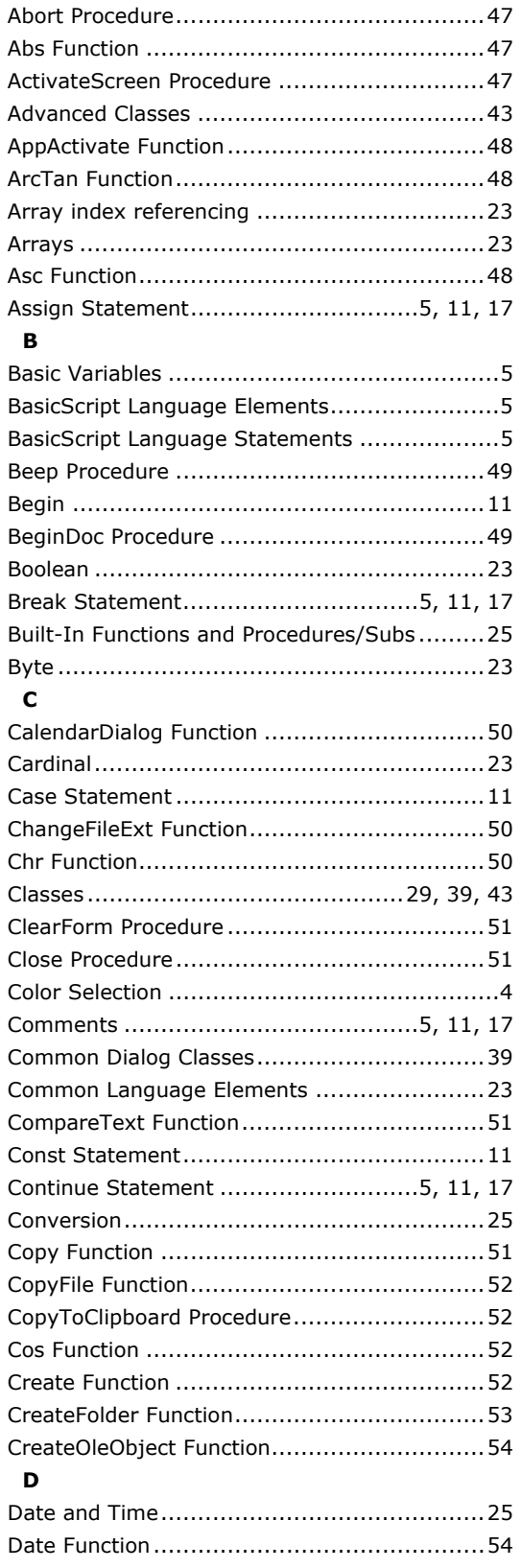

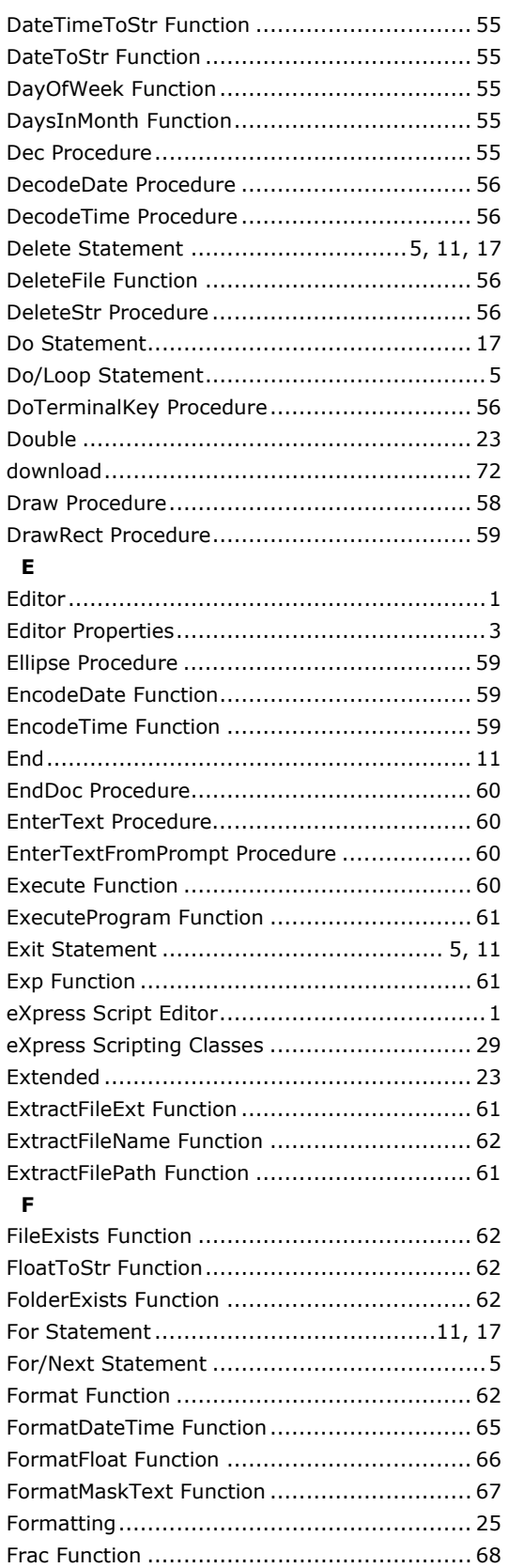

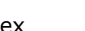

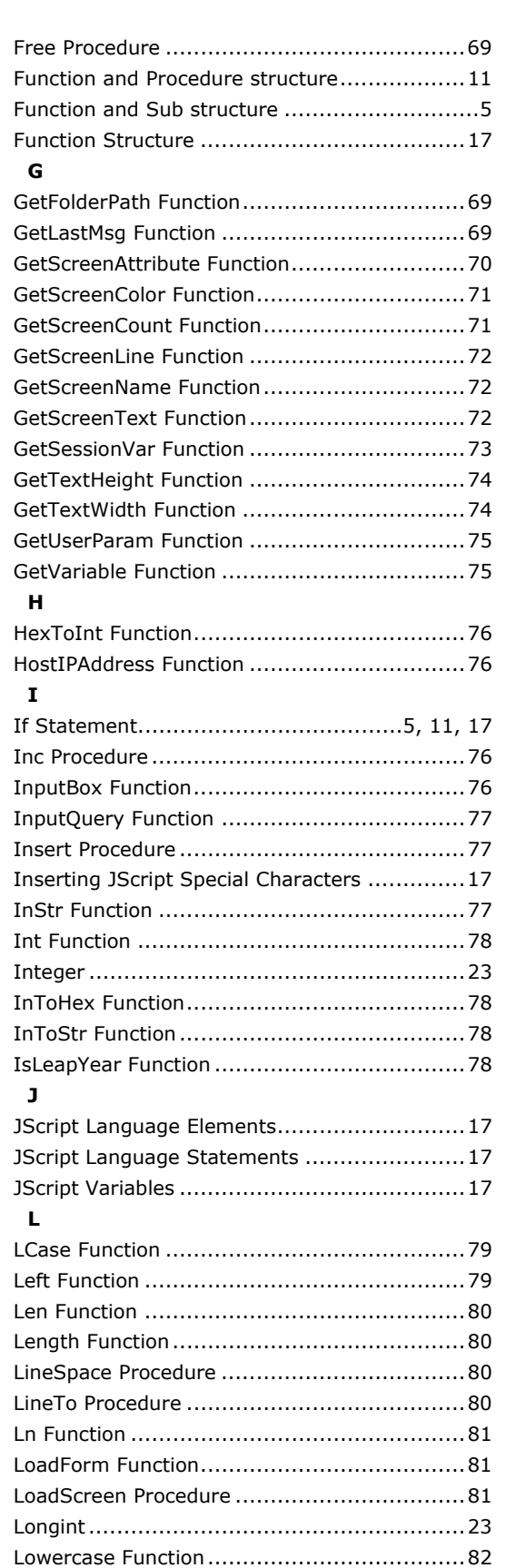

LTrim Function............................................82

### **M**

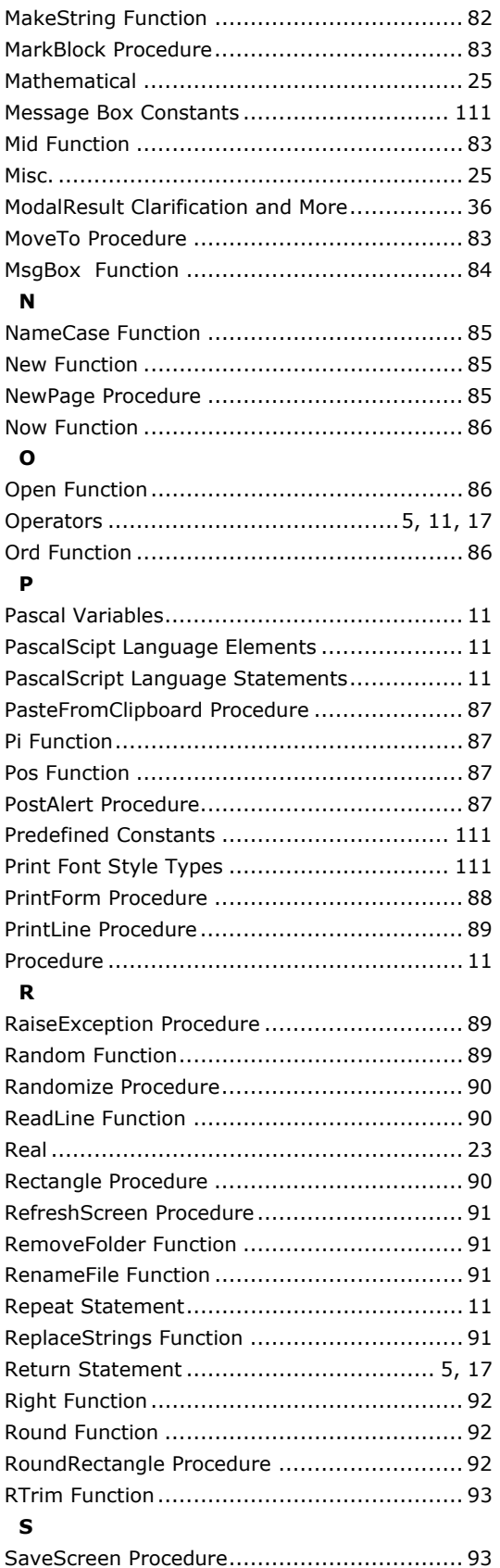

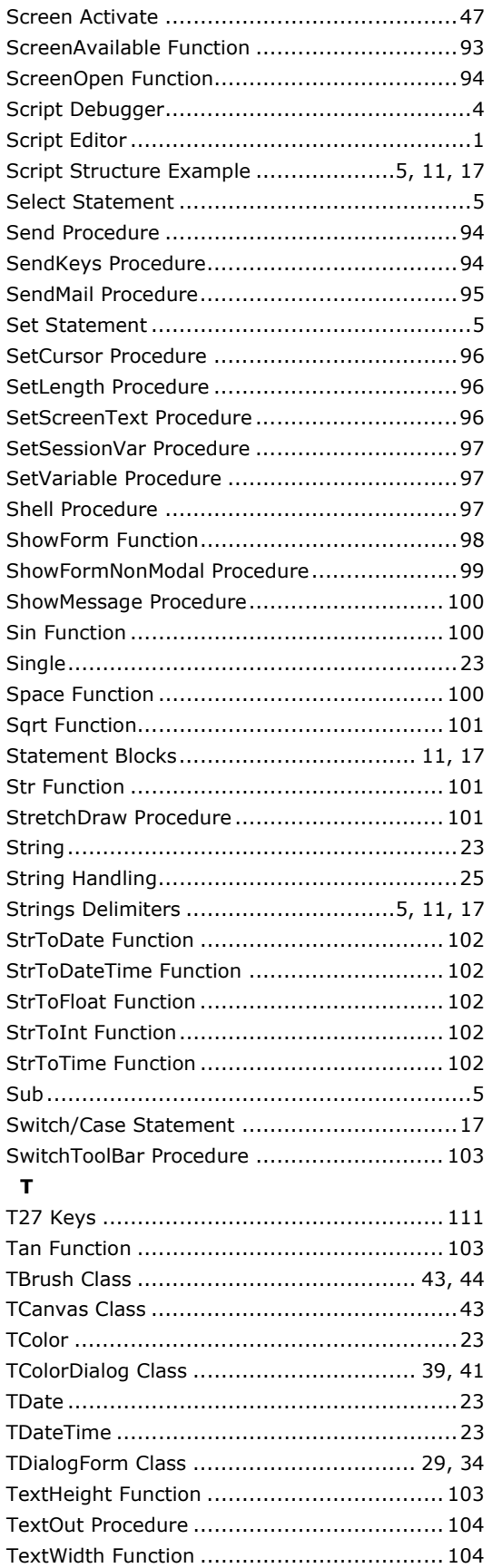

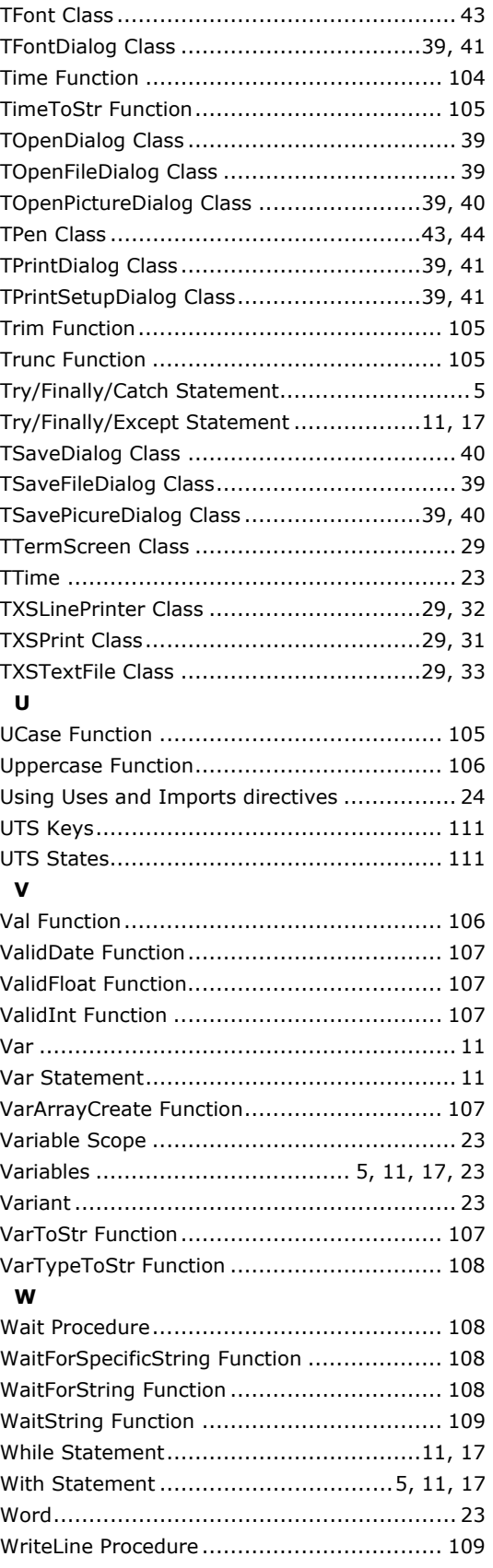